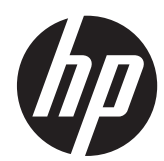

## Довідковий посібник з апаратного забезпечення

Корпус HP EliteDesk 800 G1 типу Tower HP EliteDesk 800 G1 – Малий форм-фактор Ультратонка настільна система HP EliteDesk 800 G1

© Copyright 2013 Hewlett-Packard Development Company, L.P. Інформацію, яка міститься у цьому документі, може бути змінено без попереднього повідомлення.

Microsoft® і Windows® – зареєстровані у США товарні знаки корпорації Microsoft.

Єдині гарантії на вироби та послуги HP викладені у недвозначних гарантійних заявах, які супроводжують такі вироби та послуги. Будь-яка інформація, що міститься у даному документі, не може тлумачитися як предмет додаткової гарантії. HP не несе відповідальності за технічні або редакційні помилки чи пропуски, що тут містяться.

Цей документ містить запатентовані дані, захищені авторським правом. Жодна частина цього документа не може бути скопійована, відтворена або перекладена іншою мовою без попереднього письмового дозволу компанії Hewlett-Packard.

#### **Довідковий посібник з апаратного забезпечення**

Корпус HP EliteDesk 800 G1 типу Tower

HP EliteDesk 800 G1 – Малий формфактор

Ультратонка настільна система HP EliteDesk 800 G1

Перша редакція (квітень 2013 р.)

Код документа: 719014–BD1

#### **Відомості про цей посібник**

Цей довідник містить загальну інформацію щодо модернізації HP Compaq Business PC.

**УВАГА!** Таке позначення тексту вказує, що недотримання цих вказівок може призвести до травм чи смерті.

**ПОПЕРЕДЖЕННЯ.** Таке позначення тексту вказує, що недотримання цих вказівок може призвести до пошкодження обладнання чи втрати даних.

**ПРИМІТКА**. Таке позначення тексту вказує на важливу додаткову інформацію.

## Зміст

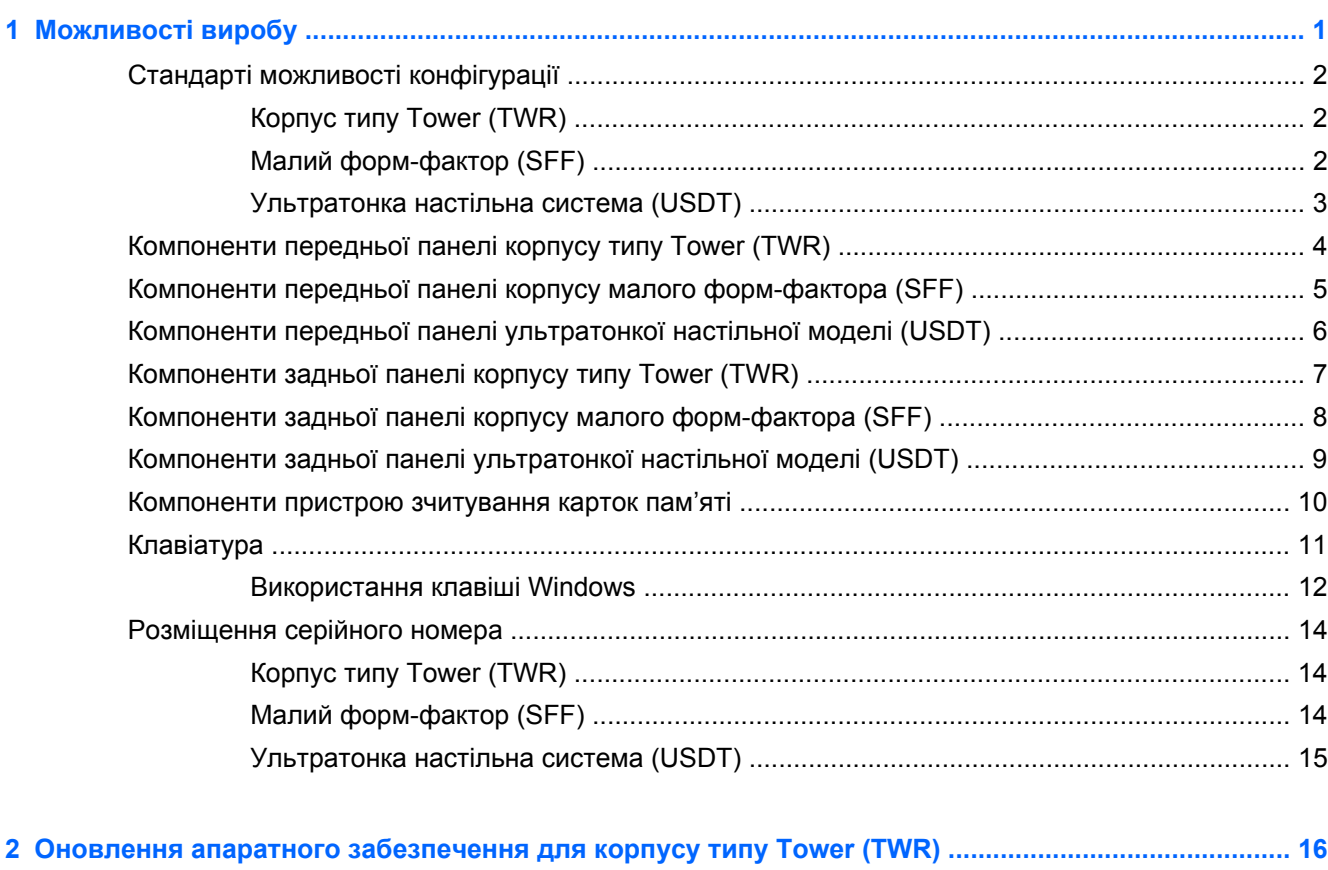

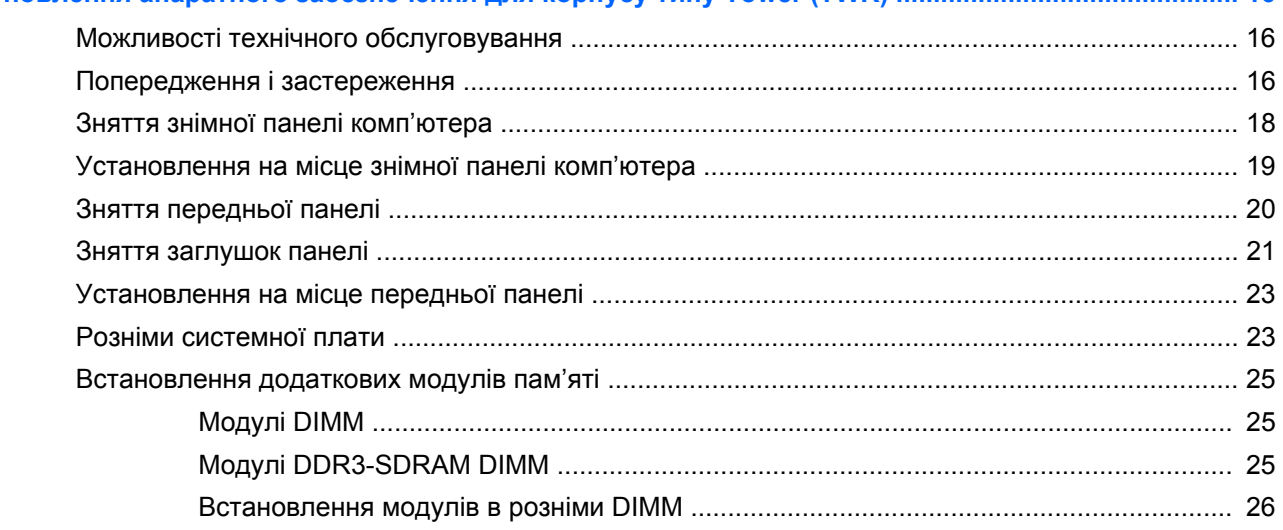

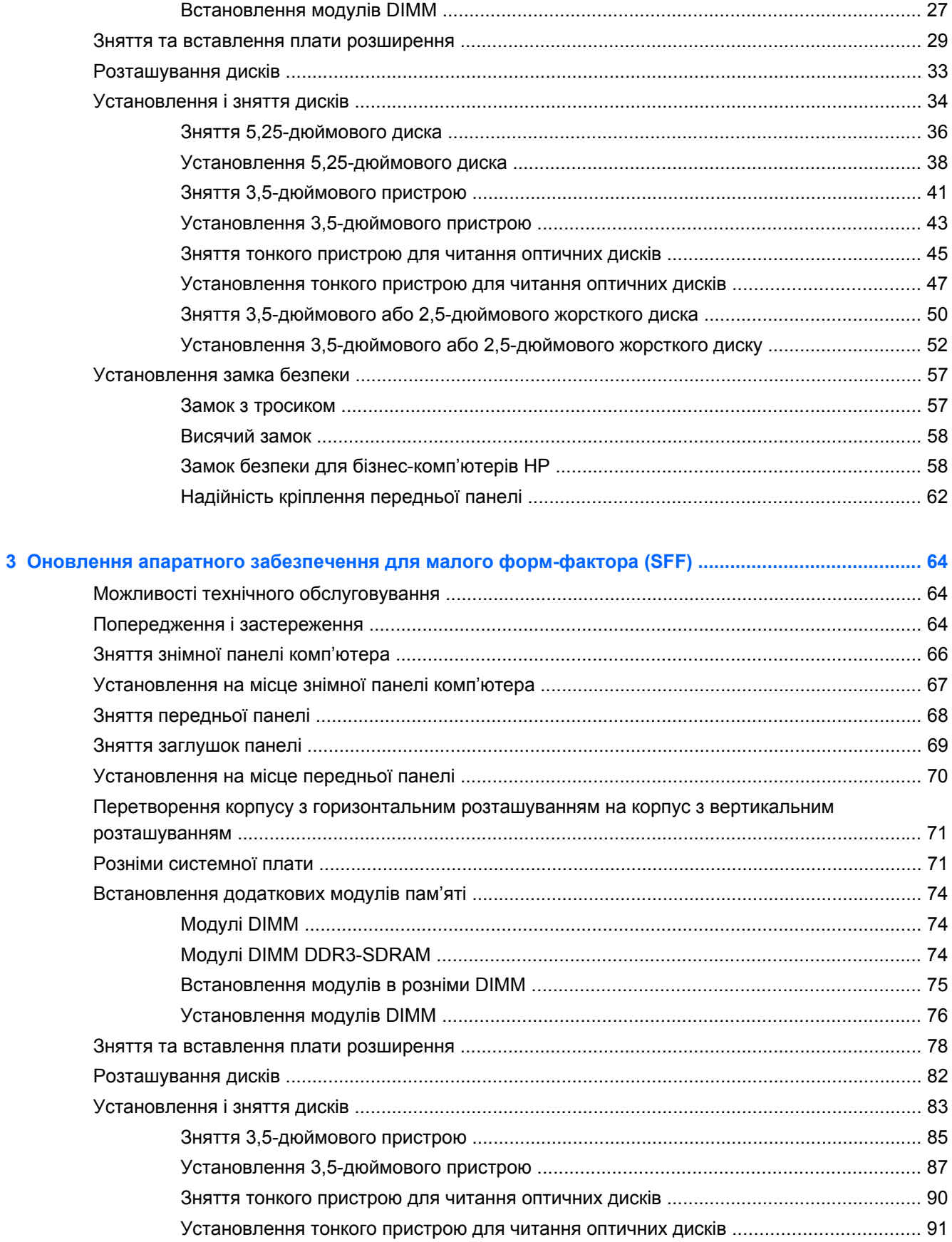

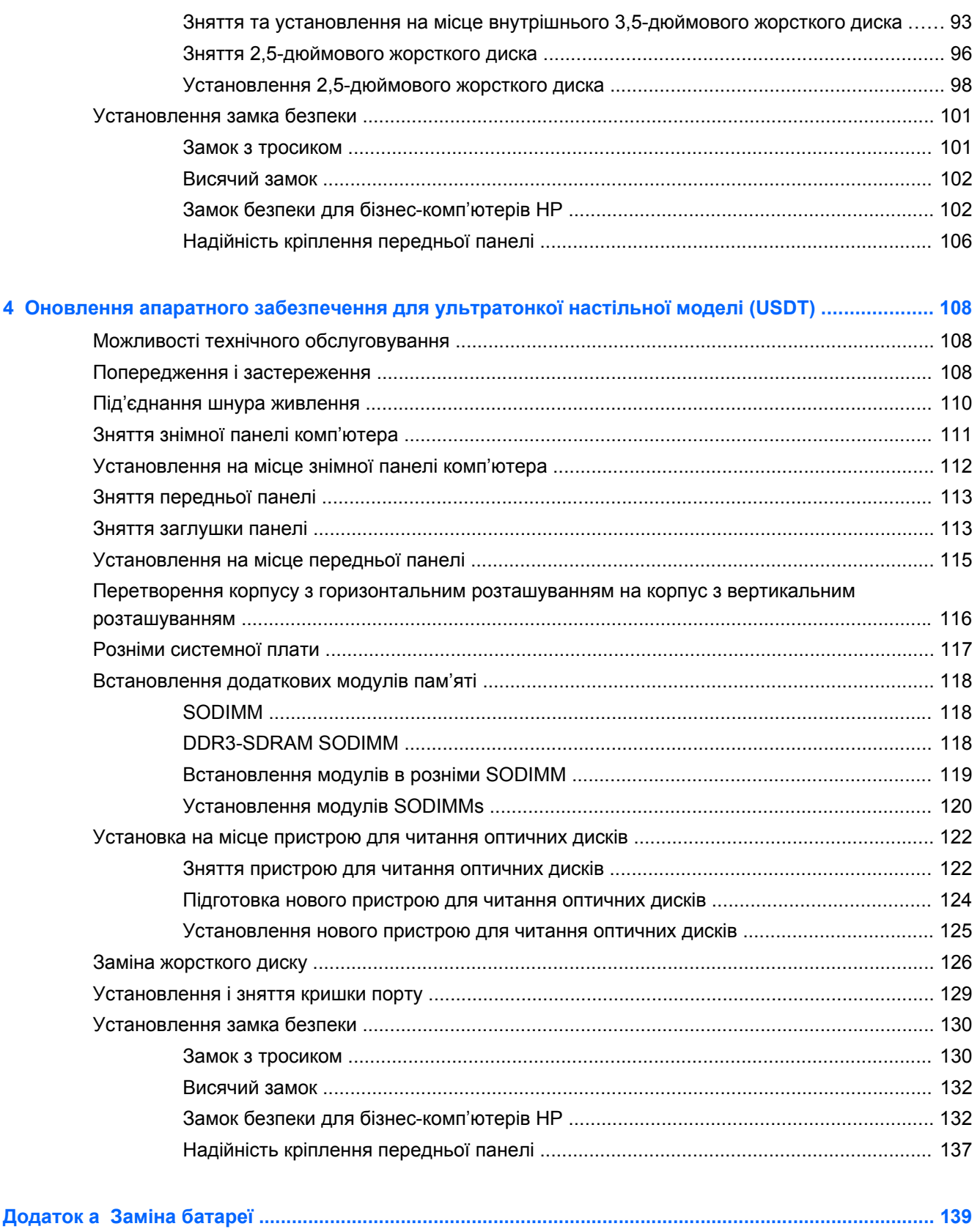

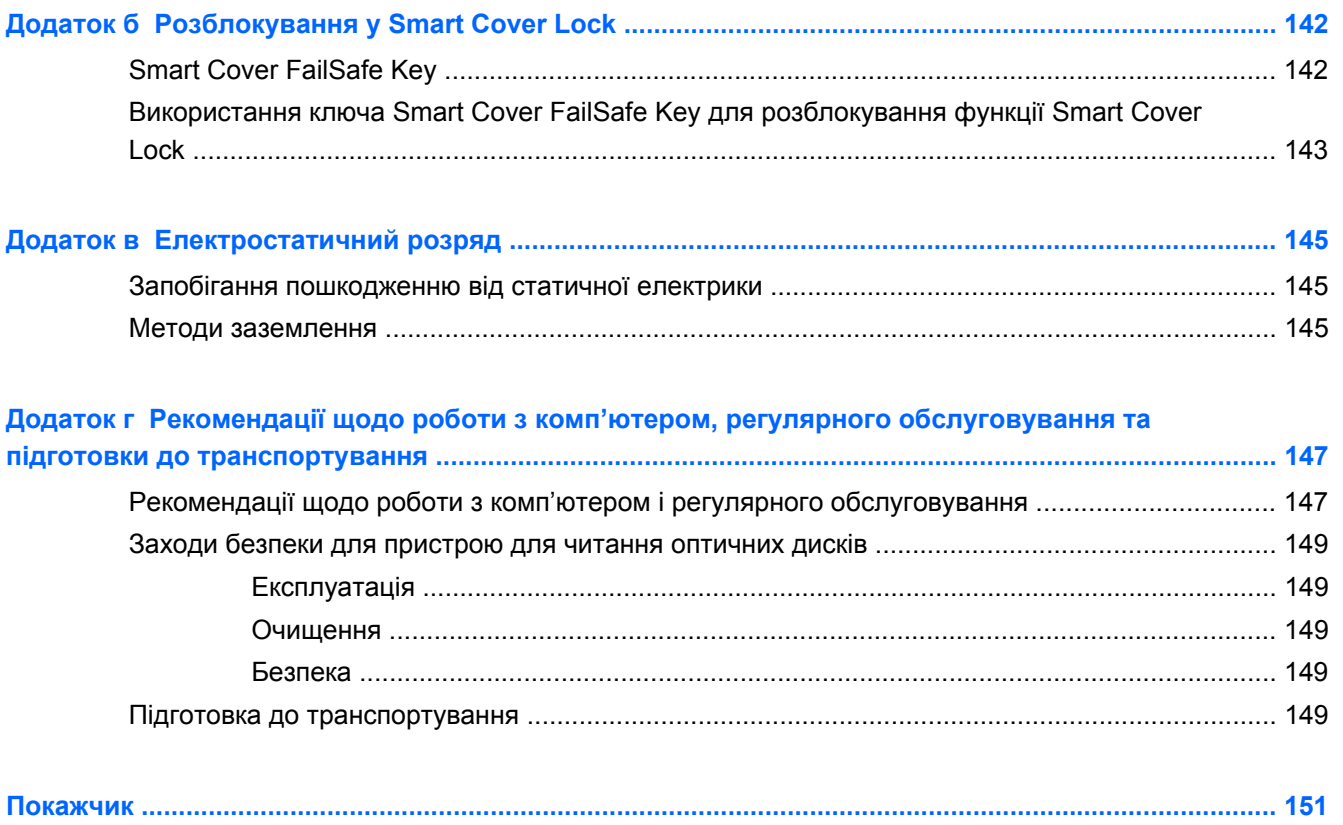

# <span id="page-8-0"></span>**1 Можливості виробу**

## <span id="page-9-0"></span>**Стандарті можливості конфігурації**

Функції залежать від конкретної моделі. Для отримання повного списку апаратного та програмного забезпечення, встановленого на комп'ютері, скористайтесь утилітою діагностики (постачається тільки з деякими моделями комп'ютерів).

**ПРИМІТКА.** Всі три моделі комп'ютера можна розташовувати вертикально або горизонтально.

#### **Корпус типу Tower (TWR)**

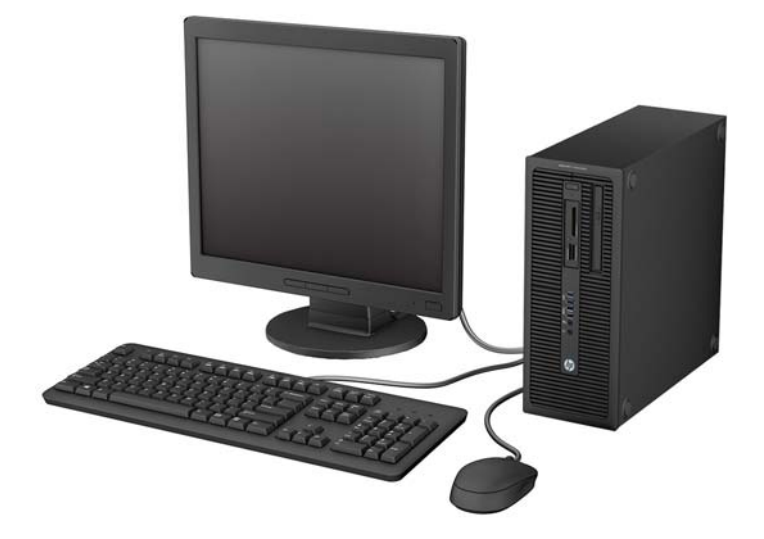

#### **Малий форм-фактор (SFF)**

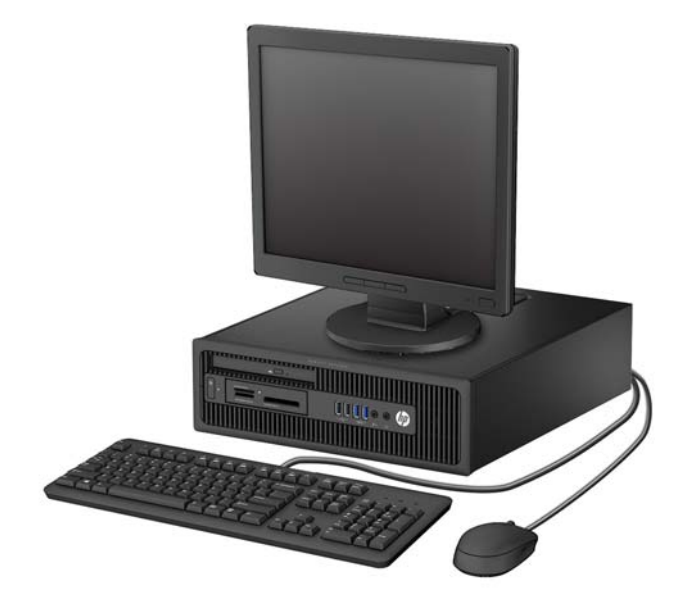

## <span id="page-10-0"></span>**Ультратонка настільна система (USDT)**

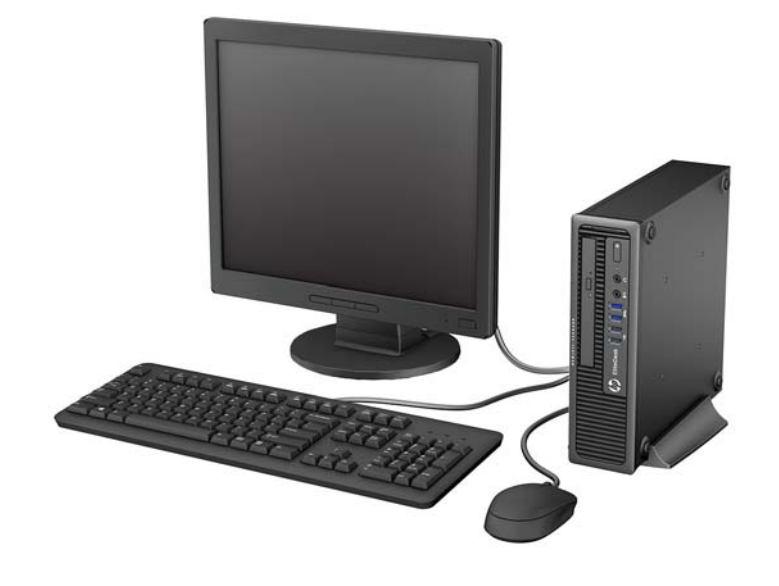

## <span id="page-11-0"></span>**Компоненти передньої панелі корпусу типу Tower (TWR)**

Конфігурація привода залежить від моделі. Деякі моделі обладнано заглушкою фальш-панелі, що закриває одне чи кілька відділень для дисків.

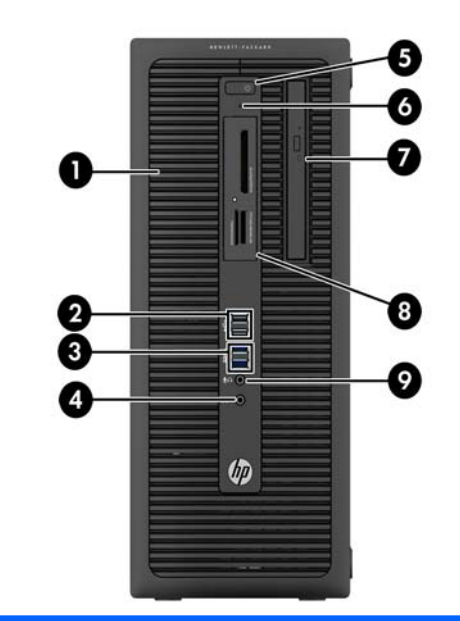

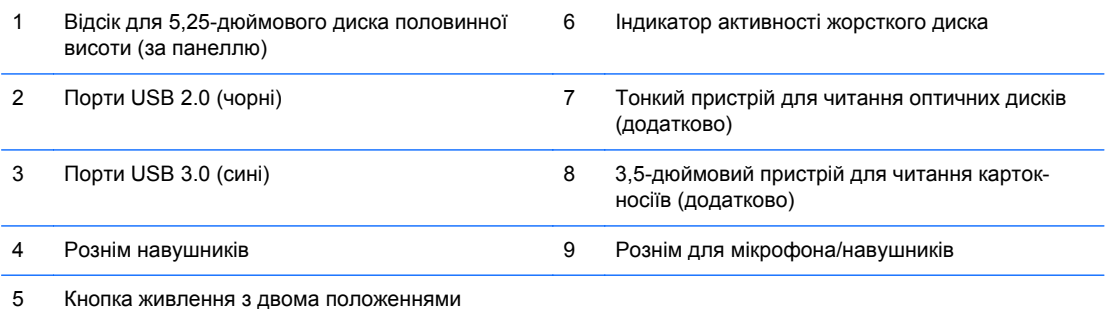

**ПРИМІТКА.** Якщо підключити пристрій до розніму для мікрофона/навушників, з'явиться діалогове вікно із запитом, чи слід використовувати рознім для аудіопристрою, що підключається до лінійного входу мікрофона, чи для навушників. Рознім можна переналаштувати в будь-який час, двічі клацнувши піктограму Audio Manager на панелі завдань Windows.

**ПРИМІТКА.** Коли комп'ютер увімкнено, індикатор ввімкнення живлення зазвичай світиться білим. Якщо він блимає червоним, виникла несправність комп'ютера, і блимання позначає код діагностики. Див. *Інструкції з технічного обслуговування та сервісу* для інтерпретації коду.

## <span id="page-12-0"></span>**Компоненти передньої панелі корпусу малого формфактора (SFF)**

Конфігурація привода залежить від моделі. Деякі моделі обладнано заглушкою фальш-панелі, що закриває одне чи кілька відділень для дисків.

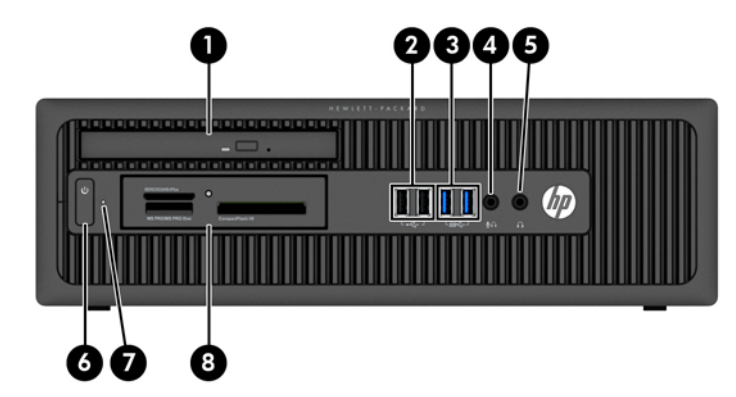

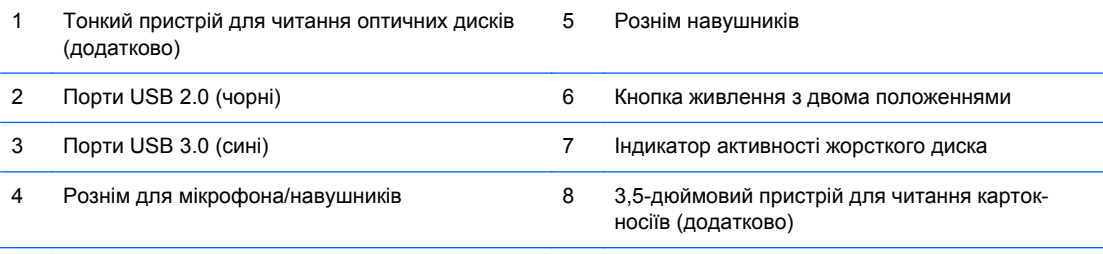

**ПРИМІТКА.** Якщо підключити пристрій до розніму для мікрофона/навушників, з'явиться діалогове вікно із запитом, чи слід використовувати рознім для аудіопристрою, що підключається до лінійного входу мікрофона, чи для навушників. Рознім можна переналаштувати в будь-який час, двічі клацнувши піктограму Audio Manager на панелі завдань Windows.

**ПРИМІТКА.** Коли комп'ютер увімкнено, індикатор ввімкнення живлення зазвичай світиться білим. Якщо він блимає червоним, виникла несправність комп'ютера, і блимання позначає код діагностики. Див. *Інструкції з технічного обслуговування та сервісу* для інтерпретації коду.

## <span id="page-13-0"></span>**Компоненти передньої панелі ультратонкої настільної моделі (USDT)**

Конфігурація привода залежить від моделі. Деякі моделі обладнано заглушкою, що закриває відсік для оптичного привода.

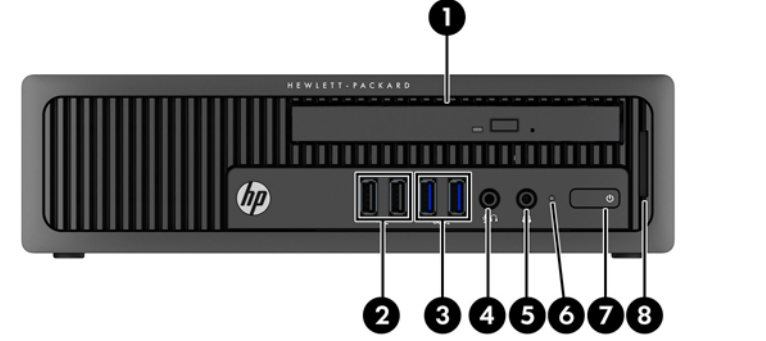

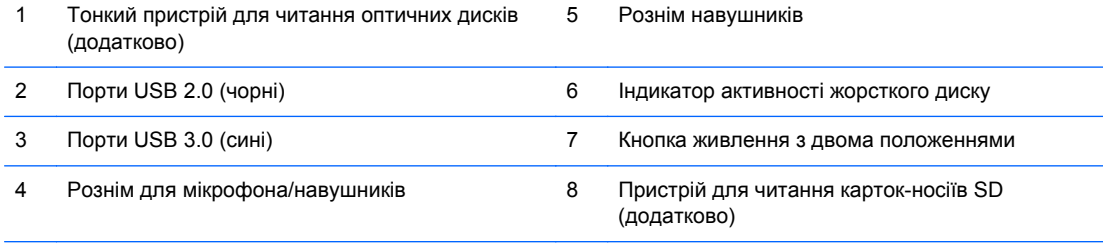

**ПРИМІТКА.** Якщо підключити пристрій до розніму для мікрофона/навушників, з'явиться діалогове вікно із запитом, чи слід використовувати рознім для аудіопристрою, що підключається до лінійного входу мікрофона, чи для навушників. Рознім можна переналаштувати в будь-який час, двічі клацнувши піктограму Audio Manager на панелі завдань Windows.

**ПРИМІТКА.** Коли комп'ютер увімкнено, індикатор ввімкнення живлення зазвичай світиться білим. Якщо він блимає червоним, виникла несправність комп'ютера, і блимання позначає код діагностики. Див. *Інструкції з технічного обслуговування та сервісу* для інтерпретації коду.

## <span id="page-14-0"></span>**Компоненти задньої панелі корпусу типу Tower (TWR)**

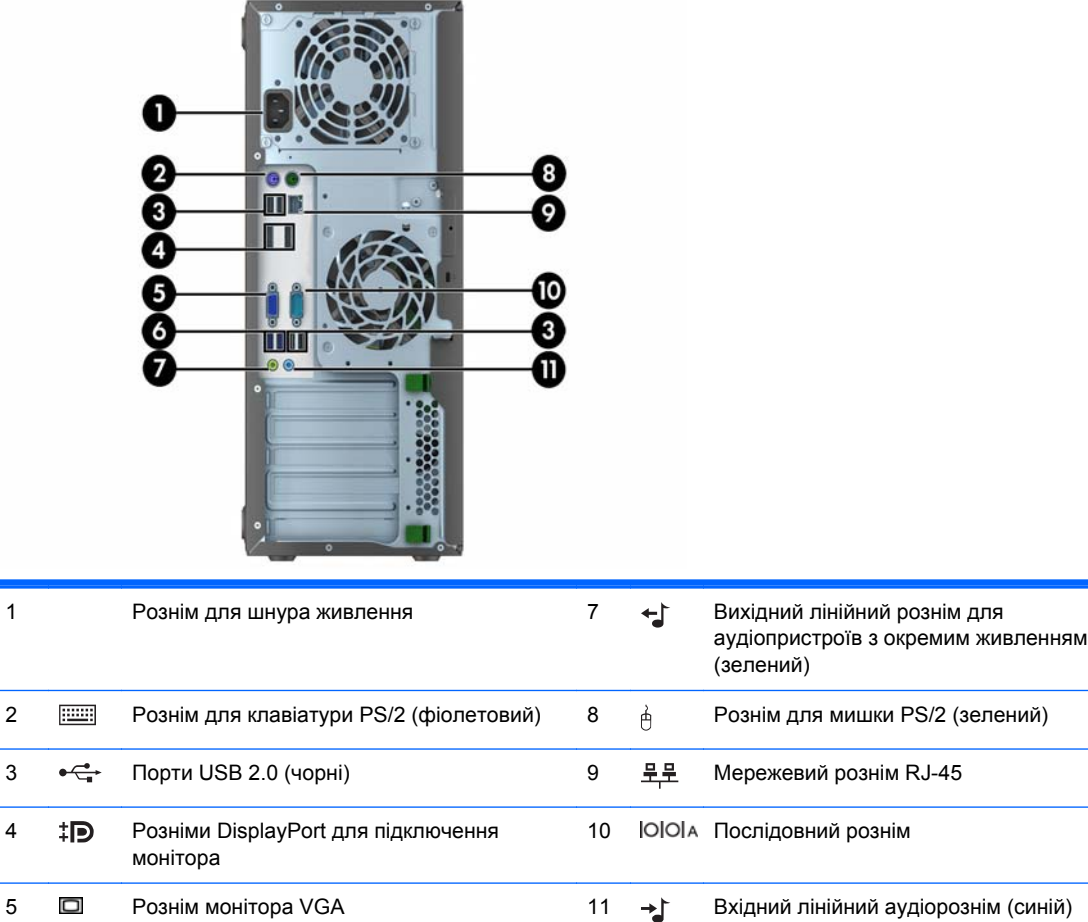

 $6$  SS  $\leftarrow$  Порти USB 3.0 (сині)

**ПРИМІТКА.** У компанії HP можна замовити додатковий другий послідовний порт і додатковий паралельний порт.

Якщо підключити пристрій до синього лінійного вхідного аудіорозніму, з'явиться діалогове вікно із запитом, чи слід використовувати рознім для лінійного вхідного пристрою, чи для мікрофона. Рознім можна переналаштувати в будь-який час, двічі клацнувши піктограму Audio Manager на панелі завдань Windows.

Якщо в одне з гнізд системної плати встановлено графічну карту, тоді відеорозніми на графічній карті та вбудованому відеоадаптері системної плати можна використовувати водночас. Однак при такій конфігурації повідомлення програми діагностичного тестування POST відображатимуться лише на дисплеї, який під'єднано до дискретної графічної карти.

Змінюючи параметри настройки у «Настройках комп'ютера» можна відключати графічні карти системної плати.

## <span id="page-15-0"></span>**Компоненти задньої панелі корпусу малого формфактора (SFF)**

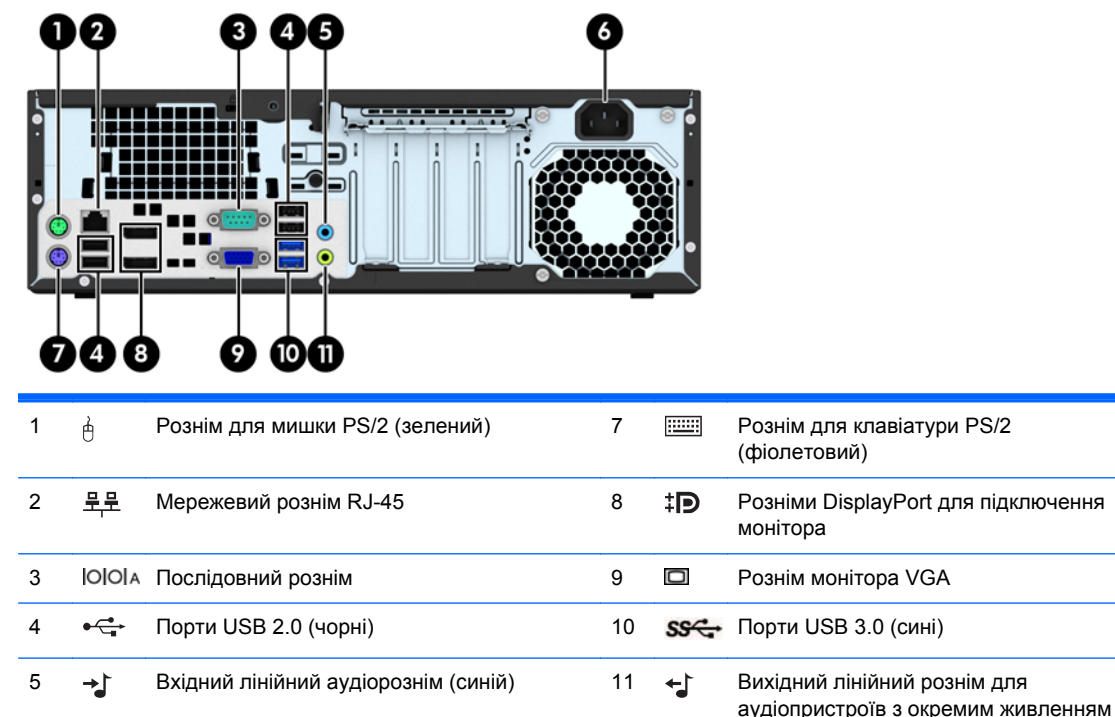

6 Рознім для шнура живлення

**ПРИМІТКА.** У компанії HP можна замовити додатковий другий послідовний порт і додатковий паралельний порт.

(зелений)

Якщо підключити пристрій до синього лінійного вхідного аудіорозніму, з'явиться діалогове вікно із запитом, чи слід використовувати рознім для лінійного вхідного пристрою, чи для мікрофона. Рознім можна переналаштувати в будь-який час, двічі клацнувши піктограму Audio Manager на панелі завдань Windows.

Якщо в одне з гнізд системної плати встановлено графічну карту, тоді відеорозніми на графічній карті та вбудованому відеоадаптері системної плати можна використовувати водночас. Однак при такій конфігурації повідомлення програми діагностичного тестування POST відображатимуться лише на дисплеї, який під'єднано до дискретної графічної карти.

Змінюючи параметри настройки у «Настройках комп'ютера» можна відключати графічні карти системної плати.

## <span id="page-16-0"></span>**Компоненти задньої панелі ультратонкої настільної моделі (USDT)**

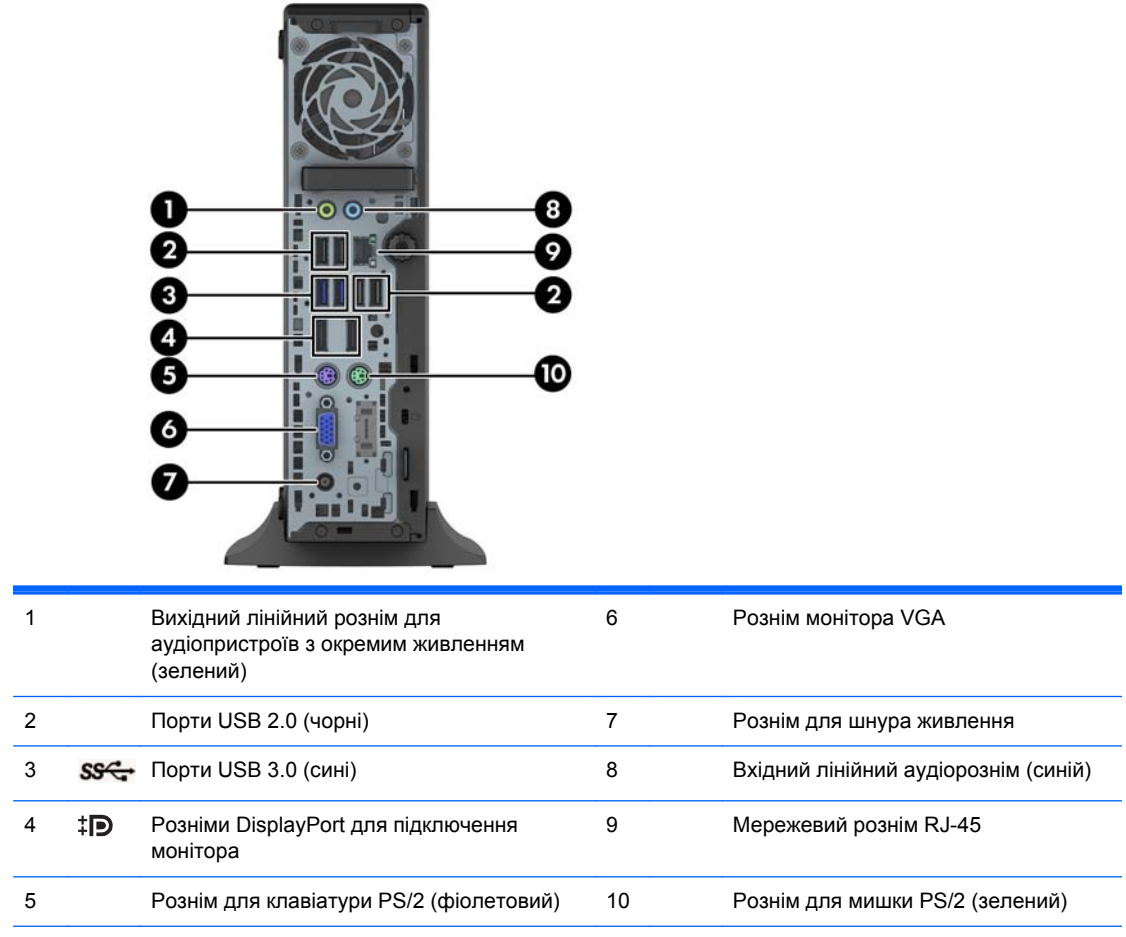

**ПРИМІТКА.** Якщо підключити пристрій до синього лінійного вхідного аудіорозніму, з'явиться діалогове вікно із запитом, чи слід використовувати рознім для лінійного вхідного пристрою, чи для мікрофона. Рознім можна переналаштувати в будь-який час, двічі клацнувши піктограму Audio Manager на панелі завдань Windows.

Якщо встановлено графічну карту MXM, всі відеорозніми можна використовувати водночас. Однак при такій конфігурації повідомлення програми діагностичного тестування POST відображатимуться лише на дисплеї, який під'єднано до верхнього розніму DisplayPort.

Змінюючи параметри настройки у «Настройках комп'ютера» можна відключати графічні карти системної плати.

## <span id="page-17-0"></span>**Компоненти пристрою зчитування карток пам'яті**

Пристрій для читання карток-носіїв є додатковим пристроєм, що постачається лише з окремими моделями. Складові частини пристрою для читання карток-носіїв див. на наведеній нижче ілюстрації.

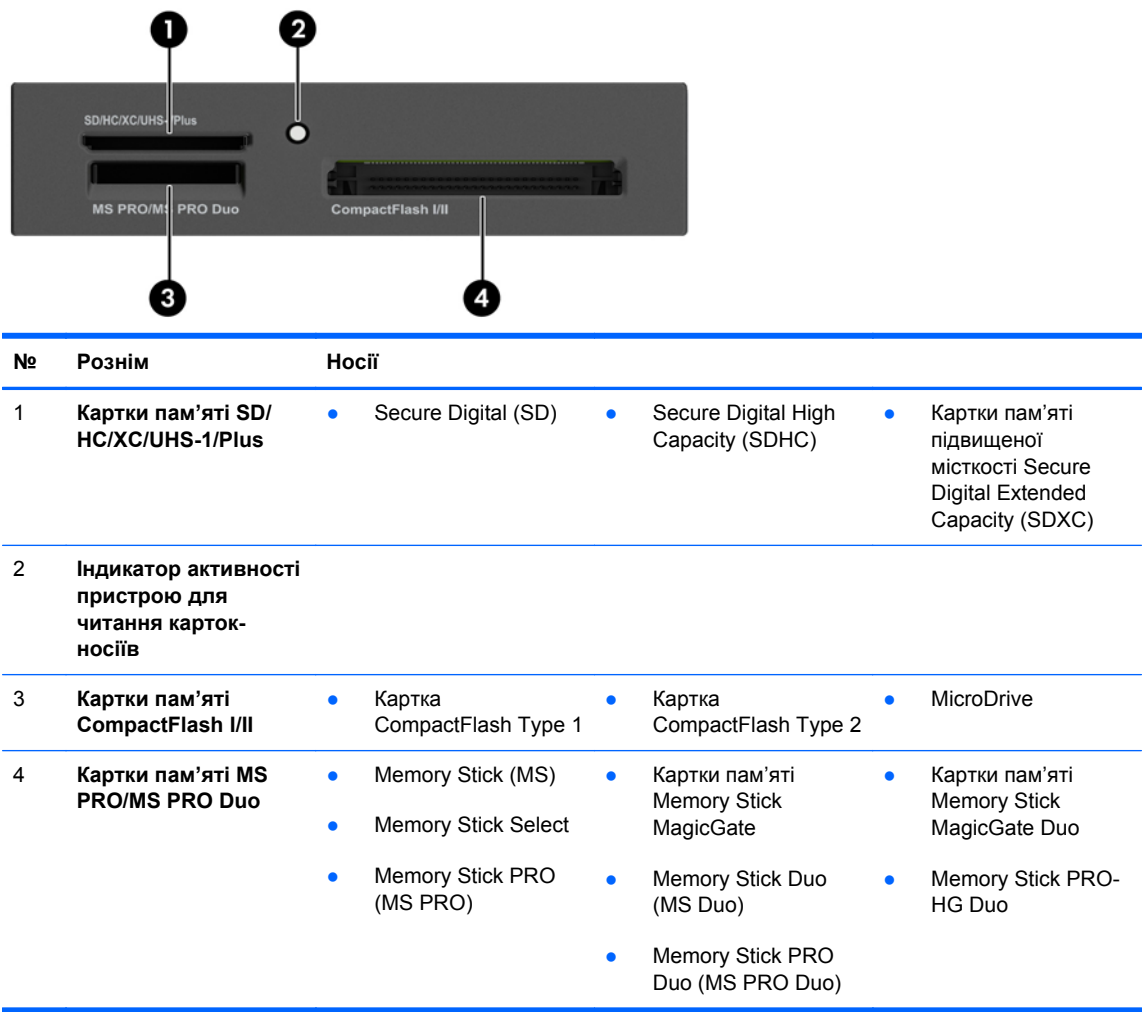

## <span id="page-18-0"></span>**Клавіатура**

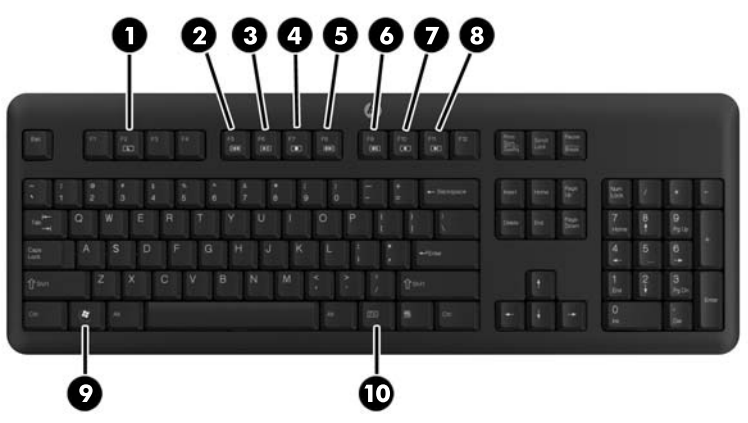

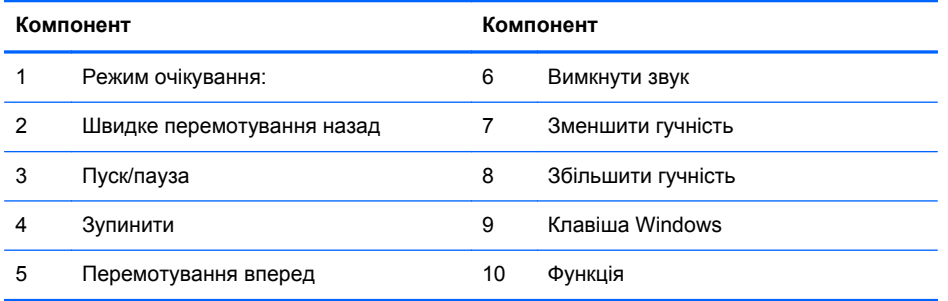

### <span id="page-19-0"></span>**Використання клавіші Windows**

Використовуйте комбінації клавіші Windows з іншими клавішами для виконання деяких функцій, доступних в операційній системі Windows.

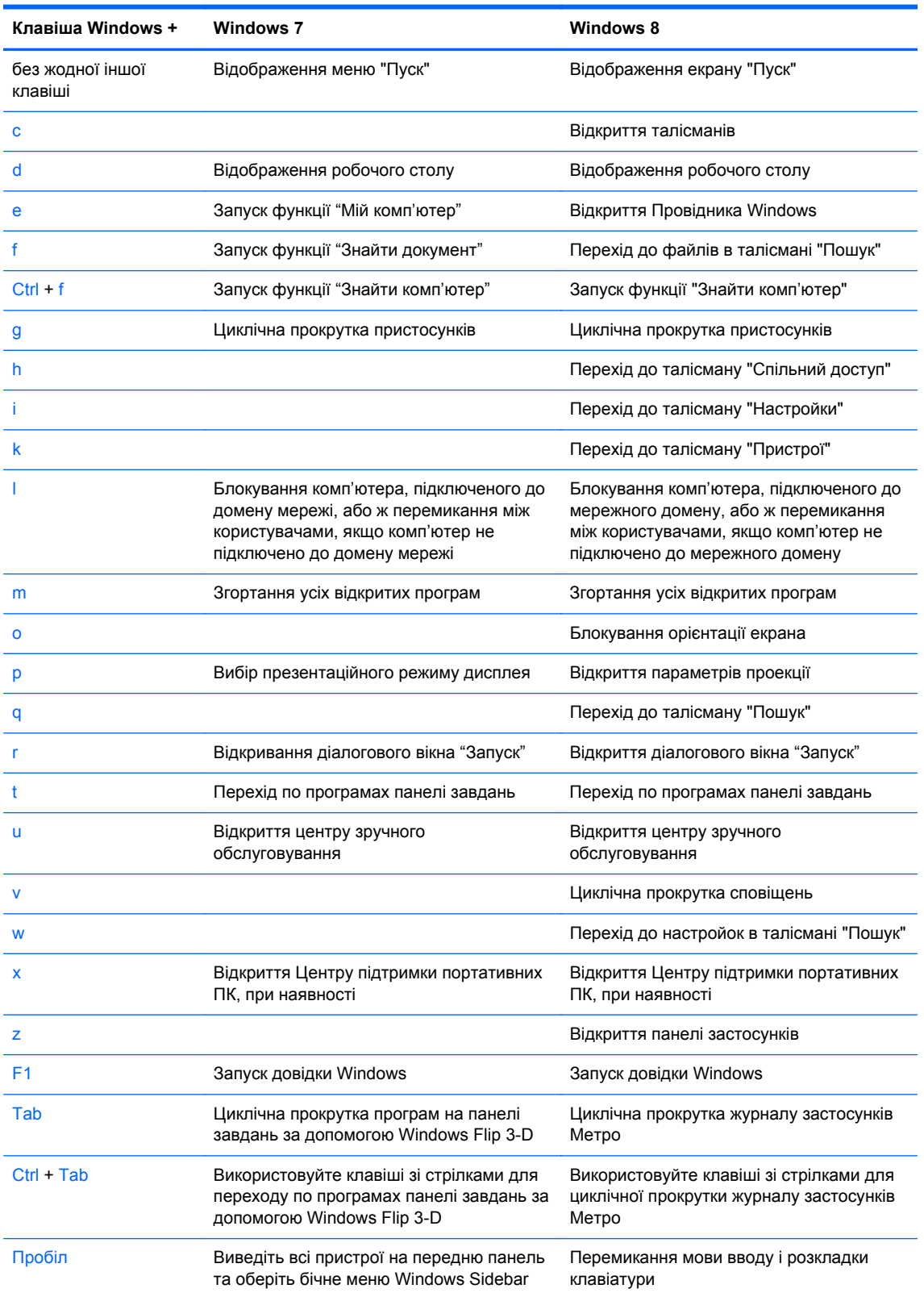

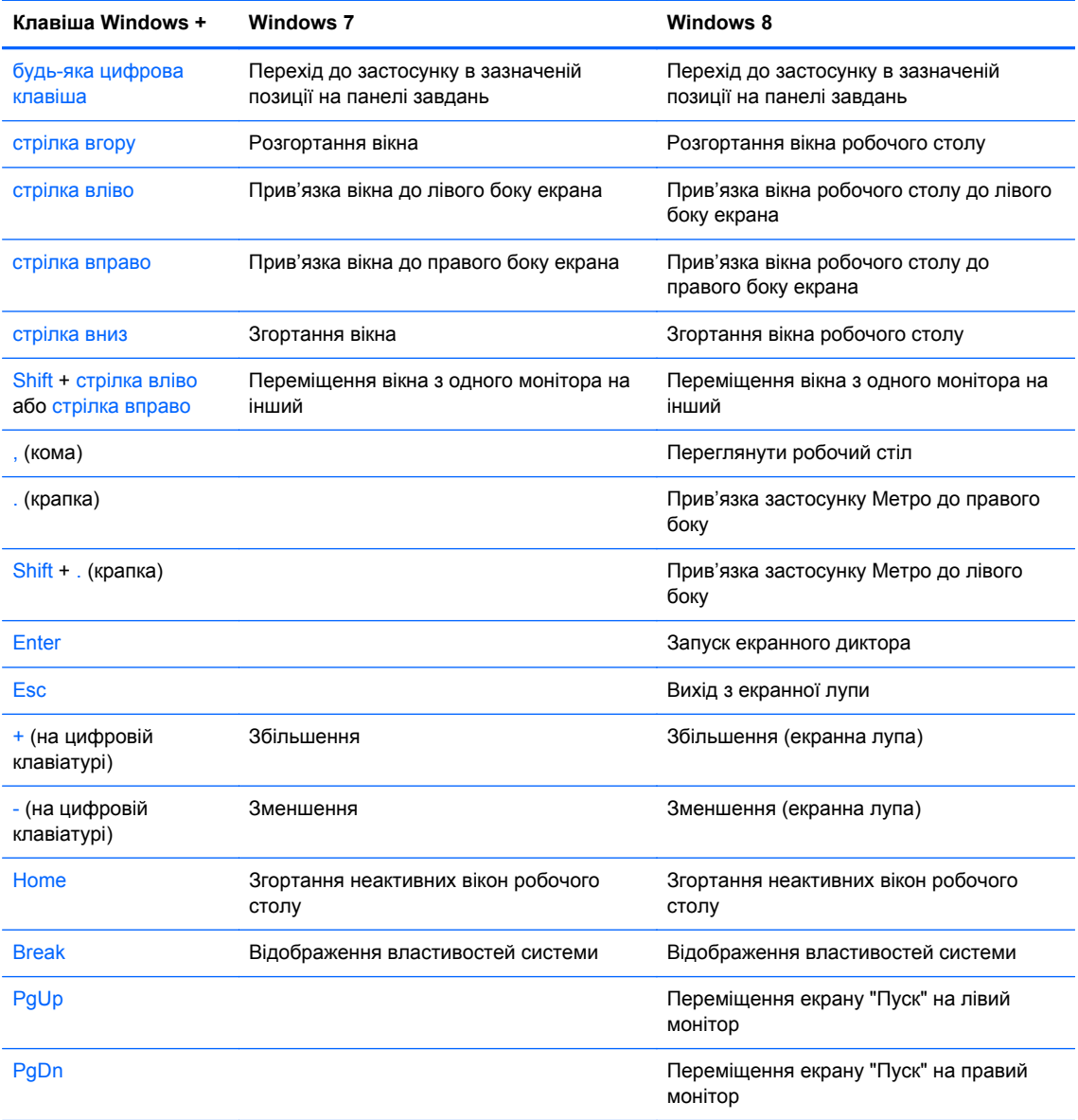

## <span id="page-21-0"></span>**Розміщення серійного номера**

Кожний комп'ютер має унікальний серійний номер та ідентифікаційний код, які розташовані на зовнішній стороні комп'ютера. Ці номери треба мати під рукою при зверненні до служби підтримки.

#### **Корпус типу Tower (TWR)**

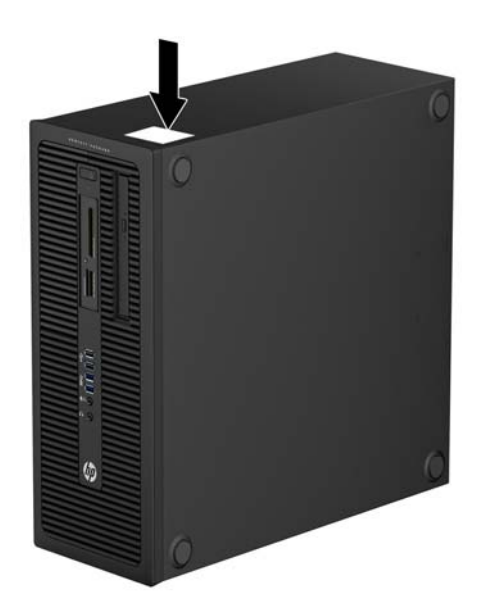

#### **Малий форм-фактор (SFF)**

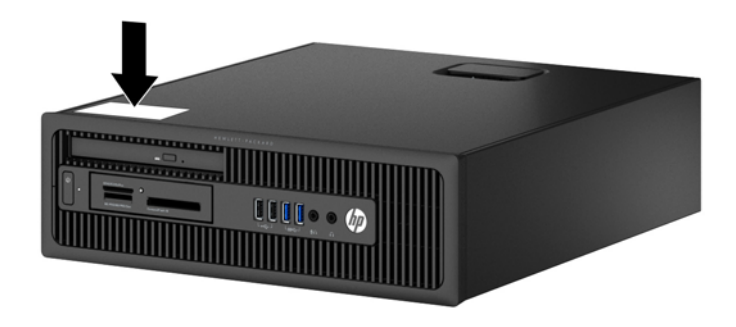

## <span id="page-22-0"></span>**Ультратонка настільна система (USDT)**

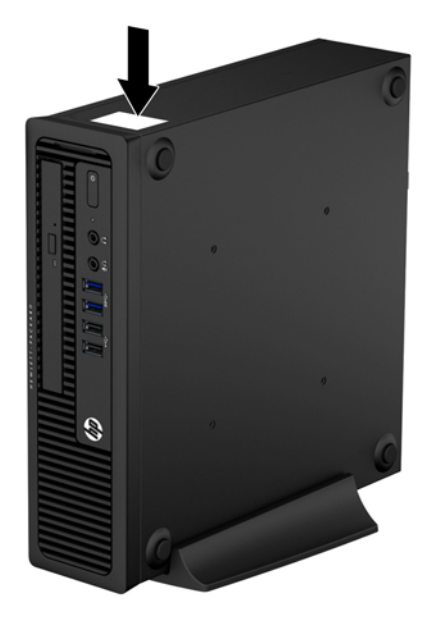

## <span id="page-23-0"></span>**2 Оновлення апаратного забезпечення для корпусу типу Tower (TWR)**

## **Можливості технічного обслуговування**

Комп'ютер має функції, що спрощують його модернізацію та обслуговування. Для більшості процедур установки, описаних у даному розділі, не потрібні додаткові інструменти.

#### **Попередження і застереження**

Перш ніж розпочати модернізацію, уважно прочитайте усі відповідні інструкції, застереження і попередження, наведені у даному посібнику.

**УВАГА!** Щоб знизити ризик отримання травм через ураження електричним струмом або опіків від гарячих поверхонь, а також запобігти загорянню:

Від'єднайте шнур живлення від настінної розетки, щоб внутрішні компоненти системи встигли охолонути.

Не підключайте кабель телекомунікаційної мережі чи телефону до гнізд мережевого адаптера (Network Interface Card – NIC).

Не відключайте заземлюючий штекер. Вилка із заземленням – це важлива функція безпеки.

Підключіть шнур живлення до заземленої розетки у легкодоступному місці.

Щоб уникнути ризику серйозних травм, прочитайте *Посібник із техніки безпеки та забезпечення зручності користування*. У ньому описується правильна організація робочого місця, поза та робочі й побутові звички для користувачів комп'ютера, також міститься важлива інформація про техніку безпеки експлуатації електричного та механічного обладнання. Посібник опубліковано на веб-сайті [http://www.hp.com/ergo.](http://www.hp.com/ergo)

**УВАГА!** Підключення і переміщення частин всередині корпусу.

Відключіть прилади від живлення, перед тим як видаляти кришку корпусу.

Замініть і надійно зафіксуйте корпус, перед тим як повторно підключати обладнання до живлення.

**ПОПЕРЕДЖЕННЯ.** Статична електрика може пошкодити електронні деталі комп'ютера чи додаткове обладнання. Перш ніж розпочати модернізацію, зніміть електростатичний заряд, торкнувшись заземленого металевого об'єкту. Щоб отримати додаткові відомості див. [Електростатичний](#page-152-0) розряд на сторінці 145.

Якщо комп'ютер підключено до мережі змінного струму, системна плата завжди буде під напругою. Перш ніж відкривати корпус комп'ютера, необхідно відключити шнур живлення від джерела живлення, щоб запобігти пошкодженню системної плати чи компонентів.

## <span id="page-25-0"></span>**Зняття знімної панелі комп'ютера**

Для доступу до внутрішніх компонентів потрібно зняти блок передньої знімної панелі:

- **1.** Від'єднайте або вимкніть усі пристрої безпеки, які запобігають відкриттю комп'ютера.
- **2.** Вийміть із комп'ютера всі знімні носії, такі як компакт-диски та флеш-накопичувачі USB.
- **3.** Належним чином вимкніть комп'ютер за допомогою операційної системи, а потім вимкніть усі зовнішні пристрої.
- **4.** Від'єднайте шнур живлення від розетки та відключіть усі зовнішні пристрої.
- **ПОПЕРЕДЖЕННЯ.** Незалежно від того, чи ввімкнено комп'ютер, системна плата завжди перебуває під напругою, якщо систему підключено до розетки мережі змінного струму. Потрібно від'єднати шнур живлення, щоб запобігти пошкодженню внутрішніх деталей комп'ютера.
- **5.** Підніміть ручку на знімній панелі (1), відтак зніміть знімну панель із комп'ютера (2).

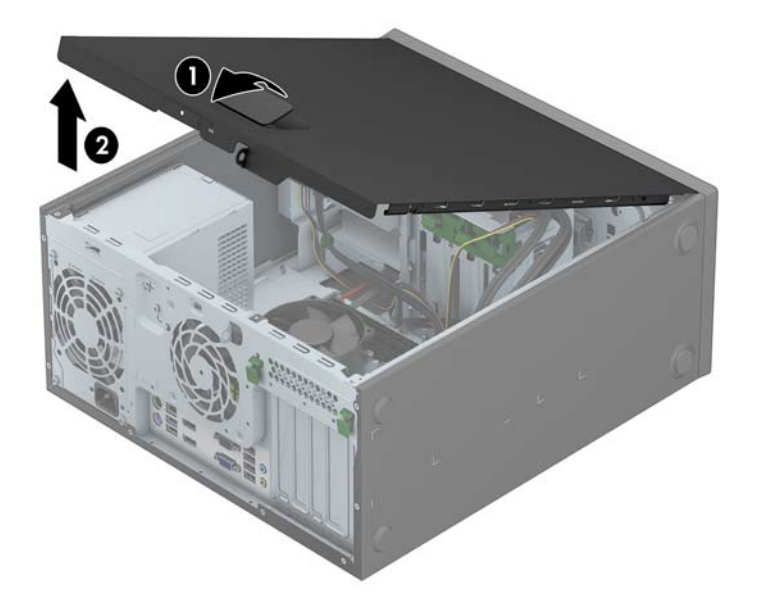

## <span id="page-26-0"></span>**Установлення на місце знімної панелі комп'ютера**

Вставте виступ на передньому краї знімної панелі під виступ, розташований спереду корпусу (1), відтак натисніть задній край знімної панелі в бік корпусу, щоб зафіксувати її на місці (2).

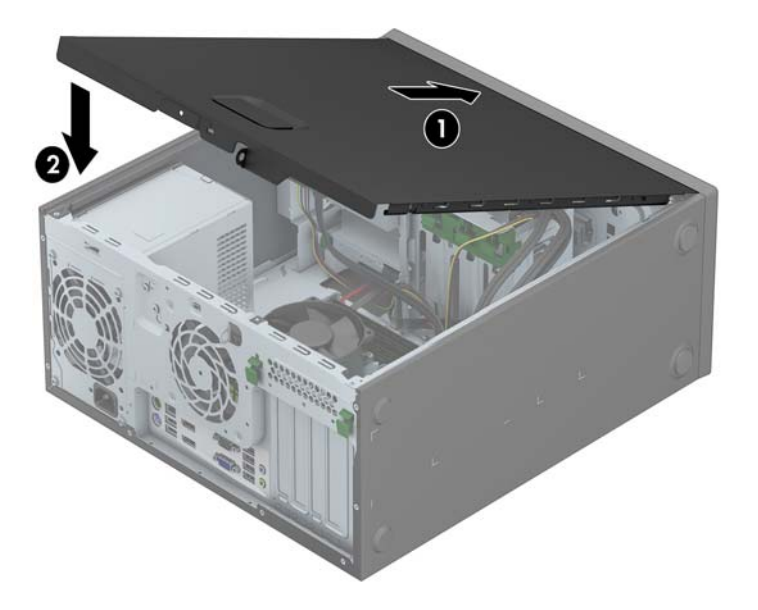

## <span id="page-27-0"></span>**Зняття передньої панелі**

- **1.** Видаліть/відключіть будь-які засоби безпеки, що блокують відкриття корпусу комп'ютера.
- **2.** Вийміть із комп'ютера всі знімні носії, такі як компакт-диски та флеш-накопичувачі USB.
- **3.** Правильно вимкніть комп'ютер через операційну систему, потім відключіть усі зовнішні пристрої.
- **4.** Відключіть шнур живлення від розетки і від'єднайте усі зовнішні пристрої.
- **ПОПЕРЕДЖЕННЯ.** Незалежно від того, чи комп'ютер увімкнено, на системну плату завжди подається напруга, поки комп'ютер підключено до робочої розетки змінного струму. Необхідно відключити шнур живлення від джерела живлення, щоб запобігти пошкодженню внутрішніх компонентів комп'ютера.
- **5.** Зніміть знімну панель комп'ютера.
- **6.** Підніміть три вушка збоку фальш-панелі (1), відтак, обертаючи, витягніть фальш-панель із корпусу (2).

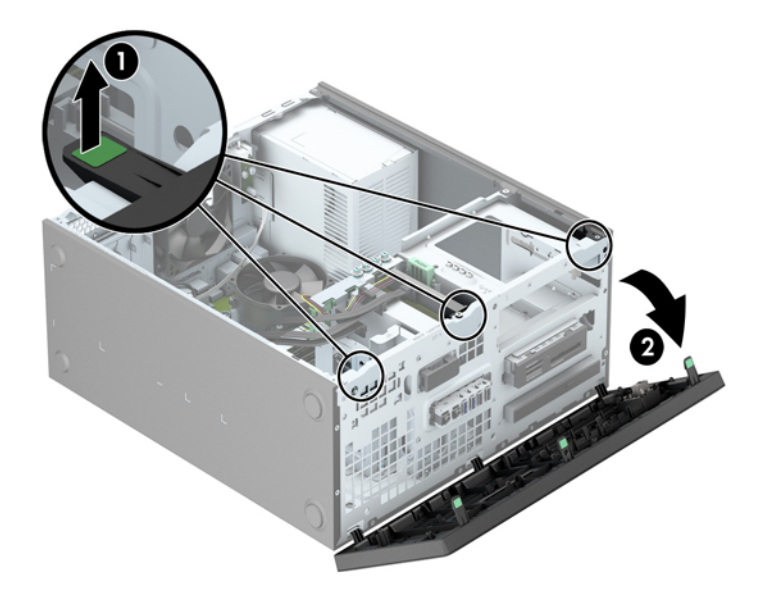

## <span id="page-28-0"></span>**Зняття заглушок панелі**

На деяких моделях перед встановленням диска необхідно зняти заглушки панелі, що закривають одне або декілька відсіків для жорсткого диска. Зняття заглушки панелі:

- **1.** Від'єднайте знімну панель і передню фальш-панель.
- **2.** Зніміть заглушку панелі для відповідного диска:
	- Щоб зняти заглушку панелі для відсіку для 5,25-дюймового диска, натисніть всередину на дві фіксуючі лапки, що утримують панель на місці (1), а потім витягніть заглушку з передньої панелі (2).

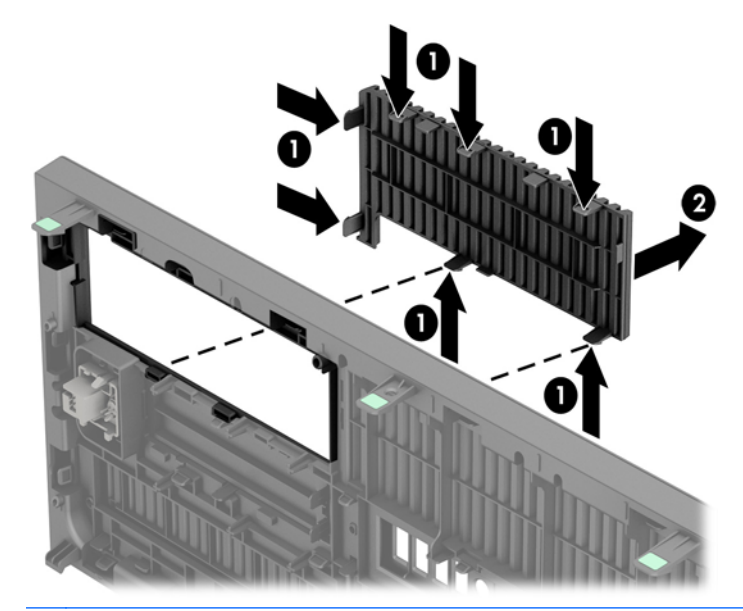

**ПРИМІТКА.** Після зняття заглушки панелі для 5,25-дюймового диска і установлення диска можна встановити додаткову декоративну накладку для панелі (яку можна придбати у HP), яка закриватиме передню частину диска.

Щоб зняти 3,5-дюймову заглушку панелі, натисніть назовні на дві фіксуючі лапки, що утримують панель на місці (1), і проверніть заглушку назад і праворуч (2).

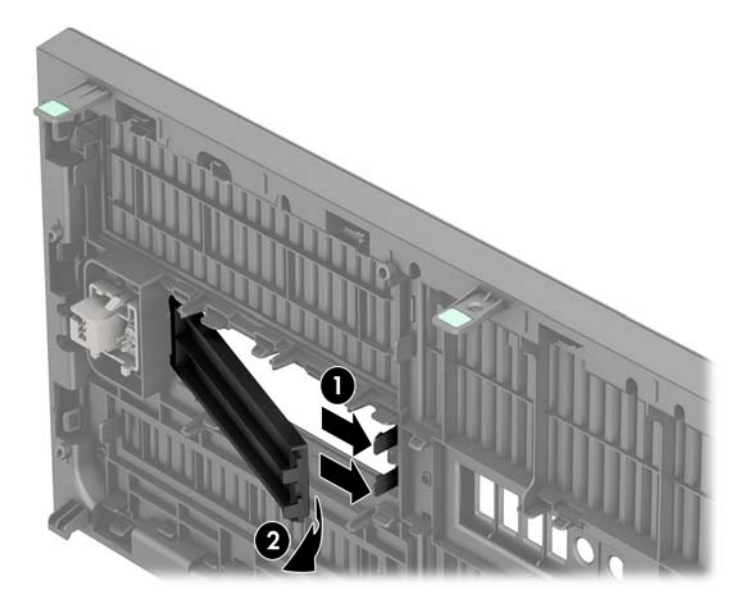

Щоб вийняти заглушку панелі для тонкого пристрою для читання оптичних дисків, натисніть всередину на фіксуючі лапки, що утримують заглушку панелі на місці (1), і витягніть заглушку з передньої панелі (2).

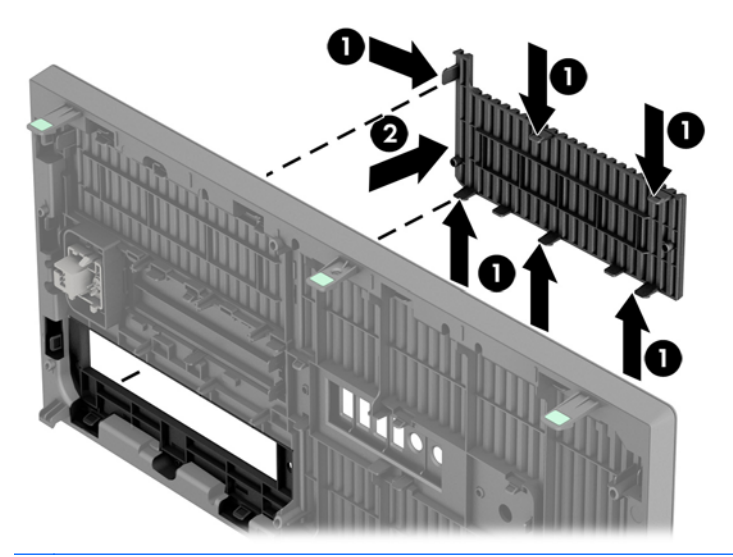

**ПРИМІТКА**. Після зняття заглушки панелі для тонкого пристрою для читання оптичних дисків та встановлення самого пристрою можна встановити додаткову декоративну накладку (яку можна придбати у HP), яка закриватиме передню частину тонкого пристрою для читання оптичних дисків.

## <span id="page-30-0"></span>**Установлення на місце передньої панелі**

Вставте три гачки, розташовані з нижнього боку фальш-панелі, в прямокутні отвори на корпусі (1), відтак поверніть верхній бік фальш-панелі на корпусі (2) та зафіксуйте її на місці.

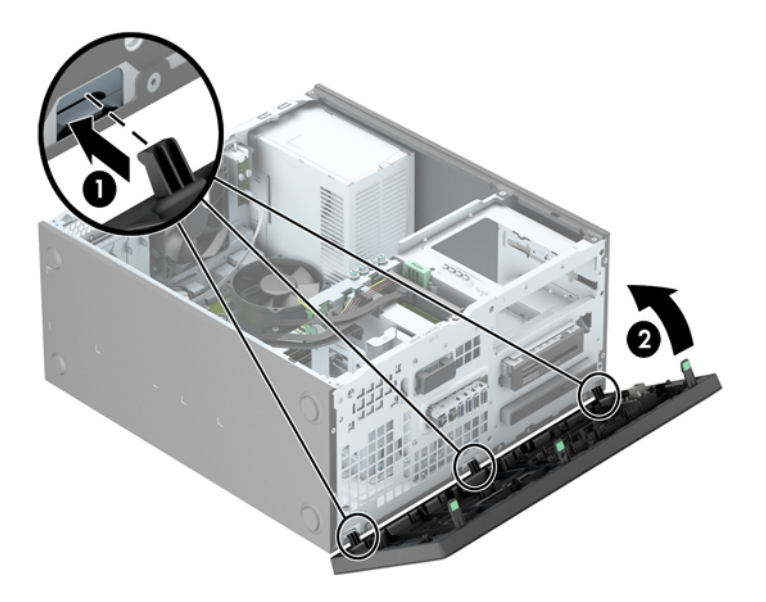

## **Розніми системної плати**

Докладнішу інформацію про розніми системної плати див. у наведеній нижче ілюстрації й таблиці.

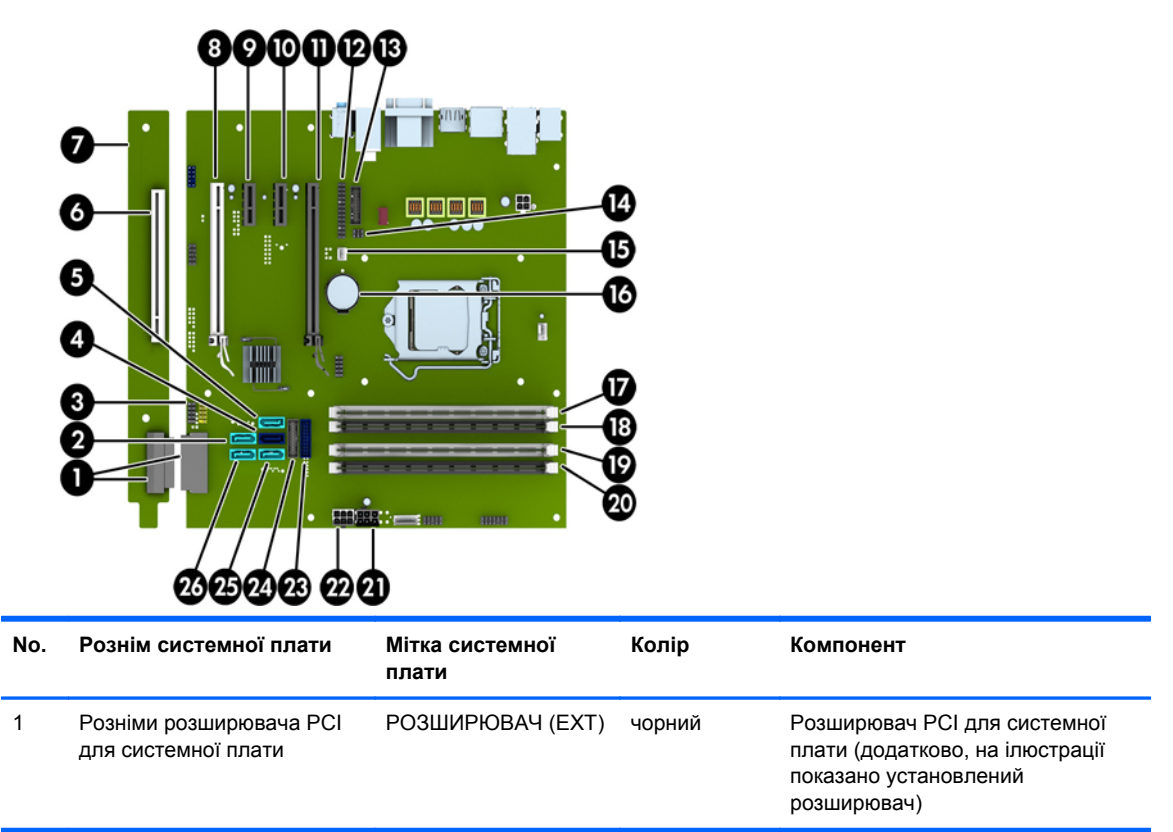

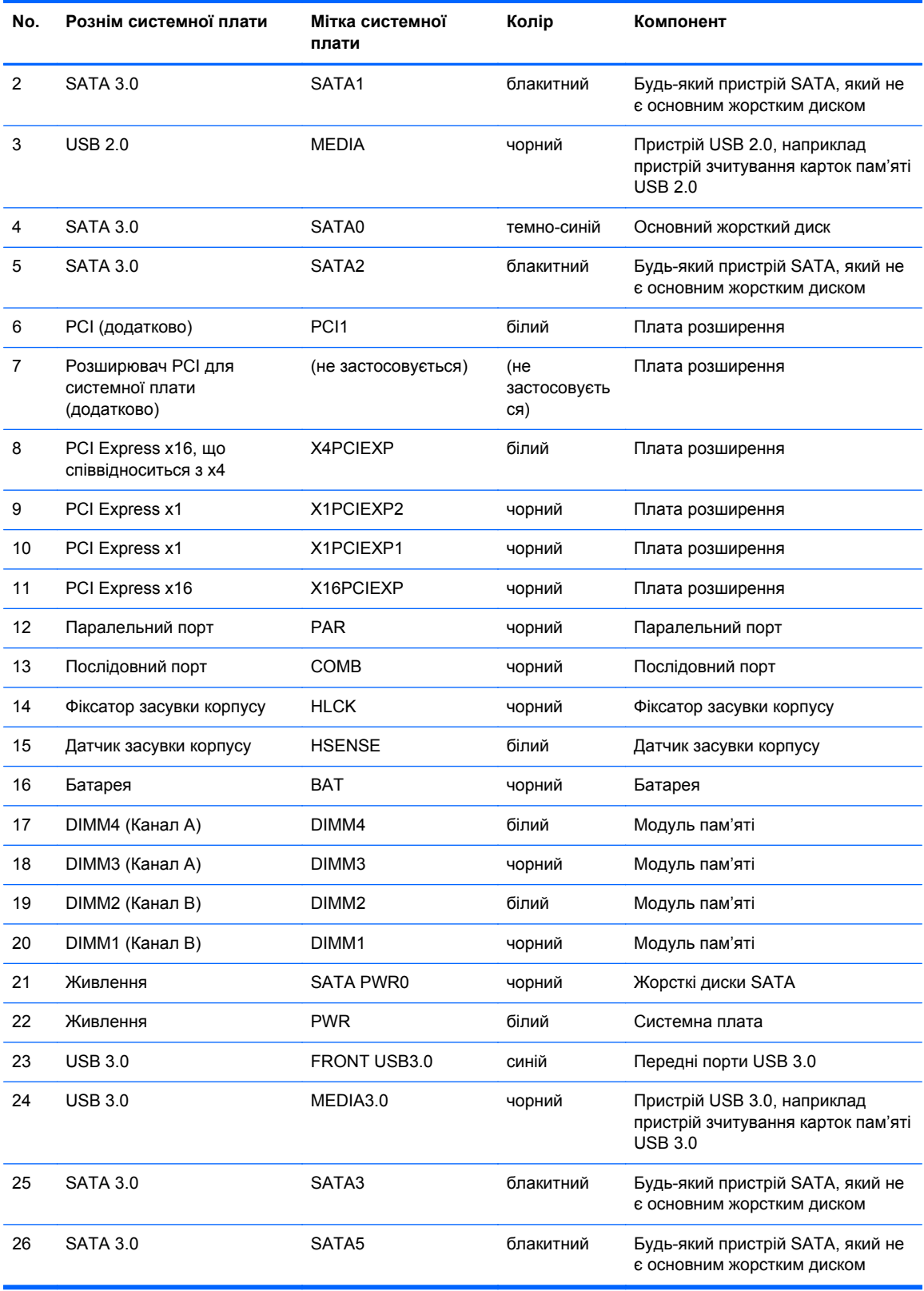

## <span id="page-32-0"></span>**Встановлення додаткових модулів пам'яті**

Комп'ютер постачається з 3 двосторонніми модулями пам'яті (DIMM) типу DDR3-SDRAM.

#### **Модулі DIMM**

У розніми пам'яті на системній платі можна вставити до чотирьох стандартних модулів DIMM. У ці розніми пам'яті вже встановлено якнайменше один модуль DIMM. Щоб досягти максимально можливої підтримки пам'яті, ви можете встановити на системній платі до 32 ГБ пам'яті, що працюватиме у високопродуктивному двоканальному режимі.

#### **Модулі DDR3-SDRAM DIMM**

Для належної роботи системи потрібні такі DIMM-модулі DDR3-SDRAM:

- стандартні 240-штиркові;
- небуферизовані. без перевірки парності, сумісні з PC3-12800 DDR3-1600 МГц
- Модулі DDR3/DDR3L-SDRAM DIMM 1,35 вольт або 1,5 вольт

DIMM-модулі DDR3-SDRAM повинні також:

- підтримувати затримку CAS 11 DDR3 1600 МГц (часова діаграма 11-11-11)
- містити обов'язкову інформацію JEDEC SPD.

Крім того, комп'ютер підтримує:

- технології пам'яті non-ECC на 512 Мбіт, 1 Гбіт і 2 Гбіт;
- однобічні і двобічні модулі DIMM;
- не підтримуються модулі DIMM, створені з пристроїв x8 і x16 DDR, і модулі DIMM, створені з x4 SDRAM.

**| <u>Ру</u> ПРИМІТКА**. Система не буде працювати належним чином, якщо встановити модулі DIMM, які не підтримуються.

#### <span id="page-33-0"></span>**Встановлення модулів в розніми DIMM**

На системній платі є чотири розніми DIMM, по два розніми на кожен канал. Розніми позначені як DIMM1, DIMM2, DIMM3 і DIMM4. Розніми DIMM1 і DIMM2 діють у каналі пам'яті B. Розніми DIMM3 і DIMM4 діють у каналі пам'яті A.

Система буде автоматично працювати в одноканальному, двоканальному або гнучкому режимі, у залежності від типу модулів, встановлених у розніми DIMM.

**[ 2009 ПРИМІТКА.** Одноканальна і незбалансована двоканальна конфігурації пам'яті призведуть до погіршення графічної продуктивності.

- Система може працювати в одноканальному режимі, якщо в розніми DIMM встановлено пам'ять тільки для одного каналу.
- Система працюватиме у високопродуктивному двоканальному режимі, якщо загальна ємність модулів DIMM у каналі A дорівнює загальній ємності модулів DIMM у каналі B. Технологічні можливості і ширина пристрою залежать від каналів. Наприклад, якщо в канал A встановлено два модулі DIMM на 1 Гб, а в канал B – один модуль DIMM на 2 Гб, система працюватиме у двоканальному режимі.
- Система працюватиме у гнучкому режимі, якщо загальна ємність модулів DIMM у каналі A не дорівнює загальній ємності модулів DIMM у каналі B. У гнучкому режимі канал, в який встановлено менший обсяг пам'яті, визначає кількість пам'яті, призначувану подвійному каналу, а залишок призначається одинарному каналу. Для досягнення оптимальної швидкості канали необхідно збалансувати, щоб розподілити найбільший обсяг пам'яті між двома каналами. Якщо один канал матиме більше пам'яті, це має бути канал A. Наприклад, якщо в розніми встановлено один модуль DIMM на 2 Гб і три модулі DIMM на 1 Гб, в канал А потрібно встановити один модуль DIMM на 2 Гб і один модуль DIMM на 1 Гб, а в канал В – інші два модулі DIMM на 1 Гб. У такій конфігурації 4 Гб пам'яті працюватиме у двоканальному режимі, а 1 Гб – в одноканальному.
- У будь-якому режимі максимальна швидкість роботи визначається найповільнішим модулем DIMM, встановленим у системі.

#### <span id="page-34-0"></span>**Встановлення модулів DIMM**

**ПОПЕРЕДЖЕННЯ.** Необхідно від'єднати шнур живлення та зачекати приблизно 30 секунд, перш ніж додавати чи видаляти модулі пам'яті. Незалежно від того, чи увімкнено комп'ютер, модулі пам'яті завжди під напругою, якщо систему підключено до розетки мережі змінного струму. Додавання чи видалення модулів пам'яті під напругою може призвести до непоправного пошкодження модулів пам'яті чи системної плати.

Розніми для модулів пам'яті мають позолочені металеві контакти. Під час модернізації пам'яті важливо використовувати моделі пам'яті з позолоченими металевими контактами, щоб запобігти корозії і/чи окислюванню внаслідок контакту несумісних металів.

Статична електрика може пошкодити електронні деталі комп'ютера чи додаткові плати. Перш ніж розпочати модернізацію, зніміть електростатичний заряд, торкнувшись заземленого металевого об'єкту. Додаткову інформацію див. у розділі [Електростатичний](#page-152-0) розряд на [сторінці](#page-152-0) 145.

Під час роботи не торкайтеся контактів модуля пам'яті. Це може призвести до пошкодження модуля.

- **1.** Видаліть/відключіть будь-які засоби безпеки, що блокують відкриття корпусу комп'ютера.
- **2.** Вийміть із комп'ютера всі знімні носії, такі як компакт-диски та флеш-накопичувачі USB.
- **3.** Правильно вимкніть комп'ютер через операційну систему, потім відключіть усі зовнішні пристрої.
- **4.** Відключіть шнур живлення від розетки і від'єднайте усі зовнішні пристрої.
- **ПОПЕРЕДЖЕННЯ.** Необхідно від'єднати шнур живлення та зачекати приблизно 30 секунд, перш ніж додавати чи видаляти модулі пам'яті. Незалежно від того, чи увімкнено комп'ютер, модулі пам'яті завжди під напругою, якщо систему підключено до розетки мережі змінного струму. Додавання чи видалення модулів пам'яті під напругою може призвести до непоправного пошкодження модулів пам'яті чи системної плати.
- **5.** Зніміть знімну панель комп'ютера.

**УВАГА!** Для зниження ризику отримання опіків внутрішні компоненти системи повинні охолонути.

**6.** Відкрийте обидві засувки розніму для модулів пам'яті (1) і вставте модуль пам'яті у рознім (2).

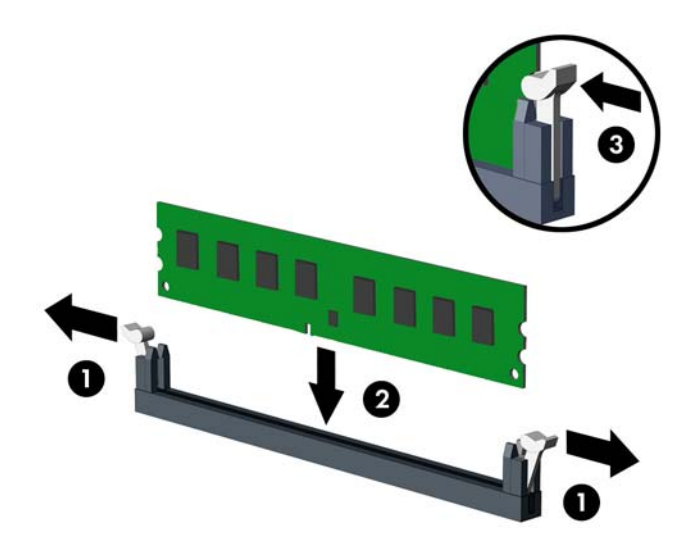

**ПРИМІТКА.** Модуль пам'яті можна встановити тільки одним способом. Сумістіть паз на модулі з ключем на рознімі пам'яті.

Встановіть чорні розніми DIMM до встановлення білих рознімів DIMM.

Для досягнення максимальної продуктивності встановлюйте модулі у розніми так, щоб обсяг пам'яті розподілявся якомога рівномірніше між каналом A і каналом B. Детальніше про це див. у розділі [Встановлення](#page-33-0) модулів в розніми DIMM на сторінці 26.

- **7.** Натиснувши, вставте модуль у рознім, упевніться, що модуль встановлено правильно і повністю. Упевніться, що засувки закрито (3).
- **8.** Повторіть кроки 6 і 7 для встановлення додаткових модулів.
- **9.** Поставте знімну панель на місце.
- **10.** Під'єднайте шнур живлення й увімкніть комп'ютер.
- **11.** Встановіть усі фіксатори, зняті під час видалення знімної панелі.

Комп'ютер повинен автоматично розпізнати нову пам'ять при наступному вмиканні.
## **Зняття та вставлення плати розширення**

У комп'ютері передбачено два гнізда розширення: PCI Express x16 — 1 шт., PCI Express x16 у режимі x4 — 1 шт. У деяких моделях передбачене також додаткове стандартне гніздо розширення PCI.

**ПРИМІТКА.** У гніздо розширення PCI Express x16 можна встановити плату розширення PCI Express x1, x8 чи x16.

У системах з двома графічними картами першу (основну) графічну карту слід встановлювати у гніздо PCI Express x16, для якого НЕ встановлений режим x4.

Ви можете придбати плату-розширювач у НР і встановити додаткове стандартне гніздо розширення PCI на системній платі.

Щоб видалити, замінити або встановити плату розширення:

- **1.** Видаліть/відключіть будь-які засоби безпеки, що блокують відкриття корпусу комп'ютера.
- **2.** Вийміть із комп'ютера всі знімні носії, такі як компакт-диски та флеш-накопичувачі USB.
- **3.** Правильно вимкніть комп'ютер через операційну систему, потім відключіть усі зовнішні пристрої.
- **4.** Відключіть шнур живлення від розетки і від'єднайте усі зовнішні пристрої.
- **ПОПЕРЕДЖЕННЯ.** Незалежно від того, чи комп'ютер увімкнено, на системну плату завжди подається напруга, поки комп'ютер підключено до робочої розетки змінного струму. Необхідно відключити шнур живлення від джерела живлення, щоб запобігти пошкодженню внутрішніх компонентів комп'ютера.
- **5.** Зніміть знімну панель комп'ютера.
- **6.** Сумістіть правильний вільний рознім розширення на системній платі і відповідне гніздо на задній панелі корпусу комп'ютера.
- **7.** Натисніть вертикально на два зелені вушка на зовнішній стороні шасі (1) і поверніть фіксатор плати розширення у відкрите положення (2).

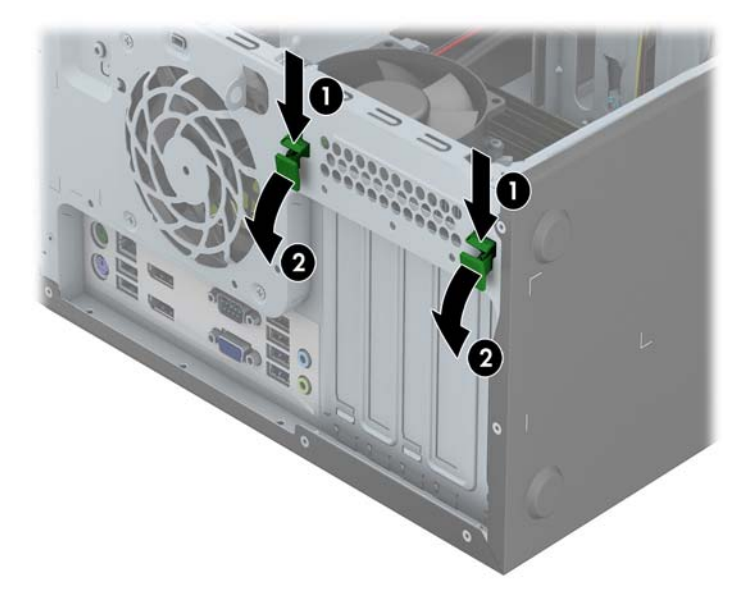

- **8.** Перш ніж встановити плату розширення, зніміть заслінку гнізда розширення чи видаліть наявну плату розширення.
- **ПРИМІТКА.** Перш ніж видаляти встановлену плату розширення, від'єднайте усі підключені до неї кабелі.
	- **а.** Якщо плата розширення встановлюється у вільне гніздо, зніміть відповідну заслінку гнізда розширення на задній панелі корпуса. Підніміть заслінку гнізда розширення на гнізді розширення.

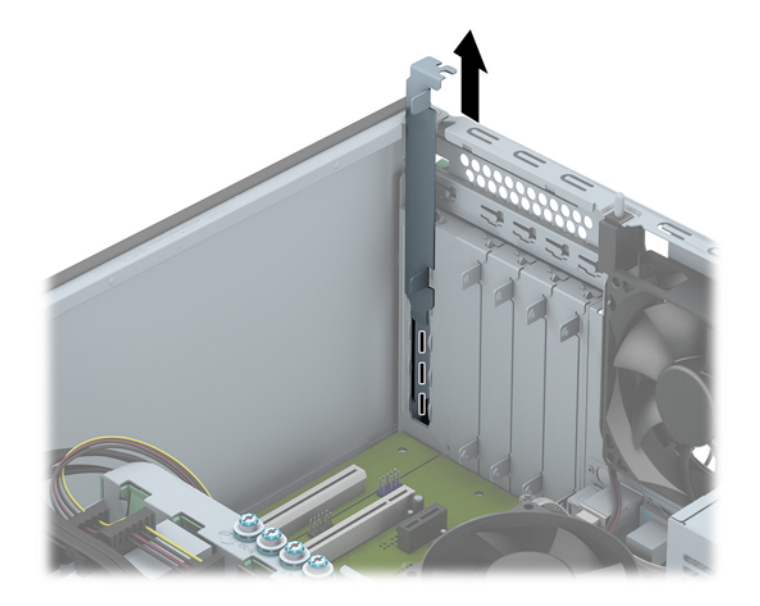

**б.** Якщо видаляєте стандартну плату PCI або плату PCI Express x1, тримайте її за обидва боки й обережно штовхайте вперед-назад, доки її контакти не вийдуть із розніму. Для видалення плати підніміть її, не допускаючи перекосів. Не подряпайте платою інші компоненти.

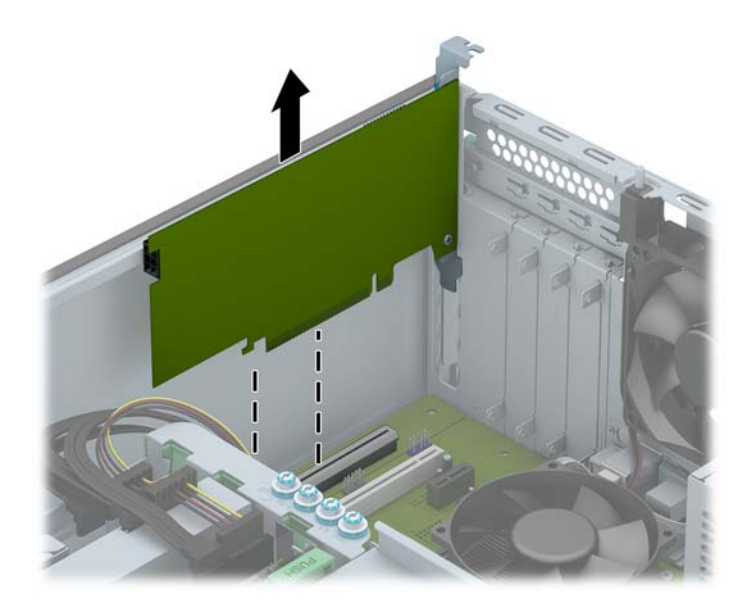

**в.** Якщо ви видаляєте плату PCI Express x16, потягніть важіль ззаду гнізда розширення від карти і обережно розкачайте карту взад-вперед, поки не витягнете її з гнізда. Потягніть плату вгору, щоб вийняти її. Не подряпайте платою інші компоненти.

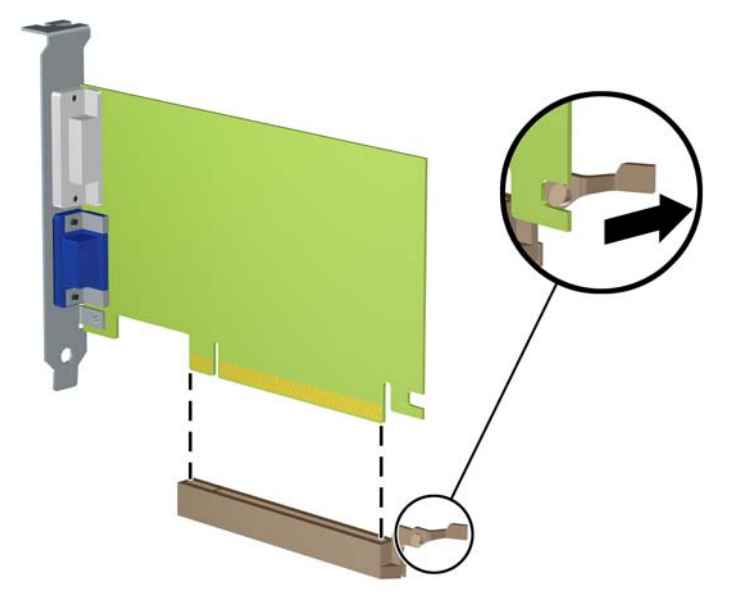

- **9.** Зберігайте видалену плату в антистатичній упаковці.
- **10.** Якщо ви не встановлюєте нову плату розширення, встановіть заслінку гнізда розширення, щоб закрити гніздо.
	- **ПОПЕРЕДЖЕННЯ.** Після від'єднання плату розширення потрібно замінити новою платою або заслінкою гнізда розширення для належного охолодження внутрішніх деталей під час роботи.

**11.** Щоб встановити нову плату розширення, встановіть блокувальники в нижній частині плати у гніздо на задній панелі корпусу і натисніть на плату, щоб вставити її у рознім на системній платі.

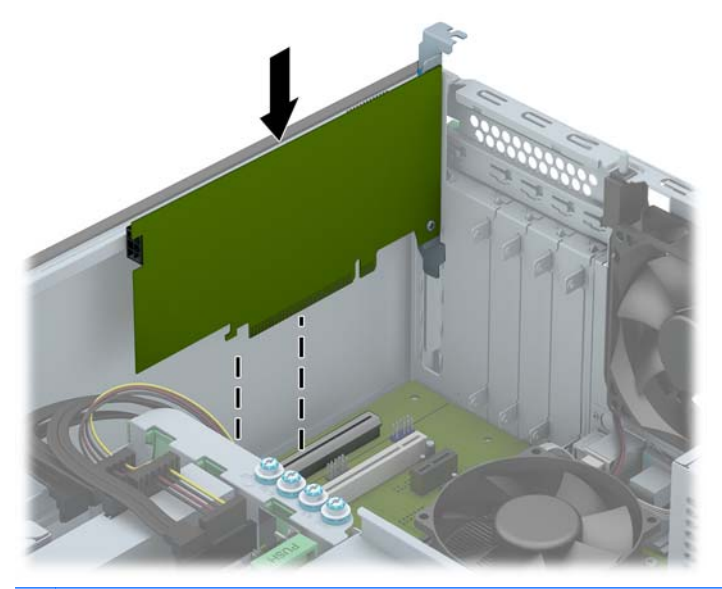

**ПРИМІТКА.** При встановленні плати розширення сильно натисніть на плату, щоб повністю вставити рознім у відповідне гніздо розширення.

**12.** Закрийте тримач плати розширення, упевніться, що він із клацанням став на місце.

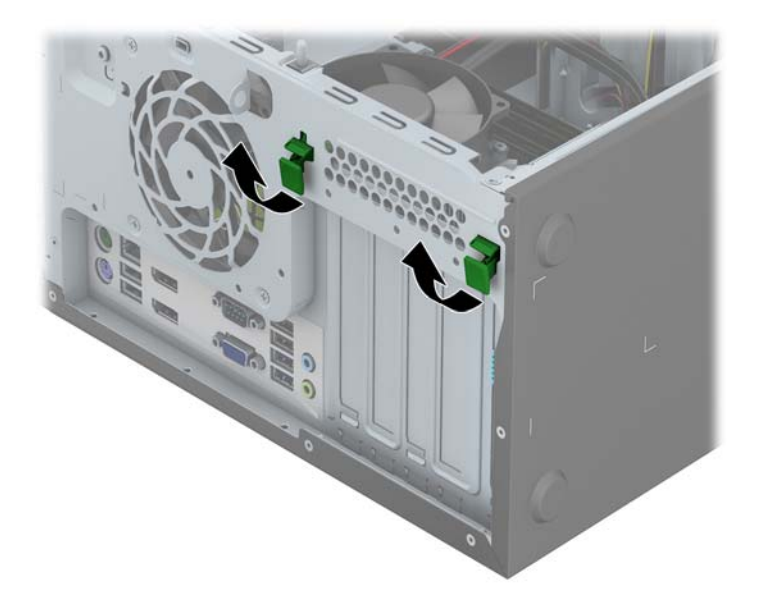

- **13.** Підключіть зовнішні кабелі до встановленої плати, якщо це необхідно. Підключіть внутрішні кабелі до системної плати, якщо це необхідно.
- **14.** Поставте знімну панель на місце.
- **15.** Під'єднайте шнур живлення й увімкніть комп'ютер.
- **16.** Увімкніть усі пристрої безпеки, які були відключені перед видаленням знімної панелі.
- **17.** У разі потреби переналаштуйте комп'ютер.

## **Розташування дисків**

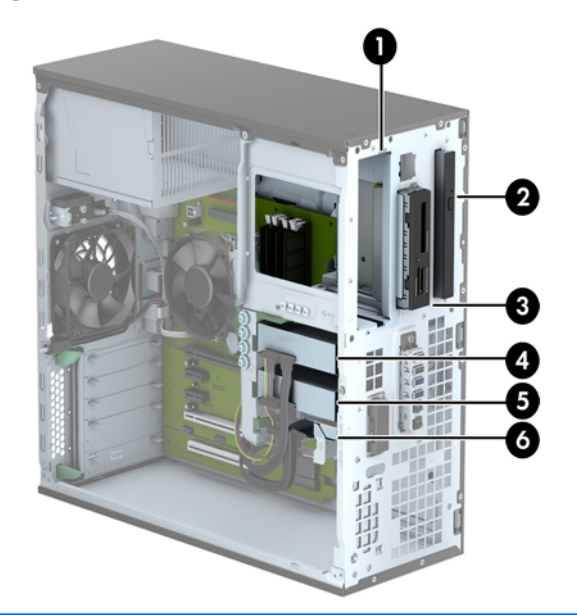

 Відсік для 5,25-дюймового жорсткого диска половинної висоти Відсік для тонкого пристрою для читання оптичних дисків 3 3,5-дюймовий відсік для додаткового диска (наприклад, пристрою зчитування карток пам'яті) Внутрішній відсік 3,5 дюйми для основного жорсткого диска Внутрішній відсік 3,5 дюйми для додаткового жорсткого диска Внутрішній відсік 2,5 дюйми для додаткового жорсткого диска **ПРИМІТКА.** Конфігурація приводів на вашому комп'ютері може відрізнятися від вищенаведеної.

Для перевірки типу та розміру пристроїв зберігання даних, встановлених у комп'ютері, запустіть програму Computer Setup (Налаштування комп'ютера).

# <span id="page-41-0"></span>**Установлення і зняття дисків**

Встановлюючи приводи, дотримуйтеся наведених нижче рекомендацій.

- Основний жорсткий диск Serial ATA (SATA) слід підключити до синього розніму SATA на системній платі з позначкою SATA0.
- Додаткові жорсткі диски та оптичні диски слід підключати до блакитних рознімів SATA на системній платі (з позначками SATA1, SATA2, SATA3 та SATA5).
- Підключіть кабель USB 3.0 пристрою зчитування карток пам'яті до USB-розніму на системній платі з позначкою MEDIA3.0.
- Кабель живлення дисків має два відгалуження, які виходять з розніму системної плати. Перше відгалуження є кабелем з трьома рознімами, один з яких під'єднується до 5,25 дюймового відсіку, другий – до 3,5-дюймового відсіку, а третій (двопроводовий) – до відсіку для тонкого пристрою для читання оптичних дисків. Друге відгалуження є кабелем з трьома рознімами, що під'єднуються до системної плати, один з яких веде до нижнього відсіку 2,5-дюйми, другий – до середнього відсіку 3,5-дюйми, а останній – до верхнього відсіку 3,5-дюйми.
- Необхідно встановити направляючі гвинти, щоб забезпечити належне вирівнювання диска у відсіку та зафіксувати його. До комплекту поставки HP входять додаткові направляючі гвинти (чотири сріблясто-сині ізоляційні монтажні направляючі гвинти 6-32 та чотири сріблясті стандартні направляючі гвинти 6-32), встановлені збоку відсіків для дисків. Для 3,5-дюймових жорстких дисків, встановлених у 3,5-дюймових відсіках, необхідні ізоляційні монтажні гвинти 6-32. Для пристрою зчитування карток пам'яті USB 3.0, встановленому у відсіку 3,5-дюйми для додаткового диска, необхідні стандартні направляючі гвинти 6-32. До комплекту поставки не входять направляючі метричні гвинти M3 для 5,25-дюймового пристрою для читання оптичних дисків та ізоляційні монтажні направляючі гвинти M3 для 2,5-дюймових жорстких дисків. При заміні диска перенесіть направляючі гвинти зі старого пристрою на новий.

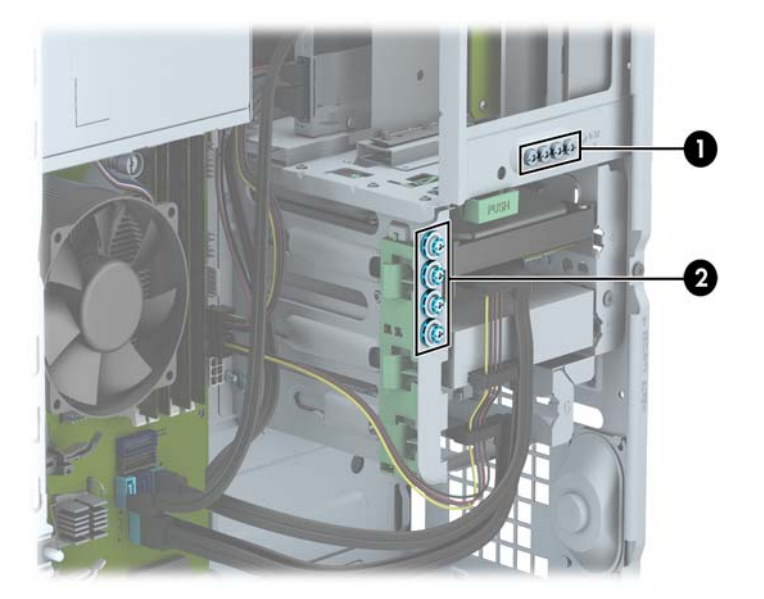

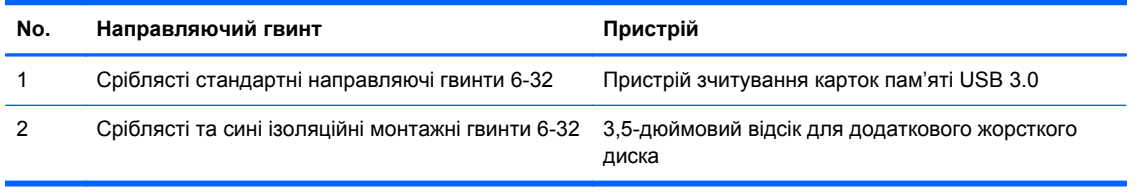

**ПОПЕРЕДЖЕННЯ.** Щоб запобігти втраті даних або пошкодженню комп'ютера чи привода:

Встановлюючи чи виймаючи привод, правильно завершіть роботу операційної системи, вимкніть комп'ютер і витягніть шнур живлення. Не виймайте привод, якщо комп'ютер увімкнений або в режимі очікування.

Перш ніж взяти привод, обов'язково розрядіть статичну електрику. Експлуатуючи привод, намагайтеся не торкатися розніму. Додаткову інформацію про запобігання пошкодженню від статичної електрики див. у документі [Електростатичний](#page-152-0) розряд на сторінці 145.

Поводьтеся з диском обережно, не впустіть його.

Не застосовуйте надмірні зусилля, вставляючи диск у відсік.

Стежте, щоб жорсткий диск не зазнав дії рідин, високих чи низьких температур чи виробів, що мають електромагнітне випромінювання, наприклад, монітору чи колонок.

Якщо привод буде надіслано поштою, покладіть його у захисну пузиркову упаковку чи іншу захисну упаковку і зробіть на ній помітку "Ламкий матеріал: поводитися обережно".

## **Зняття 5,25-дюймового диска**

**ПРИМІТКА.** Для комп'ютеру цієї моделі компанія HP не надає 5,25-дюймовий пристрій для читання оптичних дисків. 5,25-дюймовий пристрій для читання оптичних дисків може бути встановлено користувачем або незалежним постачальником.

**ПОПЕРЕДЖЕННЯ.** Перед видаленням привода з комп'ютера необхідно витягти з привода усі знімні носії даних.

- **1.** Видаліть/відключіть будь-які засоби безпеки, що блокують відкриття корпусу комп'ютера.
- **2.** Вийміть із комп'ютера всі знімні носії, такі як компакт-диски та флеш-накопичувачі USB.
- **3.** Правильно вимкніть комп'ютер через операційну систему, потім відключіть усі зовнішні пристрої.
- **4.** Відключіть шнур живлення від розетки і від'єднайте усі зовнішні пристрої.
- **ПОПЕРЕДЖЕННЯ.** Незалежно від того, чи комп'ютер увімкнено, на системну плату завжди подається напруга, поки комп'ютер підключено до робочої розетки змінного струму. Необхідно відключити шнур живлення від джерела живлення, щоб запобігти пошкодженню внутрішніх компонентів комп'ютера.
- **5.** Зніміть знімну панель і передню фальш-панель комп'ютера.
- **6.** Від'єднайте кабель живлення (1) і кабель даних (2) від задньої панелі жорсткого диска.

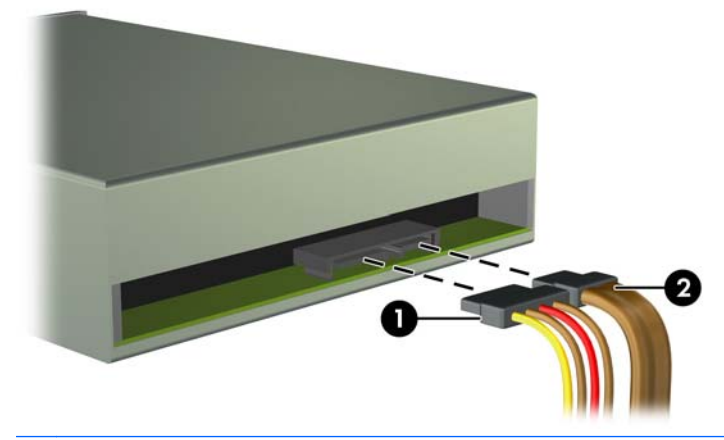

**ПОПЕРЕДЖЕННЯ.** Відключаючи кабелі, витягніть вушко чи рознім замість кабелю, щоб уникнути пошкодження кабелю.

**7.** Натисніть на механізм блокування диска зеленого кольору (1) і посуньте диск із відсіку для дисків (2).

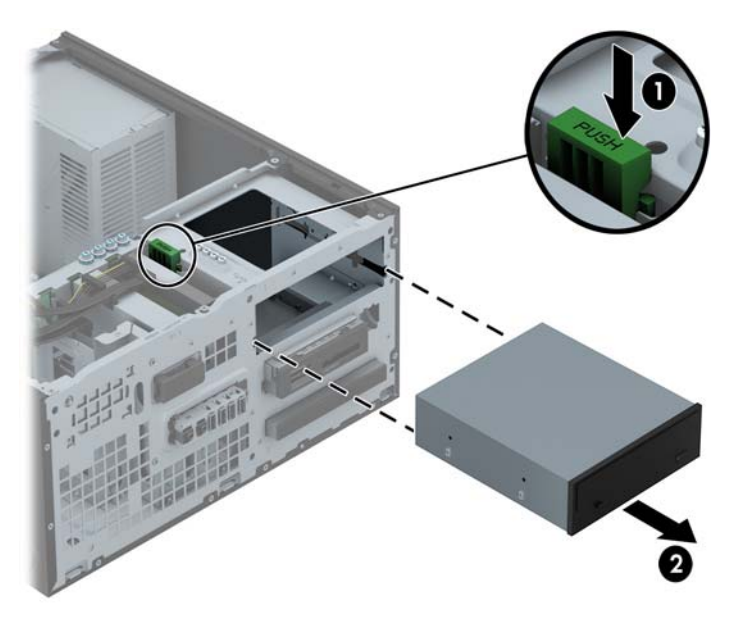

#### **Установлення 5,25-дюймового диска**

- **ПРИМІТКА.** Для комп'ютеру цієї моделі компанія HP не надає 5,25-дюймовий пристрій для читання оптичних дисків. Придбати 5,25-дюймовий пристрій для читання оптичних дисків можна у незалежного постачальника.
	- **1.** Видаліть/відключіть будь-які засоби безпеки, що блокують відкриття корпусу комп'ютера.
	- **2.** Вийміть із комп'ютера всі знімні носії, такі як компакт-диски та флеш-накопичувачі USB.
	- **3.** Правильно вимкніть комп'ютер через операційну систему, потім відключіть усі зовнішні пристрої.
	- **4.** Відключіть шнур живлення від розетки і від'єднайте усі зовнішні пристрої.
	- **ПОПЕРЕДЖЕННЯ.** Незалежно від того, чи комп'ютер увімкнено, на системну плату завжди подається напруга, поки комп'ютер підключено до робочої розетки змінного струму. Необхідно відключити шнур живлення від джерела живлення, щоб запобігти пошкодженню внутрішніх компонентів комп'ютера.
	- **5.** Зніміть знімну панель комп'ютера.
	- **6.** Зніміть передню панель. Зніміть заглушку, якщо встановлюєте диск у відсік, закритий заглушкою панелі. Щоб отримати додаткові відомості див. Зняття [заглушок](#page-28-0) панелі на [сторінці](#page-28-0) 21.
	- **7.** При установленні пристрою для читання оптичних дисків вставте чотири напрямні гвинти M3 з метричною різьбою (у комплекті не надаються) у нижні отвори з кожного боку диска.
		- **ПРИМІТКА.** При заміні пристрою для читання оптичних дисків перенесіть чотири направляючі гвинти M3 з метричною різьбою зі старого пристрою на новий.
		- **ПОПЕРЕДЖЕННЯ.** Використовуйте тільки 5-мм гвинти у якості напрямних гвинтів. Довші гвинти можуть пошкодити внутрішні компоненти накопичувача.

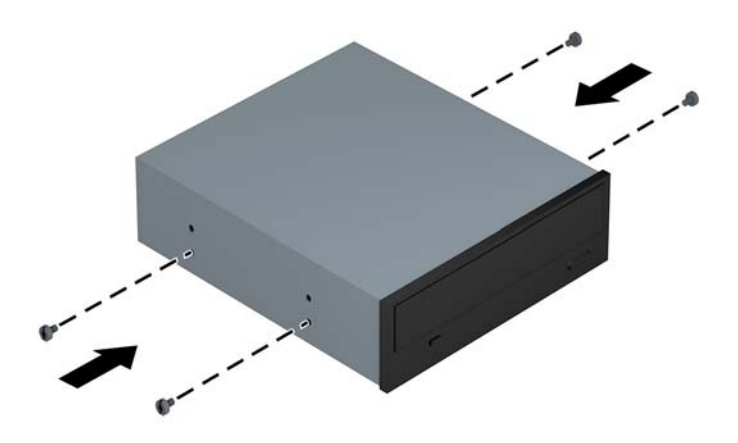

**8.** Вставте привід у відсік, щоб направляючі гвинти були навпроти відповідних гнізд, поки диск з клацанням не стане на місце.

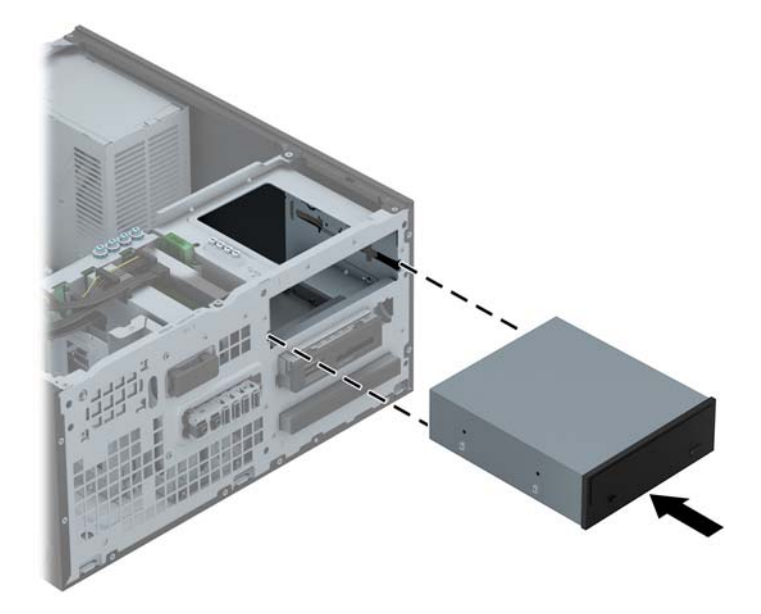

**9.** Підключіть кабель живлення (1) і кабель даних (2) до задньої панелі пристрою для читання оптичних дисків.

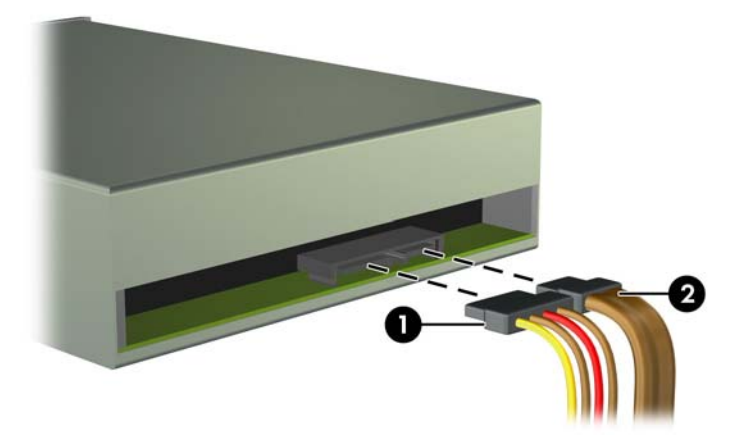

**10.** Підключіть другий кінець кабелю даних до одного з блакитних рознімів SATA на системній платі.

**ПРИМІТКА.** Див. Розніми [системної](#page-30-0) плати на сторінці 23, де зображені розніми підключення диска на системній платі.

- **11.** Установіть на місце передню панель.
- **ПРИМІТКА.** Компанія НР надає додаткову декоративну накладку для панелі, яка закриває передню частину 5,25-дюймового диску. Перед установленням на місце передньої панелі установіть на неї декоративну накладку.
- **12.** Установіть на місце знімну панель комп'ютера.
- **13.** Підключіть шнур живлення і під'єднайте усі зовнішні пристрої, а потім увімкніть комп'ютер.
- **14.** Встановіть усі фіксатори, зняті під час видалення знімної панелі.

#### **Зняття 3,5-дюймового пристрою**

**ПОПЕРЕДЖЕННЯ.** Перед видаленням привода з комп'ютера необхідно витягти з привода усі знімні носії даних.

- **1.** Видаліть/відключіть будь-які засоби безпеки, що блокують відкриття корпусу комп'ютера.
- **2.** Вийміть із комп'ютера всі знімні носії, такі як компакт-диски та флеш-накопичувачі USB.
- **3.** Правильно вимкніть комп'ютер через операційну систему, потім відключіть усі зовнішні пристрої.
- **4.** Відключіть шнур живлення від розетки і від'єднайте усі зовнішні пристрої.
	- **ПОПЕРЕДЖЕННЯ.** Незалежно від того, чи комп'ютер увімкнено, на системну плату завжди подається напруга, поки комп'ютер підключено до робочої розетки змінного струму. Необхідно відключити шнур живлення від джерела живлення, щоб запобігти пошкодженню внутрішніх компонентів комп'ютера.
- **5.** Зніміть знімну панель і передню фальш-панель комп'ютера.
- **6.** Відключіть кабелі приводів від задньої панелі привода, або, в разі видалення пристрою для читання карток-носіїв, відключіть кабелі USB від системної плати, як показано на нижченаведеної ілюстрації.

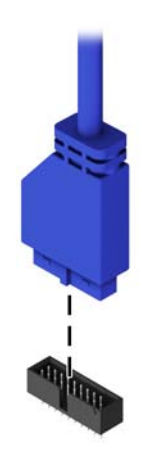

**7.** Натисніть фіксатор позаду диска (1), і посуньте диск із відсіку для дисків (2).

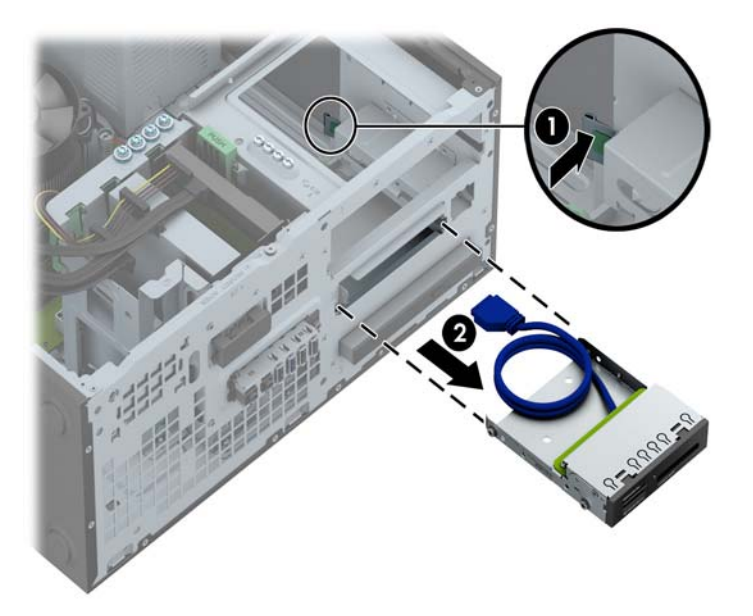

#### **Установлення 3,5-дюймового пристрою**

- **1.** Видаліть/відключіть будь-які засоби безпеки, що блокують відкриття корпусу комп'ютера.
- **2.** Вийміть із комп'ютера всі знімні носії, такі як компакт-диски та флеш-накопичувачі USB.
- **3.** Правильно вимкніть комп'ютер через операційну систему, потім відключіть усі зовнішні пристрої.
- **4.** Відключіть шнур живлення від розетки і від'єднайте усі зовнішні пристрої.
	- **ПОПЕРЕДЖЕННЯ.** Незалежно від того, чи комп'ютер увімкнено, на системну плату завжди подається напруга, поки комп'ютер підключено до робочої розетки змінного струму. Необхідно відключити шнур живлення від джерела живлення, щоб запобігти пошкодженню внутрішніх компонентів комп'ютера.
- **5.** Зніміть знімну панель комп'ютера.
- **6.** Зніміть передню панель. Зніміть заглушку, якщо встановлюєте диск у відсік, закритий заглушкою панелі. Щоб отримати додаткові відомості див. Зняття [заглушок](#page-28-0) панелі на [сторінці](#page-28-0) 21.
- **7.** Встановіть направляючі гвинти 6-32 у отвори з кожного боку диска.
- **ПРИМІТКА**. В комплект поставки HP входять чотири додаткові направляючі гвинти 6-32 на верхній частині відсіку для диска. Див. зображення розташування додаткових направляючих гвинтів у розділі [Установлення](#page-90-0) і зняття дисків на сторінці 83.

При заміні диска перенесіть чотири направляючі гвинти 6-32 зі старого диска на новий.

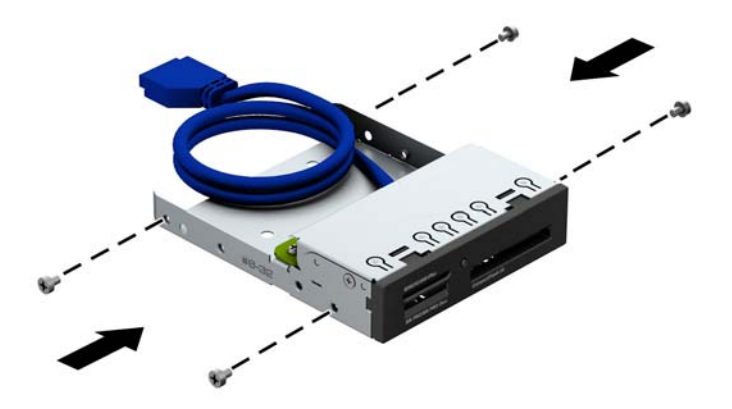

**8.** Вставте привід у відсік, щоб направляючі гвинти були навпроти відповідних гнізд, поки диск з клацанням не стане на місце.

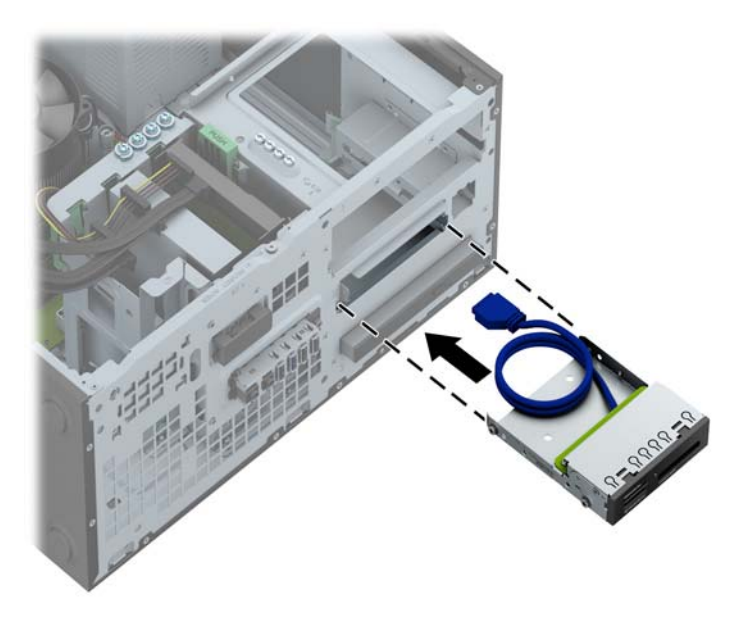

**9.** Якщо встановлюється пристрій зчитування карток пам'яті USB 3.0, підключіть USB-кабель пристрою до USB-розніму 3.0 на системній платі з позначкою MEDIA3.0.

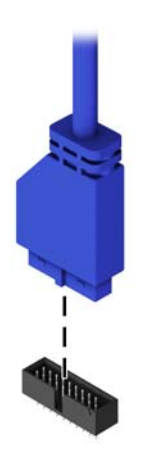

- **Руд ПРИМІТКА**. Див. Розніми [системної](#page-78-0) плати на сторінці 71, де зображені розніми диска системної плати.
- **10.** Установіть на місце передню панель.
- **11.** Установіть на місце знімну панель комп'ютера.
- **12.** Підключіть шнур живлення і під'єднайте усі зовнішні пристрої, а потім увімкніть комп'ютер.
- **13.** Встановіть усі фіксатори, зняті під час видалення знімної панелі.

#### **Зняття тонкого пристрою для читання оптичних дисків**

**ПОПЕРЕДЖЕННЯ.** Перед видаленням привода з комп'ютера необхідно витягти з привода усі знімні носії даних.

- **1.** Видаліть/відключіть будь-які засоби безпеки, що блокують відкриття корпусу комп'ютера.
- **2.** Вийміть із комп'ютера всі знімні носії, такі як компакт-диски та флеш-накопичувачі USB.
- **3.** Правильно вимкніть комп'ютер через операційну систему, потім відключіть усі зовнішні пристрої.
- **4.** Відключіть шнур живлення від розетки і від'єднайте усі зовнішні пристрої.
	- **ПОПЕРЕДЖЕННЯ.** Незалежно від того, чи комп'ютер увімкнено, на системну плату завжди подається напруга, поки комп'ютер підключено до робочої розетки змінного струму. Необхідно відключити шнур живлення від джерела живлення, щоб запобігти пошкодженню внутрішніх компонентів комп'ютера.
- **5.** Зніміть знімну панель і передню фальш-панель комп'ютера.
- **6.** Від'єднайте кабель живлення (1) і кабель даних (2) від задньої панелі жорсткого диска.

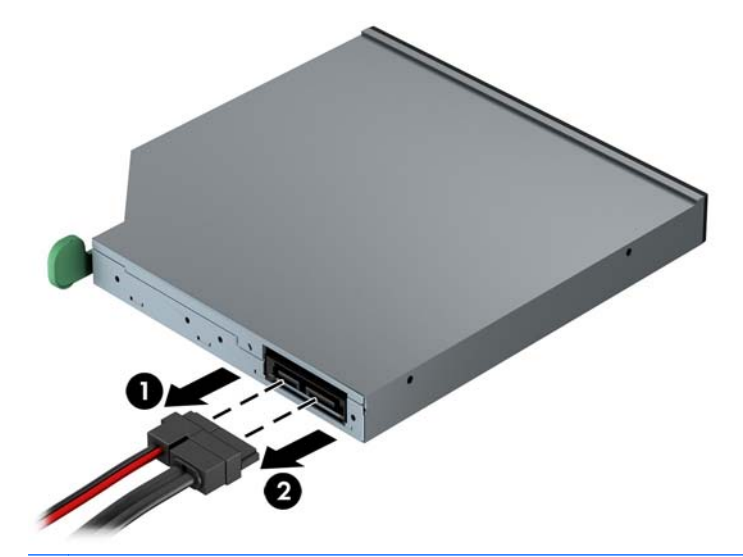

**ПОПЕРЕДЖЕННЯ.** Відключаючи кабелі, витягніть вушко чи рознім замість кабелю, щоб уникнути пошкодження кабелю.

**7.** Натисніть в напрямку центру диска зелений фіксатор на правому задньому боці диска (1), потім посуньте диск уперед із відсіку (2).

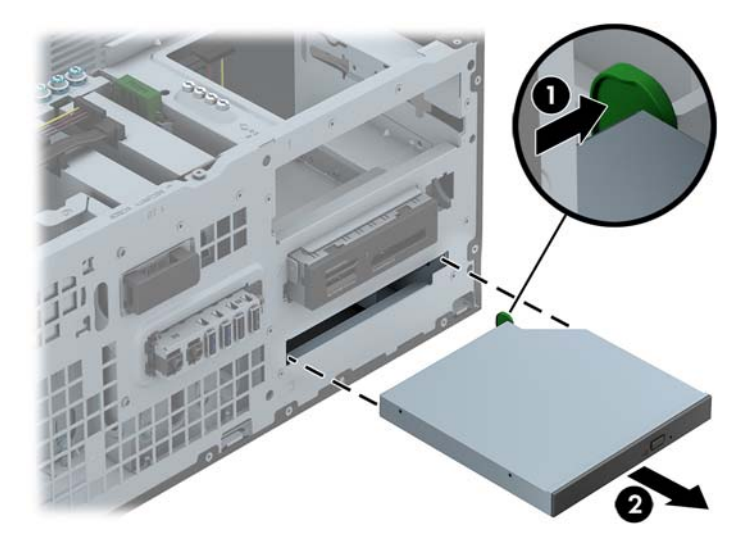

#### **Установлення тонкого пристрою для читання оптичних дисків**

- **1.** Видаліть/відключіть будь-які засоби безпеки, що блокують відкриття корпусу комп'ютера.
- **2.** Вийміть із комп'ютера всі знімні носії, такі як компакт-диски та флеш-накопичувачі USB.
- **3.** Правильно вимкніть комп'ютер через операційну систему, потім відключіть усі зовнішні пристрої.
- **4.** Відключіть шнур живлення від розетки і від'єднайте усі зовнішні пристрої.
	- **ПОПЕРЕДЖЕННЯ.** Незалежно від того, чи комп'ютер увімкнено, на системну плату завжди подається напруга, поки комп'ютер підключено до робочої розетки змінного струму. Необхідно відключити шнур живлення від джерела живлення, щоб запобігти пошкодженню внутрішніх компонентів комп'ютера.
- **5.** Зніміть знімну панель комп'ютера.
- **6.** Зніміть передню панель. Зніміть заглушку, якщо встановлюєте диск у відсік, закритий заглушкою панелі. Щоб отримати додаткові відомості див. Зняття [заглушок](#page-28-0) панелі на [сторінці](#page-28-0) 21.
- **7.** Перед використанням нового пристрою для читання оптичних дисків необхідно під'єднати фіксатор.
	- **а.** Зніміть наклейку на липкій частині фіксатора.
	- **б.** Не торкаючись засувкою до оптичного привода, обережно сумістіть отвори на засувці зі штирками на оптичному приводі. Переконайтеся, що засувка розташована правильно.
	- **в.** Вставте штирок на передній частині оптичного привода в отвір на фіксаторі і натисніть.
	- **г.** Вставте другий штирок і натисніть на весь фіксатор, щоб прикріпити його до оптичного привода.

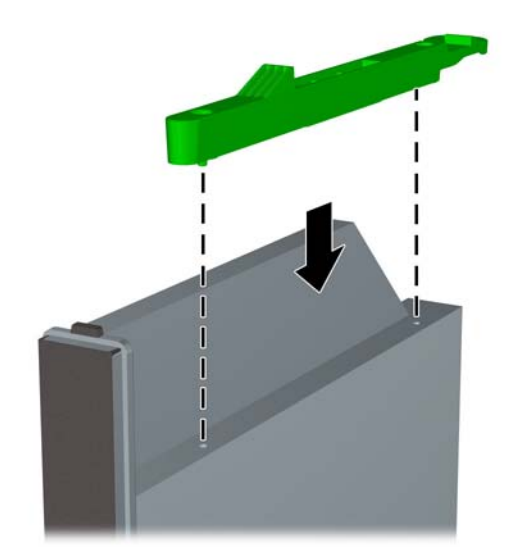

**8.** Просуньте пристрій для читання оптичних дисків через передню панель, поки він не стане на місце.

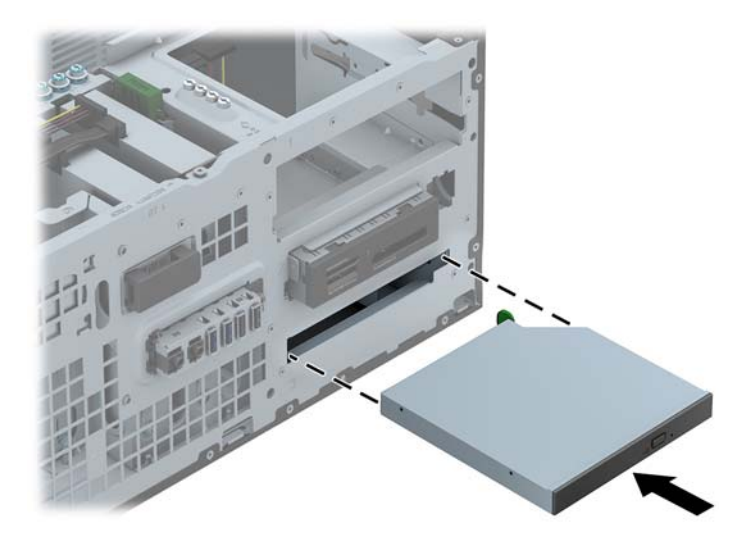

**9.** Підключіть кабель живлення (1) і кабель даних (2) до задньої панелі пристрою для читання оптичних дисків.

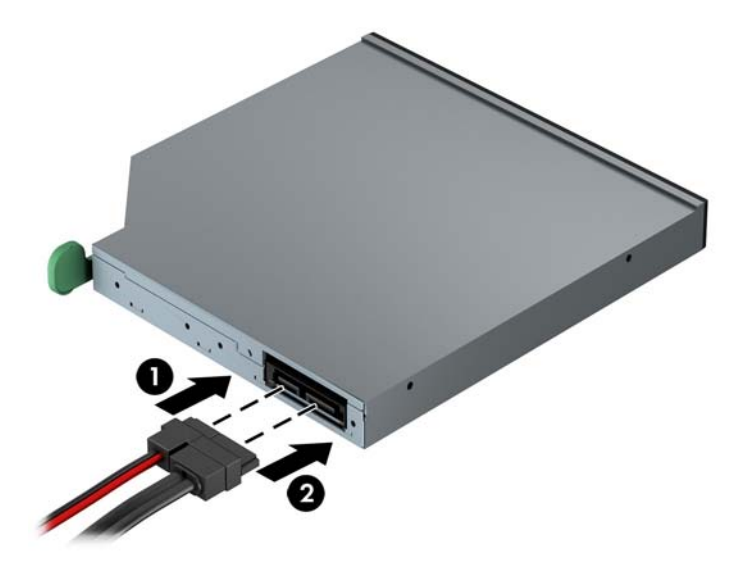

**10.** Підключіть другий кінець кабелю даних до одного з блакитних рознімів SATA на системній платі.

**ПРИМІТКА.** Див. Розніми [системної](#page-30-0) плати на сторінці 23, де зображені розніми підключення диска на системній платі.

- **11.** Установіть на місце передню панель.
- **ПРИМІТКА.** Компанія НР надає додаткову декоративну накладку для панелі, яка закриває передню частину тонкого пристрою для читання оптичних дисків. Перед установленням на місце передньої панелі установіть на неї декоративну накладку.
- **12.** Установіть на місце знімну панель комп'ютера.
- **13.** Підключіть шнур живлення і під'єднайте усі зовнішні пристрої, а потім увімкніть комп'ютер.
- **14.** Встановіть усі фіксатори, зняті під час видалення знімної панелі.

#### **Зняття 3,5-дюймового або 2,5-дюймового жорсткого диска**

**ПРИМІТКА.** Перед видаленням старого жорсткого диска зробіть резервні копії даних, щоб перенести їх на новий диск.

- **1.** Видаліть/відключіть будь-які засоби безпеки, що блокують відкриття корпусу комп'ютера.
- **2.** Вийміть із комп'ютера всі знімні носії, такі як компакт-диски та флеш-накопичувачі USB.
- **3.** Правильно вимкніть комп'ютер через операційну систему, потім відключіть усі зовнішні пристрої.
- **4.** Відключіть шнур живлення від розетки і від'єднайте усі зовнішні пристрої.
- **ПОПЕРЕДЖЕННЯ.** Незалежно від того, чи комп'ютер увімкнено, на системну плату завжди подається напруга, поки комп'ютер підключено до робочої розетки змінного струму. Необхідно відключити шнур живлення від джерела живлення, щоб запобігти пошкодженню внутрішніх компонентів комп'ютера.
- **5.** Зніміть знімну панель комп'ютера.
- **6.** Відключіть кабель живлення (1) і кабель даних (2) від задньої панелі жорсткого диску.

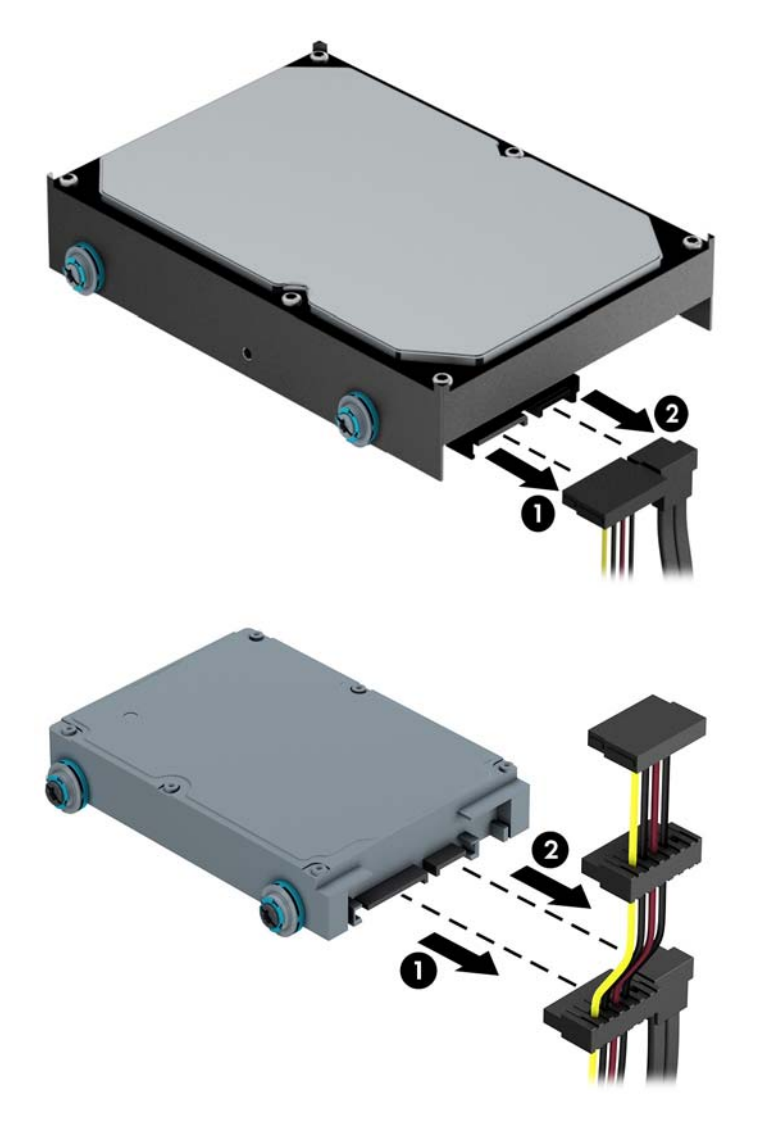

**7.** Витягніть привод, піднявши зелене розблоковуюче вушко привода (1) і посунувши привод з відсіку.

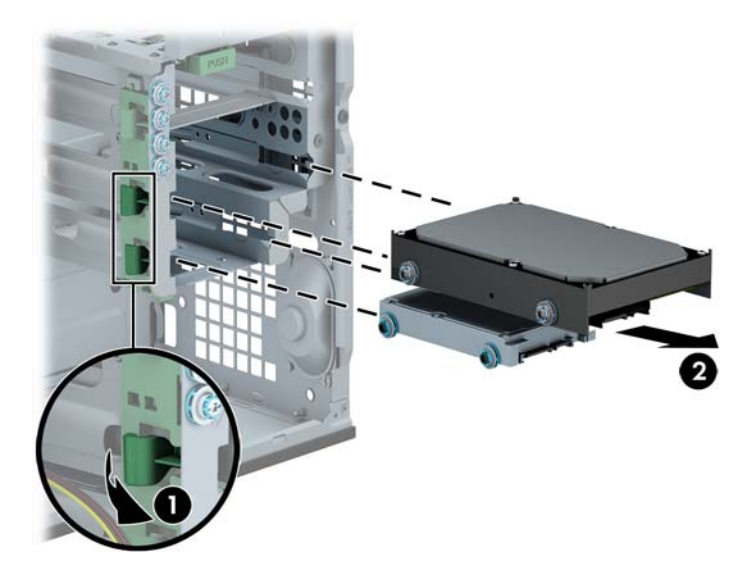

**8.** Витягніть чотири гвинти (по два з кожного боку) зі старого привода. Пізніше вони знадобляться для встановлення нового привода.

#### **Установлення 3,5-дюймового або 2,5-дюймового жорсткого диску**

- **1.** Видаліть/відключіть будь-які засоби безпеки, що блокують відкриття корпусу комп'ютера.
- **2.** Вийміть із комп'ютера всі знімні носії, такі як компакт-диски та флеш-накопичувачі USB.
- **3.** Правильно вимкніть комп'ютер через операційну систему, потім відключіть усі зовнішні пристрої.
- **4.** Відключіть шнур живлення від розетки і від'єднайте усі зовнішні пристрої.
- **ПОПЕРЕДЖЕННЯ.** Незалежно від того, чи комп'ютер увімкнено, на системну плату завжди подається напруга, поки комп'ютер підключено до робочої розетки змінного струму. Необхідно відключити шнур живлення від джерела живлення, щоб запобігти пошкодженню внутрішніх компонентів комп'ютера.
- **5.** Зніміть знімну панель.
- **6.** Установіть напрямні гвинти з боків диску. Для 3,5-дюймових жорстких дисків використовуються стандартні сріблясті та сині ізоляційні монтажні гвинти 6-32. Для 2,5 дюймових жорстких дисків використовуються чорні та сині ізоляційні монтажні гвинти з метричною різьбою M3.
	- **ПРИМІТКА.** На зовнішній частині відсіків для 3,5-дюймових жорстких дисків передбачено чотири додаткові ізоляційні монтажні направляючі гвинти 6-32. На шасі не передбачені додаткові направляючі гвинти для 2,5-дюймових жорстких дисків, але їх можна придбати у компанії HP. Див. [Установлення](#page-41-0) і зняття дисків на сторінці 34 щодо ілюстрації розташування додаткових ізоляційних монтажних направляючих гвинтів 6-32.

Замінюючи накопичувач, перенесіть напрямні гвинти зі старого пристрою на новий.

Якщо ви встановлюєте 3,5-дюймовий жорсткий диск, необхідно встановити чотири сріблясто-сині ізоляційні монтажні направляючі гвинти 6-32 (по два з кожної сторони диска).

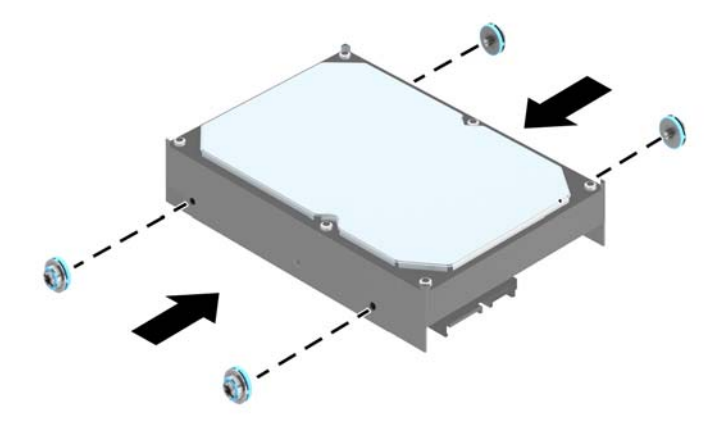

Якщо ви встановлюєте 2,5-дюймовий жорсткий диск, необхідно встановити чотири чорно-сині ізоляційні монтажні направляючі гвинти M3 (по два з кожної сторони диска).

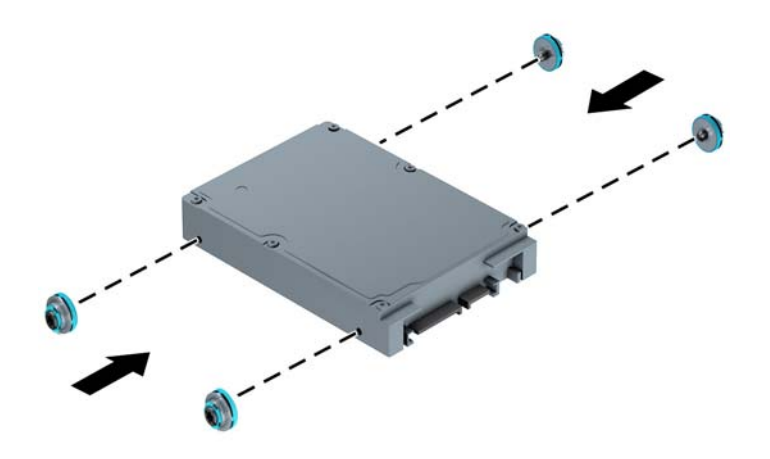

- Можна також установити 2,5-дюймовий жорсткий диск у відсік для 3,5-дюймового жорсткого диску за допомогою кронштейну перехідника, аналогічного показаному нижче.
	- Встановіть дисковод у кріпильний кронштейн відсіку таким чином, щоб рознім дисковода повністю увійшов у рознім кріпильного кронштейна.

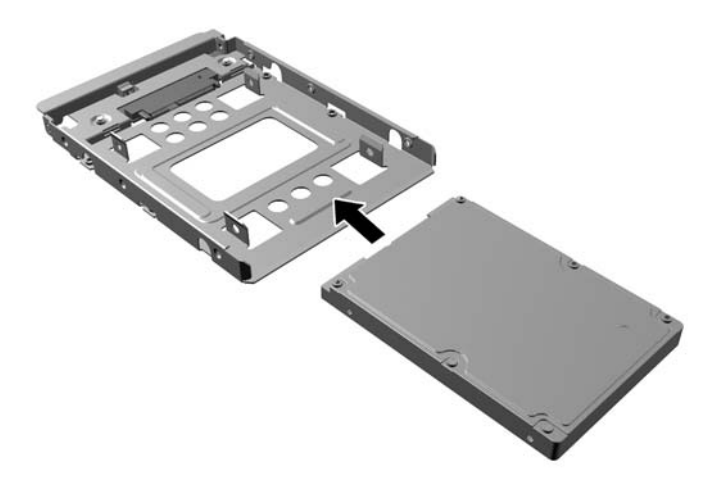

◦ Щоб закріпити дисковод у кріпильному кронштейні, встановіть чотири чорні гвинти M3 в отвори по боках кронштейна і прикрутіть їх до дисковода.

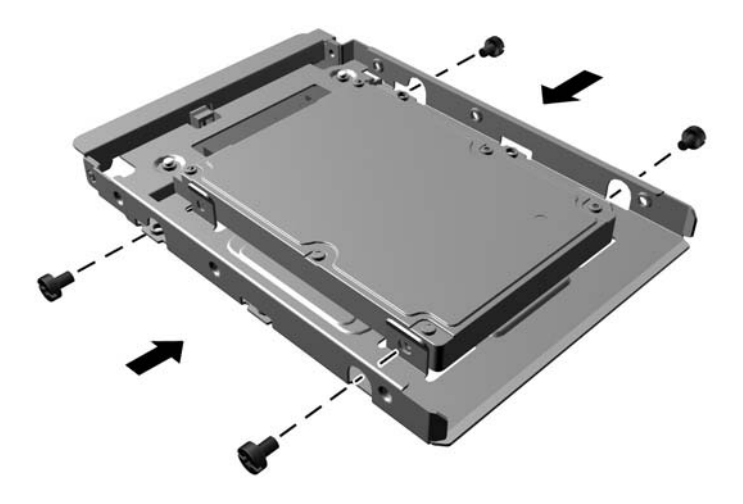

◦ Встановіть у кріпильний кронштейн чотири сріблясто-блакитні ізолювальні напрямні гвинти 6-32 (по два з кожного боку кронштейна).

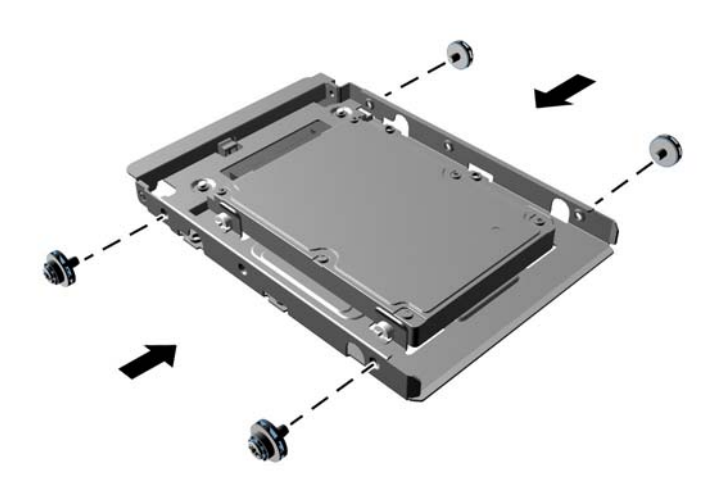

**7.** Вставте диск у відсік для жорсткого диска, не забувши вирівняти направляючі гвинти щодо направляючих гнізд, доки диск не буде зафіксовано на місці.

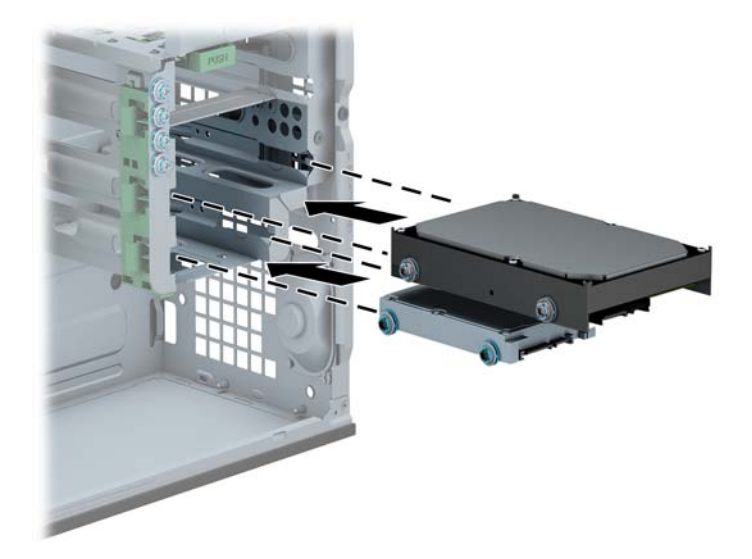

- **8.** Підключіть кабель живлення (1) і кабель даних (2) до задньої панелі жорсткого диска.
	- **ПРИМІТКА.** Кабель живлення для жорсткого диска оснащений трьома рознімами, що під'єднуються через системну плату до розніму на задній частині відсіку для жорсткого диска.

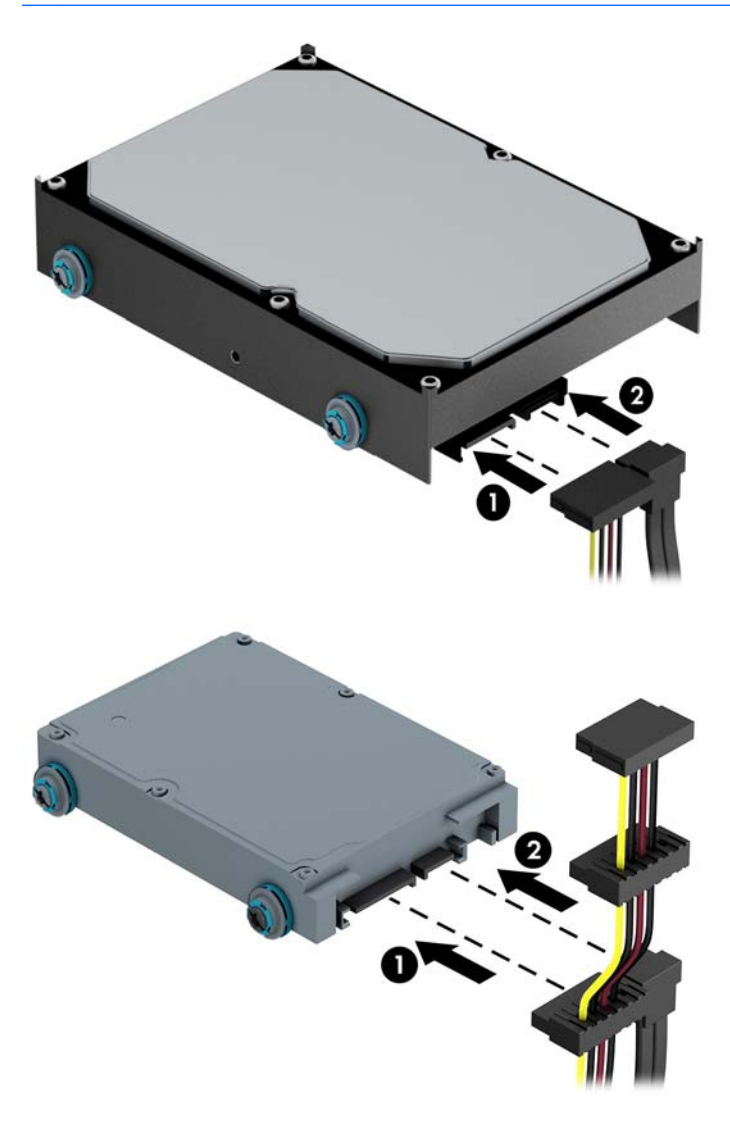

- **9.** Встановлюючи новий привод, підключіть кабель даних до відповідного розніму системної плати.
	- **ПРИМІТКА.** Цоб запобігти несправностям у роботі жорсткого диска, під'єднайте кабель даних основного жорсткого диска до синього розніму з позначкою SATA0. Якщо ви додаєте другий жорсткий диск, підключіть кабель даних до одного з блакитних рознімів SATA.
- **10.** Установіть знімну панель комп'ютера.
- **11.** Підключіть шнур живлення і під'єднайте усі зовнішні пристрої, а потім увімкніть комп'ютер.
- **12.** Встановіть усі фіксатори, зняті під час видалення знімної панелі.

## **Установлення замка безпеки**

Фіксатори, показані нижче і на наступній сторінці, можна використовувати для блокування корпусу чи компонентів комп'ютера.

## **Замок з тросиком**

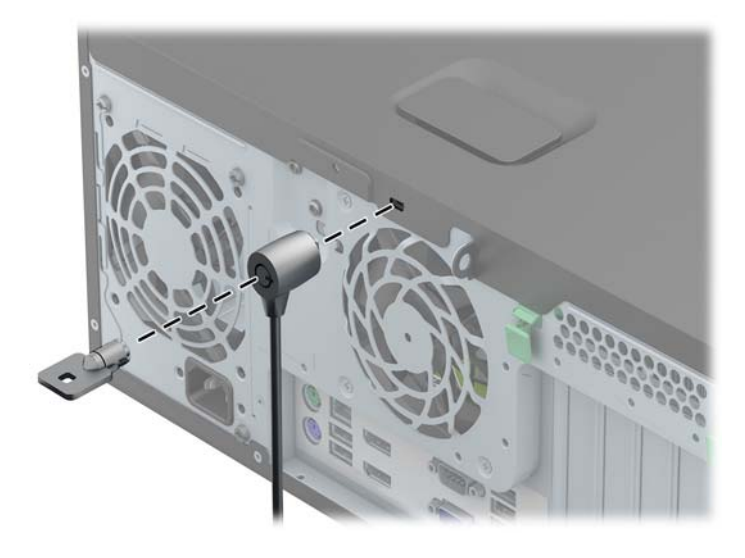

#### **Висячий замок**

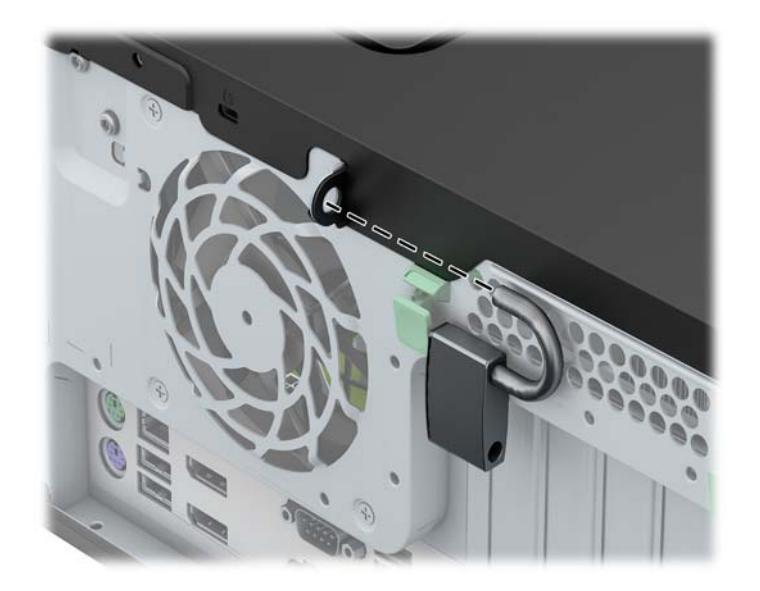

## **Замок безпеки для бізнес-комп'ютерів HP**

**1.** Закріпіть кабель безпеки, обмотавши його навколо нерухомого об'єкту.

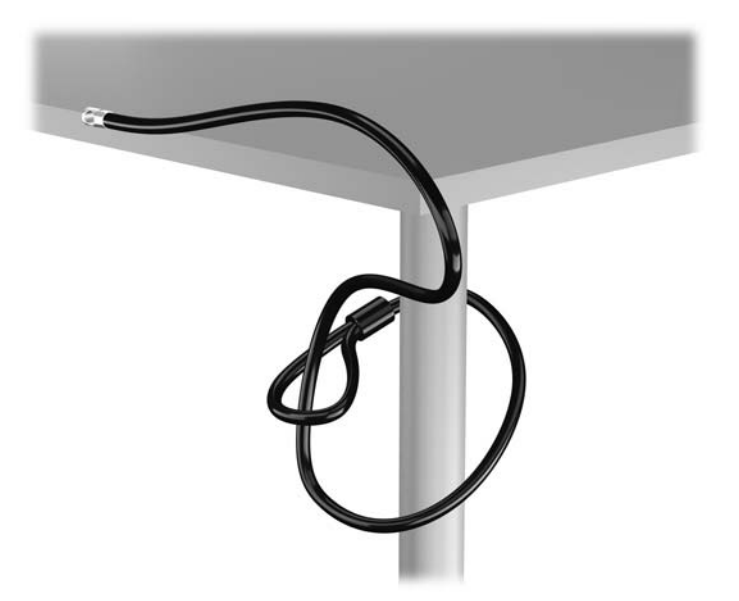

**2.** Вставте замок у отвір для замка безпеки на задній панелі монітора і закріпіть його на моніторі — для цього вставте ключ у замкову щілину на задньому боці замка й поверніть його на 90 градусів.

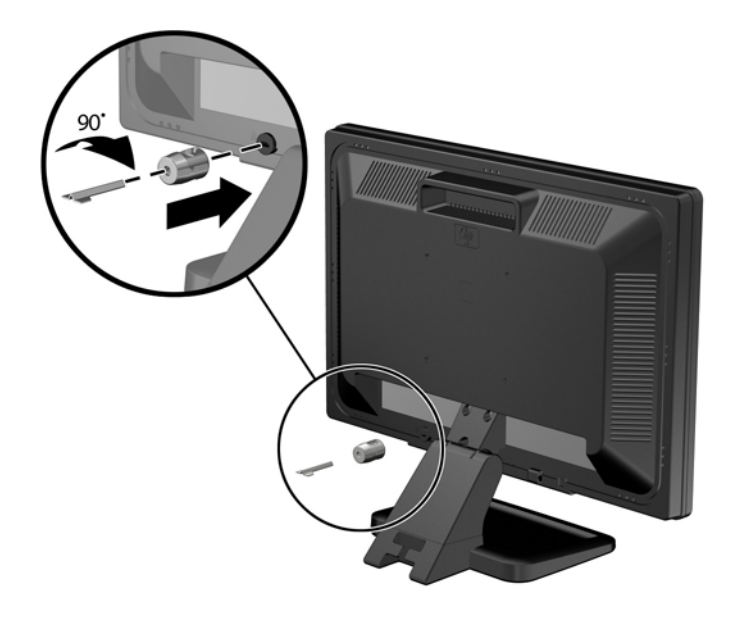

**3.** Протягніть тросик замка через отвір замка безпеки, встановленого на задній панелі монітора.

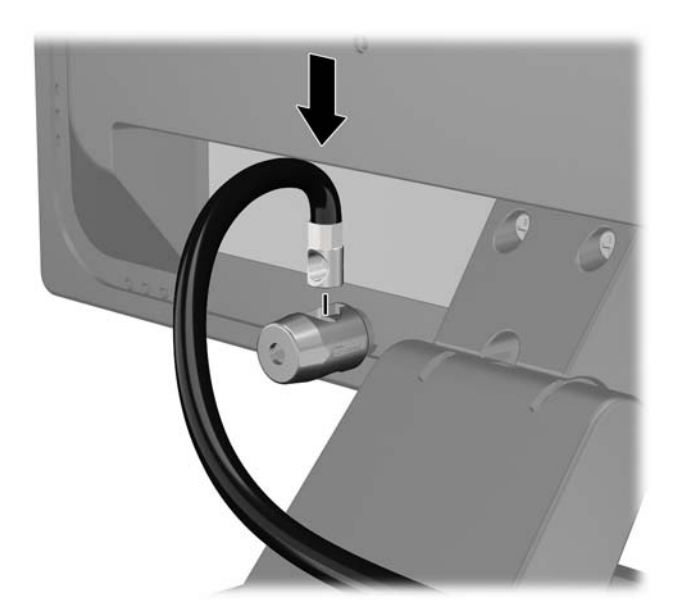

**4.** Щоб запобігти недозволеному переміщенню окремих пристроїв, скористайтеся фіксатором (1), протягнувши через нього кабель пристрою і вставивши кабель безпеки в один із отворів на фіксаторі (2). Використовуйте отвір у фіксаторі, який надійніше закріплює кабель окремого пристрою.

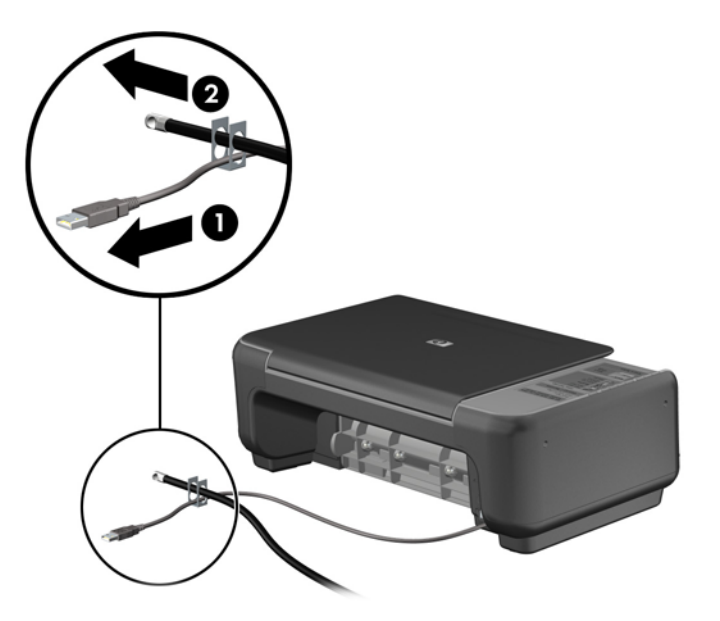

**5.** Протягніть кабелі клавіатури та миші крізь отвір на корпусі комп'ютера.

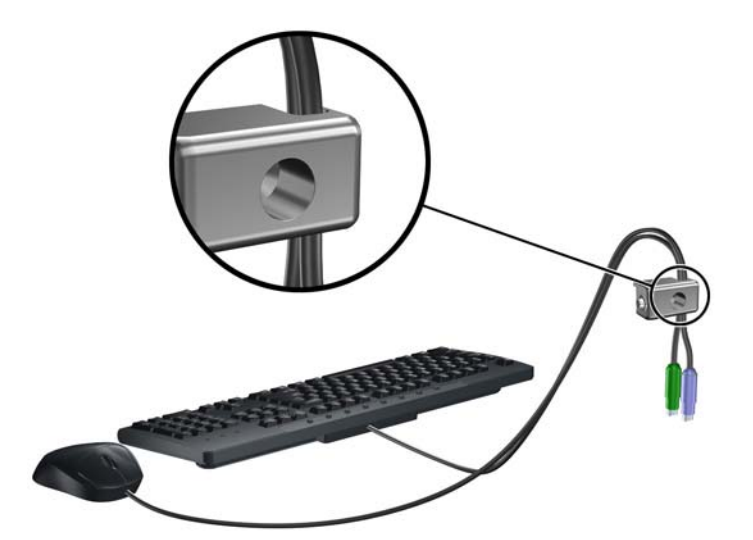

**6.** Закріпіть фіксатор на корпусі, вставивши його в отвір і закрутивши відповідний гвинт.

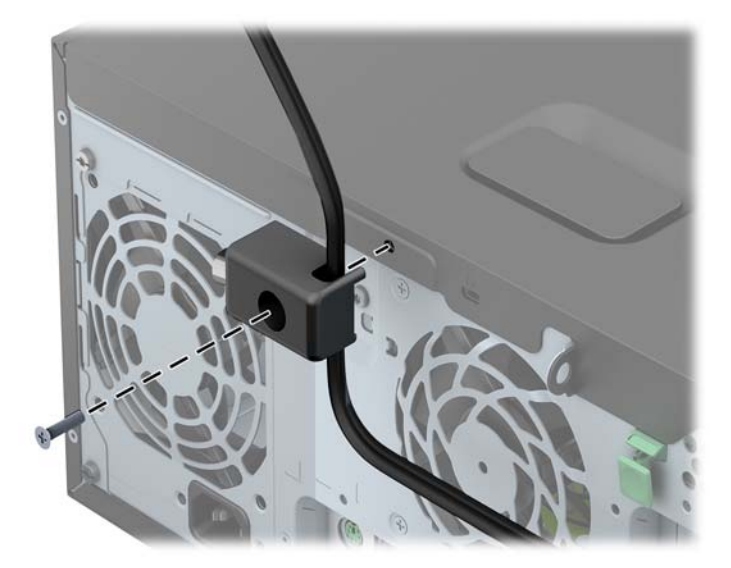

**7.** Вставте кінець кабелю зі штепселем у фіксатор (1) і натисніть кнопку (2), щоб підключити фіксатор. Щоб відключити фіксатор, використовуйте ключ.

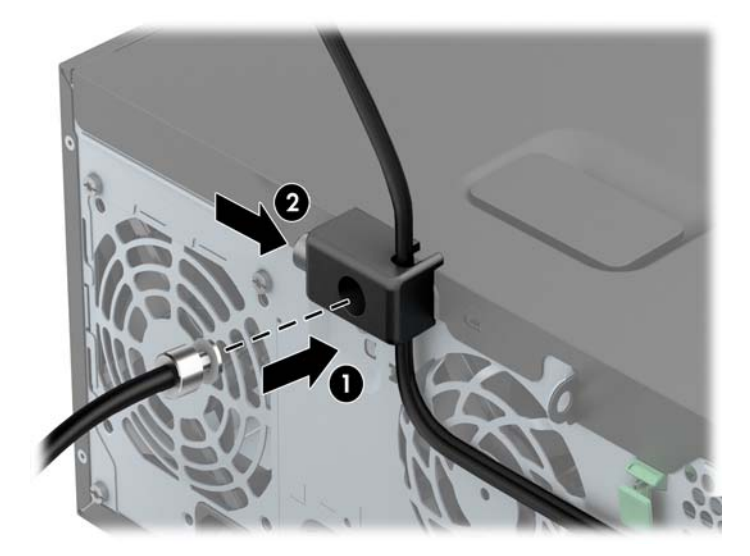

**8.** Після цього всі пристрої робочої станції будуть закріплені на місці.

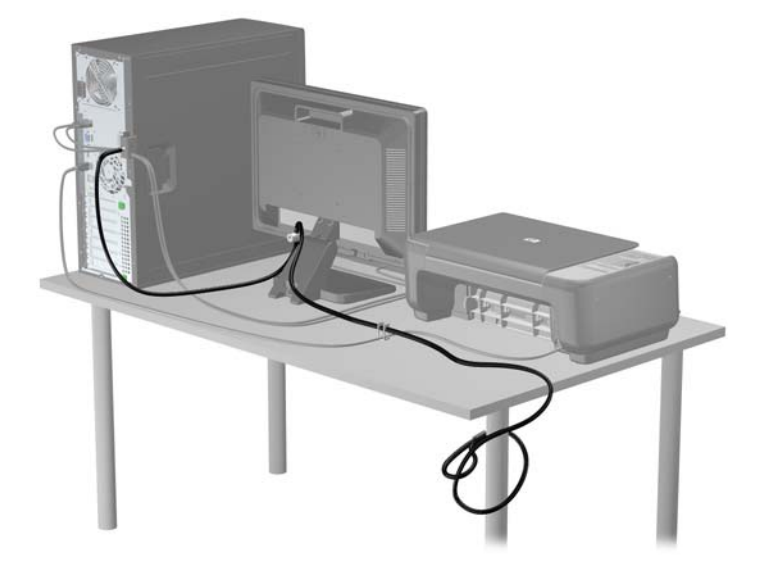

#### **Надійність кріплення передньої панелі**

Фальш-панель можна зафіксувати на місці, встановивши захисний гвинт, який постачається HP. Щоб установити захисний гвинт:

- **1.** Видаліть/відключіть будь-які засоби безпеки, що блокують відкриття корпусу комп'ютера.
- **2.** Вийміть із комп'ютера всі знімні носії, такі як компакт-диски та флеш-накопичувачі USB.
- **3.** Правильно вимкніть комп'ютер через операційну систему, потім відключіть усі зовнішні пристрої.
- **4.** Відключіть шнур живлення від розетки і від'єднайте усі зовнішні пристрої.
	- **ПОПЕРЕДЖЕННЯ.** Незалежно від того, чи комп'ютер увімкнено, на системну плату завжди подається напруга, поки комп'ютер підключено до робочої розетки змінного струму. Необхідно відключити шнур живлення від джерела живлення, щоб запобігти пошкодженню внутрішніх компонентів комп'ютера.
- **5.** Зніміть знімну панель комп'ютера.

**6.** Вийміть захисний гвинт з того боку відсіку для жорсткого диска, який знаходиться позаду передньої панелі.

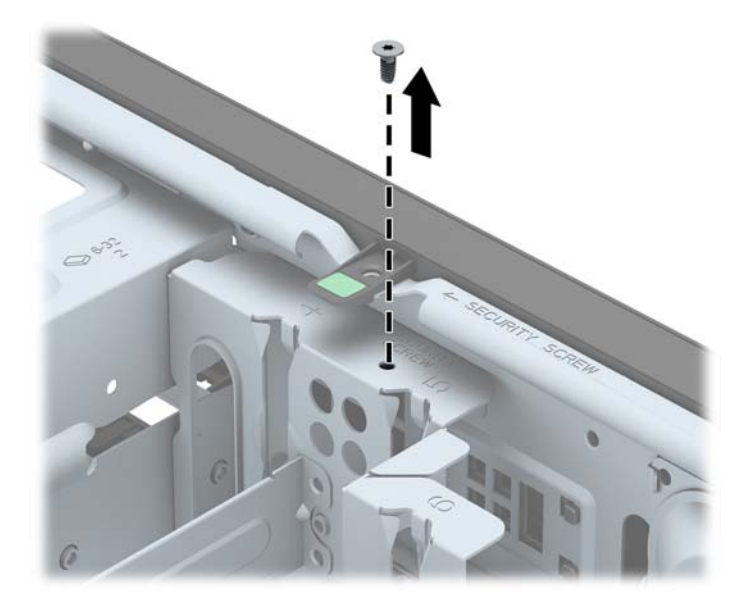

**7.** Установіть захисний гвинт у середнє вушко фіксатора передньої панелі, щоб зафіксувати передню панель на місці.

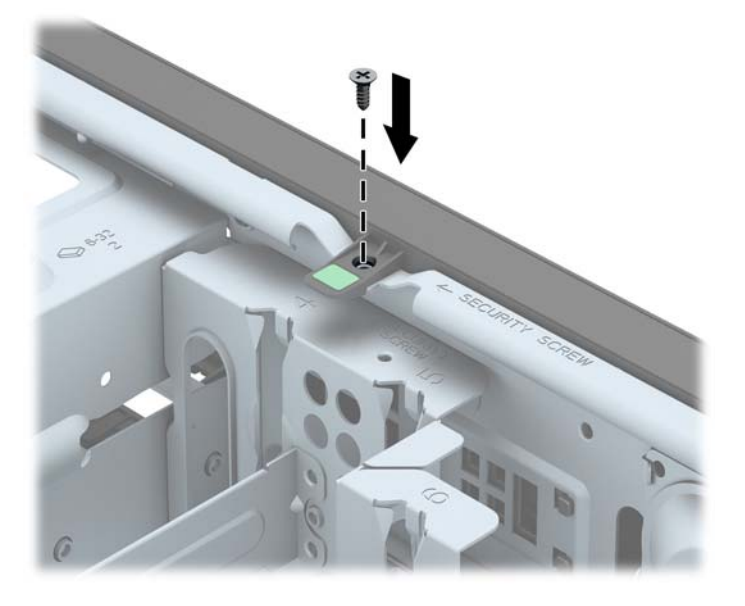

- **8.** Поставте знімну панель на місце.
- **9.** Під'єднайте шнур живлення й увімкніть комп'ютер.
- **10.** Встановіть усі фіксатори, зняті під час видалення знімної панелі.

# **3 Оновлення апаратного забезпечення для малого форм-фактора (SFF)**

## **Можливості технічного обслуговування**

Комп'ютер має функції, що спрощують його модернізацію та обслуговування. Для більшості процедур установки, описаних у даному розділі, не потрібні додаткові інструменти.

## **Попередження і застереження**

Перш ніж виконувати оновлення, обов'язково прочитайте всі відповідні інструкції, застороги та попередження в цьому посібнику.

**УВАГА!** Щоб зменшити ризик особистого травмування через ураження електричним струмом, гарячими поверхнями або загорання, дотримуйтеся наведених нижче рекомендацій.

Від'єднайте шнур живлення від електричної розетки та дайте внутрішнім компонентам охолонути, перш ніж торкатися їх.

Не підключайте телефонні розніми до розеток мережевого адаптеру (NIC).

Не від'єднуйте контакт заземлення кабелю живлення. Контакт заземлення – це важливий компонент безпеки.

Завжди підключайте кабель живлення до заземленої розетки в зоні досяжності.

Щоб зменшити ризик серйозних пошкоджень, ознайомтеся з *Посібником із безпеки та зручності використання*. У ньому описується правильна організація робочого місця, поза та робочі й побутові звички для користувачів комп'ютера, також міститься важлива інформація про техніку безпеки експлуатації електричного та механічного обладнання. Посібник опубліковано на веб-сайті [http://www.hp.com/ergo.](http://www.hp.com/ergo)

**УВАГА!** Всередині комп'ютера містяться деталі під струмом і деталі, що рухаються.

Відключайте живлення від обладнання перед усуненням кришки.

Перед включенням живлення обладнання слід установити кришку на місце та надійно її закріпити.
**ПОПЕРЕДЖЕННЯ.** Статична електрика може пошкодити електронні деталі комп'ютера чи додаткове обладнання. Перш ніж розпочати модернізацію, зніміть електростатичний заряд, торкнувшись заземленого металевого об'єкту. Щоб отримати додаткові відомості див. [Електростатичний](#page-152-0) розряд на сторінці 145.

Коли комп'ютер підключено до джерела живлення змінного струму, напруга завжди подається на системну плату. Перш ніж відкривати комп'ютер, потрібно від'єднати шнур живлення від джерела живлення, щоб запобігти пошкодженню внутрішніх деталей.

# **Зняття знімної панелі комп'ютера**

Для доступу до внутрішніх компонентів потрібно зняти блок передньої знімної панелі:

- **1.** Від'єднайте або вимкніть усі пристрої безпеки, які запобігають відкриттю комп'ютера.
- **2.** Вийміть із комп'ютера всі знімні носії, такі як компакт-диски та флеш-накопичувачі USB.
- **3.** Належним чином вимкніть комп'ютер за допомогою операційної системи, а потім вимкніть усі зовнішні пристрої.
- **4.** Від'єднайте шнур живлення від розетки та відключіть усі зовнішні пристрої.
- **ПОПЕРЕДЖЕННЯ.** Незалежно від того, чи ввімкнено комп'ютер, системна плата завжди перебуває під напругою, якщо систему підключено до розетки мережі змінного струму. Потрібно від'єднати шнур живлення, щоб запобігти пошкодженню внутрішніх деталей комп'ютера.
- **5.** Якщо комп'ютер стоїть у стійці, зніміть його і покладіть.
- **6.** Підніміть ручку на знімній панелі (1), відтак зніміть знімну панель із комп'ютера (2).

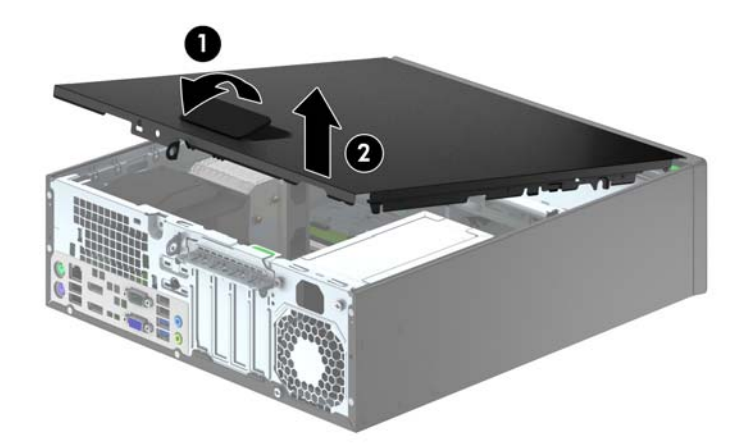

# **Установлення на місце знімної панелі комп'ютера**

Вставте виступ на передньому краї знімної панелі під виступ, розташований спереду корпусу (1), відтак натисніть задній край знімної панелі в бік корпусу, щоб зафіксувати її на місці (2).

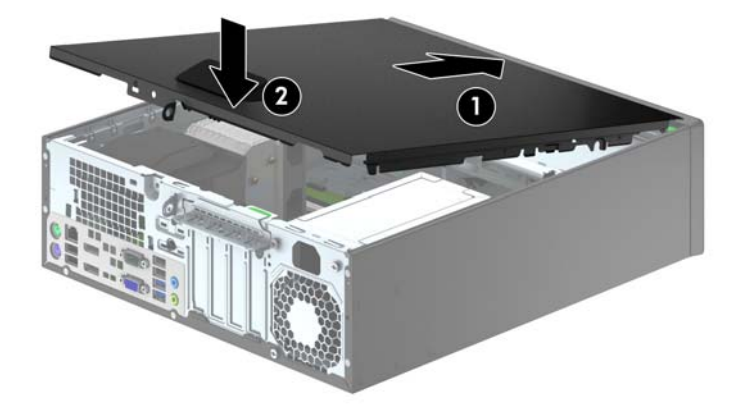

# **Зняття передньої панелі**

- **1.** Видаліть/відключіть будь-які засоби безпеки, що блокують відкриття корпусу комп'ютера.
- **2.** Вийміть із комп'ютера всі знімні носії, такі як компакт-диски та флеш-накопичувачі USB.
- **3.** Правильно вимкніть комп'ютер через операційну систему, потім відключіть усі зовнішні пристрої.
- **4.** Відключіть шнур живлення від розетки і від'єднайте усі зовнішні пристрої.
- **ПОПЕРЕДЖЕННЯ.** Незалежно від того, чи комп'ютер увімкнено, на системну плату завжди подається напруга, поки комп'ютер підключено до робочої розетки змінного струму. Необхідно відключити шнур живлення від джерела живлення, щоб запобігти пошкодженню внутрішніх компонентів комп'ютера.
- **5.** Якщо комп'ютер стоїть у стійці, зніміть його і покладіть.
- **6.** Зніміть знімну панель комп'ютера.
- **7.** Підніміть три вушка збоку фальш-панелі (1), відтак, обертаючи, витягніть фальш-панель із корпусу (2).

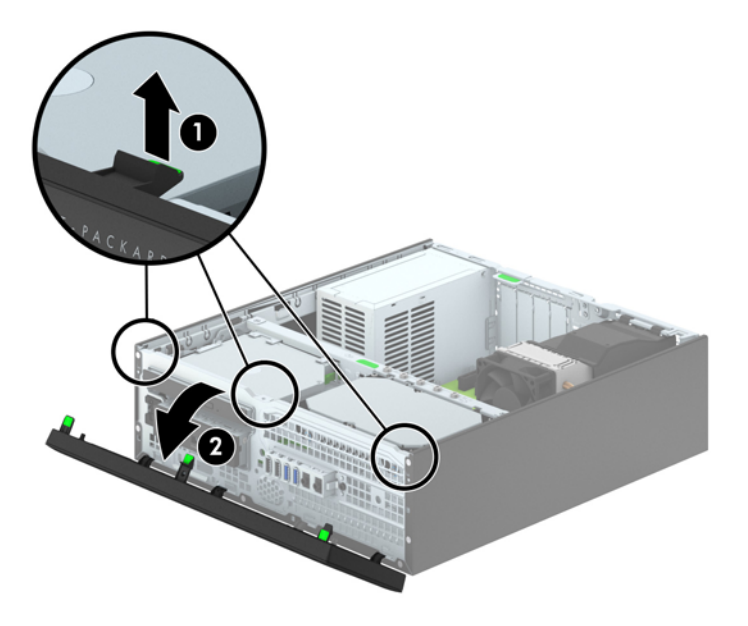

# <span id="page-76-0"></span>**Зняття заглушок панелі**

На деяких моделях перед встановленням диска необхідно знімати заглушки з 3,5-дюймових відсіків і відсіків для тонкого пристрою для читання оптичних дисків. Зняття заглушки панелі:

- **1.** Від'єднайте знімну панель і передню фальш-панель.
- **2.** Для зняття заглушки панелі з 3,5-дюймового відсіку для диску, натисніть на п'ять фіксуючих лапок (1) і зніміть заглушку з передньої панелі (2).

Щоб зняти заглушку панелі з відсіку для тонкого пристрою для читання оптичних дисків, натисніть на два вушка, що утримують заглушку на місці, у напрямку зовнішнього правого краю панелі (3), та посуньте заглушку назад і праворуч, щоб зняти її (4).

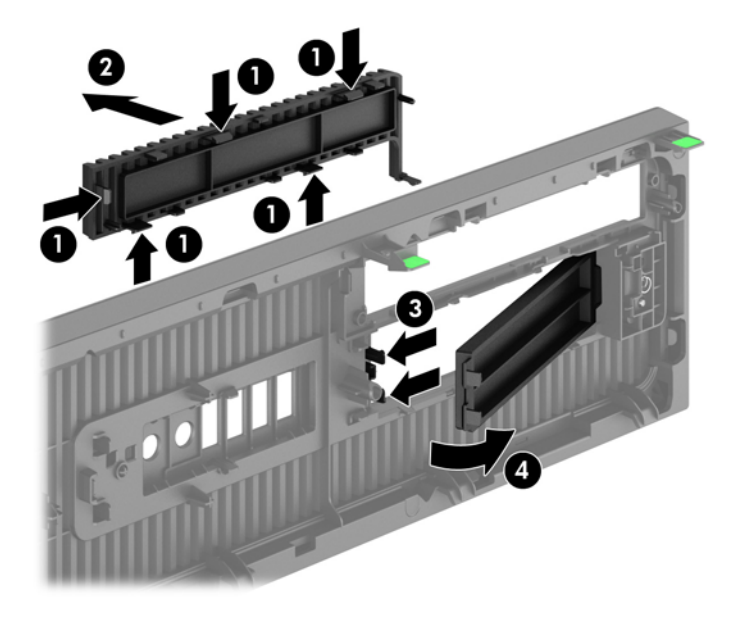

**<del>| ∭</del> ПРИМІТКА.** Після зняття заглушки панелі для тонкого пристрою для читання оптичних дисків та встановлення самого пристрою можна встановити додаткову декоративну накладку (яку можна придбати у HP), яка закриватиме передню частину тонкого пристрою для читання оптичних дисків.

# **Установлення на місце передньої панелі**

Вставте три гачки внизу панелі в прямокутні отвори на шасі (1), після чого поверніть верхню частину панелі в шасі (2) та зафіксуйте її на місці.

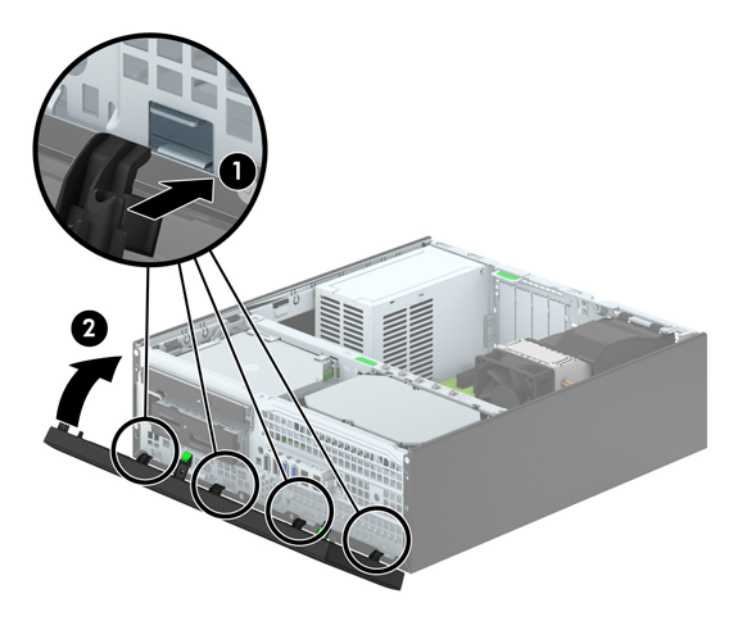

## <span id="page-78-0"></span>**Перетворення корпусу з горизонтальним розташуванням на корпус з вертикальним розташуванням**

Комп'ютер малого форм-фактора можна використовувати в положенні "tower" із додатковою tower-стійкою, яку можна придбати в HP.

- **1.** Видаліть/відключіть будь-які засоби безпеки, що блокують відкриття корпусу комп'ютера.
- **2.** Вийміть із комп'ютера всі знімні носії, такі як компакт-диски та флеш-накопичувачі USB.
- **3.** Правильно вимкніть комп'ютер через операційну систему, потім відключіть усі зовнішні пристрої.
- **4.** Відключіть шнур живлення від розетки і від'єднайте усі зовнішні пристрої.
	- **ПОПЕРЕДЖЕННЯ.** Незалежно від того, чи комп'ютер увімкнено, на системну плату завжди подається напруга, поки комп'ютер підключено до робочої розетки змінного струму. Необхідно відключити шнур живлення від джерела живлення, щоб запобігти пошкодженню внутрішніх компонентів комп'ютера.
- **5.** Орієнтуйте комп'ютер так, щоб його правий бік було повернуто вниз, і розмістіть комп'ютер у додатково придбаній стійці.

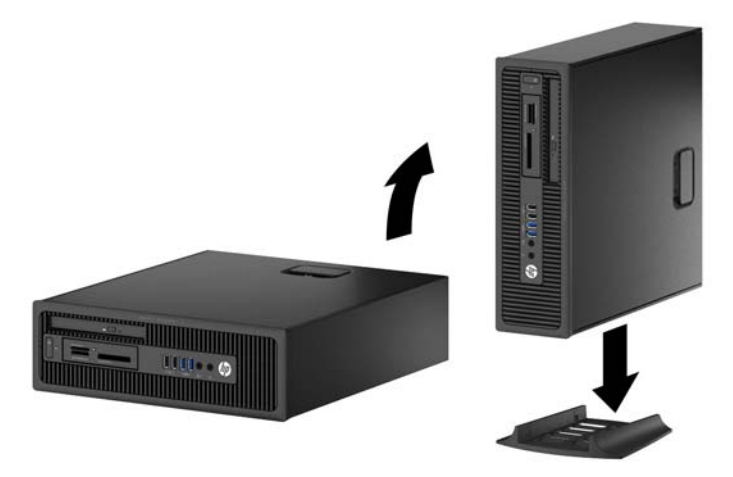

**ПРИМІТКА.** Для фіксації комп'ютера у вертикальному положенні HP рекомендує придбати стійку "tower".

**6.** Підключіть шнур живлення і під'єднайте усі зовнішні пристрої, а потім увімкніть комп'ютер.

**ПРИМІТКА.** Залиште 10,2 см вільного простору з усіх боків комп'ютера.

**7.** Заблокуйте всі пристрої безпеки, вимкнені на час від'єднання знімної панелі.

## **Розніми системної плати**

Докладнішу інформацію про розніми системної плати див. у наведеній нижче ілюстрації й таблиці.

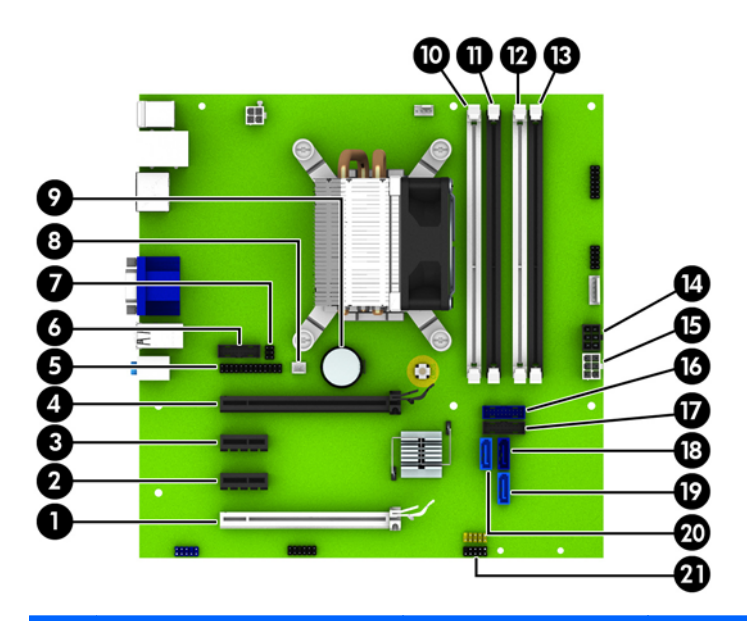

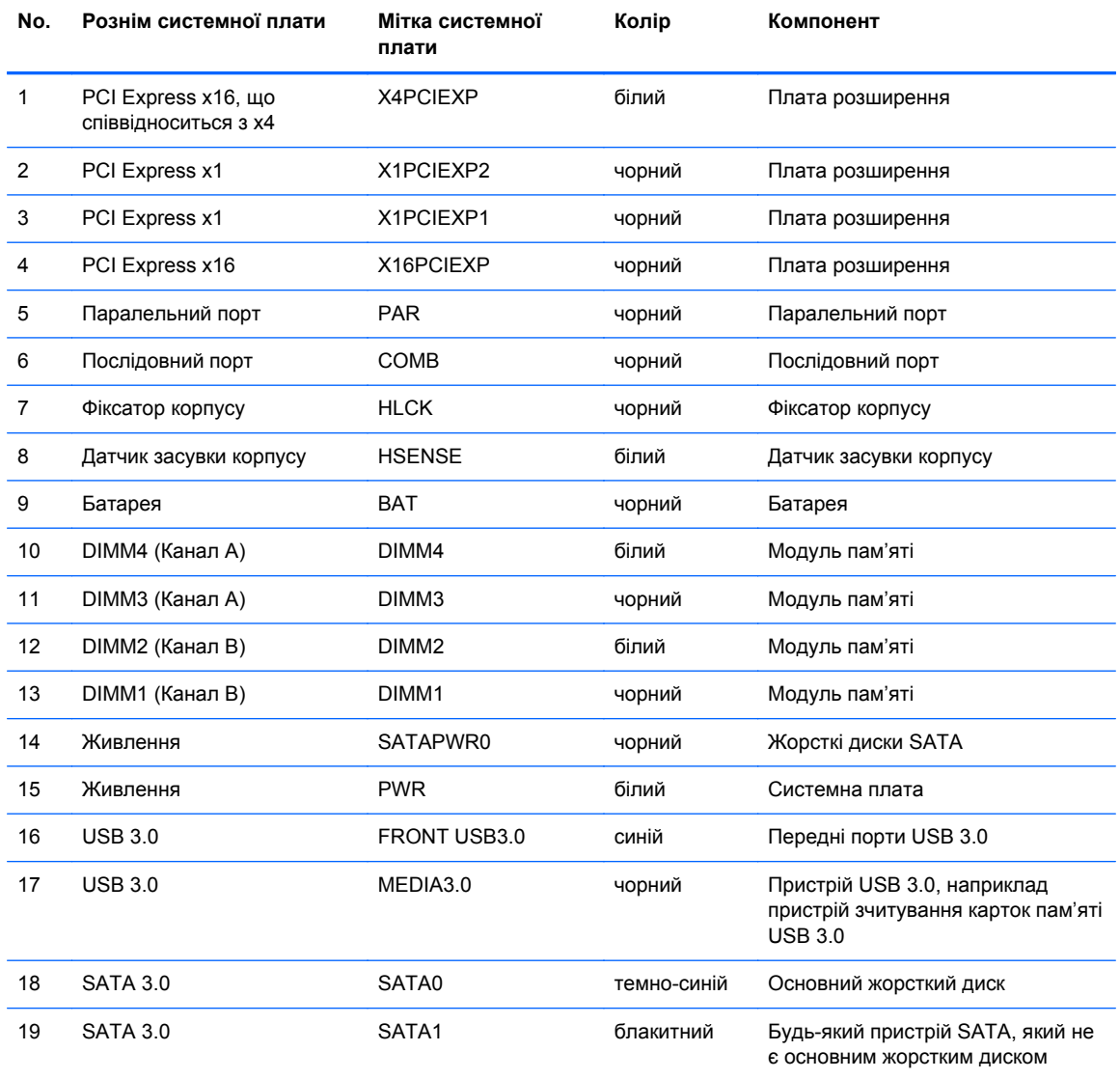

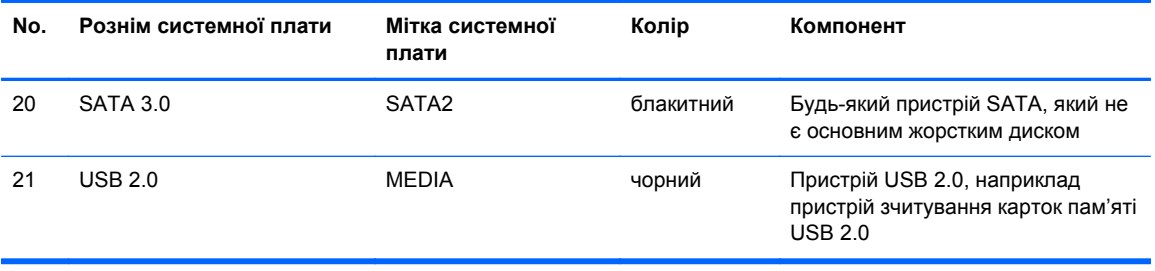

# **Встановлення додаткових модулів пам'яті**

Комп'ютер постачається із 3 двосторонніми модулями пам'яті (DIMM) типу DDR3-SDRAM.

### **Модулі DIMM**

У розніми пам'яті на системній платі можна вставити до чотирьох стандартних модулів DIMM. У ці розніми пам'яті вже встановлено якнайменше один модуль DIMM. Щоб досягти максимально можливої підтримки пам'яті, ви можете встановити на системній платі до 32 ГБ пам'яті, що працюватиме у високопродуктивному двоканальному режимі.

### **Модулі DIMM DDR3-SDRAM**

Для належної роботи системи потрібні такі DIMM-модулі DDR3-SDRAM:

- стандартні 240-штиркові
- небуферизовані, без перевірки парності, сумісні з PC3-12800 DDR3-1600 МГц
- Модулі DDR3/DDR3L-SDRAM DIMM 1,35 вольт або 1,5 вольт

DIMM-модулі DDR3-SDRAM повинні також:

- підтримувати затримку CAS 11 DDR3 1600 МГц (часова діаграма 11-11-11)
- містити обов'язкову інформацію JEDEC SPD.

Крім того, комп'ютер підтримує:

- технології пам'яті non-ECC на 512 Мбіт, 1 Гбіт і 2 Гбіт;
- односторонні та двосторонні модулі DIMM;
- DIMM-и з DDR-пристроями x8 та x16; DIMM-и з SDRAM-пристроями x4 не підтримуються.

**ПРИМІТКА**. У випадку встановлення модулів DIMM, що не підтримуються, система буде працювати неправильно.

#### <span id="page-82-0"></span>**Встановлення модулів в розніми DIMM**

На системній платі є чотири розніми DIMM, по два розніми на кожен канал. Розніми позначені як DIMM1, DIMM2, DIMM3 і DIMM4. Розніми DIMM1 і DIMM2 діють у каналі пам'яті B. Розніми DIMM3 і DIMM4 діють у каналі пам'яті A.

Залежно від розташування встановлених модулів DIMM система автоматично почне працювати в одноканальному, двоканальному чи гнучкому режимі.

**<sup>Ру</sup> ПРИМІТКА**. Одноканальна і незбалансована двоканальна конфігурації пам'яті призведуть до погіршення графічної продуктивності.

- Система буде працювати в одноканальному режимі, якщо модулі DIMM встановлено тільки в одному каналі.
- Система працюватиме у високопродуктивному двоканальному режимі, якщо загальна ємність модулів DIMM у каналі A дорівнює загальній ємності модулів DIMM у каналі B. Технологічні можливості і ширина пристрою залежать від каналів. Наприклад, якщо в канал A встановлено два модулі DIMM на 1 Гб, а в канал B – один модуль DIMM на 2 Гб, система працюватиме у двоканальному режимі.
- Система працюватиме у гнучкому режимі, якщо загальна ємність модулів DIMM у каналі A не дорівнює загальній ємності модулів DIMM у каналі B. У гнучкому режимі канал, в який встановлено менший обсяг пам'яті, визначає кількість пам'яті, призначувану подвійному каналу, а залишок призначається одинарному каналу. Для досягнення оптимальної швидкості канали необхідно збалансувати, щоб розподілити найбільший обсяг пам'яті між двома каналами. Якщо один канал матиме більше пам'яті, це має бути канал A. Наприклад, якщо в розніми встановлено один модуль DIMM на 2 Гб і три модулі DIMM на 1 Гб, в канал А потрібно встановити один модуль DIMM на 2 Гб і один модуль DIMM на 1 Гб, а в канал В – інші два модулі DIMM на 1 Гб. У такій конфігурації 4 Гб пам'яті працюватиме у двоканальному режимі, а 1 Гб – в одноканальному.
- У будь-якому режимі максимальна швидкодія визначається модулем DIMM з найнижчою швидкодією.

## **Установлення модулів DIMM**

**ПОПЕРЕДЖЕННЯ.** Необхідно від'єднати шнур живлення та зачекати приблизно 30 секунд, перш ніж додавати чи видаляти модулі пам'яті. Незалежно від того, чи увімкнено комп'ютер, модулі пам'яті завжди під напругою, якщо систему підключено до розетки мережі змінного струму. Додавання чи видалення модулів пам'яті під напругою може призвести до непоправного пошкодження модулів пам'яті чи системної плати.

На рознімах модулів пам'яті є золотисті металеві контакти. Під час оновлення пам'яті важливо використовувати модулі пам'яті із золотистими металевими контактами для запобігання корозії та/або окислення, які спричиняються контактуванням несумісних металів.

Статична електрика може пошкодити електронні деталі комп'ютера чи додаткові плати. Перш ніж розпочати модернізацію, зніміть електростатичний заряд, торкнувшись заземленого металевого об'єкту. Додаткову інформацію див. у розділі [Електростатичний](#page-152-0) розряд на [сторінці](#page-152-0) 145.

Тримаючи модуль пам'яті, не торкайтеся жодних контактів. Це може призвести до пошкодження модуля.

- **1.** Від'єднайте або вимкніть усі пристрої безпеки, які запобігають відкриттю комп'ютера.
- **2.** Вийміть із комп'ютера всі знімні носії, такі як компакт-диски та флеш-накопичувачі USB.
- **3.** Належним чином вимкніть комп'ютер за допомогою операційної системи, а потім вимкніть усі зовнішні пристрої.
- **4.** Від'єднайте шнур живлення від розетки та відключіть усі зовнішні пристрої.
	- **ПОПЕРЕДЖЕННЯ.** Необхідно від'єднати шнур живлення та зачекати приблизно 30 секунд, перш ніж додавати чи видаляти модулі пам'яті. Незалежно від того, чи увімкнено комп'ютер, модулі пам'яті завжди під напругою, якщо систему підключено до розетки мережі змінного струму. Додавання чи видалення модулів пам'яті під напругою може призвести до непоправного пошкодження модулів пам'яті чи системної плати.
- **5.** Якщо комп'ютер стоїть у стійці, зніміть його.
- **6.** Зніміть знімну панель комп'ютера.

**УВАГА!** Щоб зменшити ризик особистого травмування гарячими поверхнями, дайте внутрішнім компонентам системи охолонути, перш ніж торкатися їх.

**7.** Відкрийте обидві засувки розніму модуля пам'яті (1) і вставте модуль пам'яті в рознім(2).

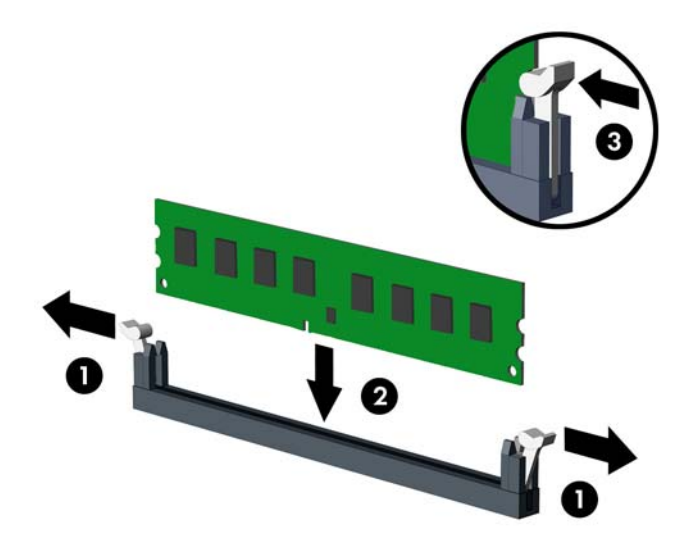

**[<sup>22</sup>] ПРИМІТКА.** Модуль пам'яті можна встановити лише одним способом. Сумістіть паз на модулі з вушком на рознімі модуля пам'яті.

Встановіть чорні розніми DIMM до встановлення білих рознімів DIMM.

Для досягнення максимальної продуктивності встановлюйте модулі у розніми так, щоб обсяг пам'яті розподілявся якомога рівномірніше між каналом A і каналом B. Детальніше про це див. у розділі [Встановлення](#page-82-0) модулів в розніми DIMM на сторінці 75.

- **8.** Натиснувши, вставте модуль у рознім, упевніться, що модуль встановлено правильно і повністю. Переконайтеся, що засувки закрито (3).
- **9.** Повторіть кроки 7 і 8 для встановлення додаткових модулів.
- **10.** Поставте знімну панель на місце.
- **11.** Якщо комп'ютер стояв у стійці, встановіть його на місце.
- **12.** Підключіть шнур живлення й увімкніть комп'ютер.
- **13.** Заблокуйте всі пристрої безпеки, вимкнені на час від'єднання знімної панелі.

Комп'ютер повинен автоматично розпізнати нову пам'ять при наступному вмиканні.

## **Зняття та вставлення плати розширення**

У комп'ютері передбачено два гнізда розширення: PCI Express x16 — 1 шт., PCI Express x16 у режимі x4 — 1 шт.

**ПРИМІТКА.** Гнізда PCI і PCI Express підтримують тільки низькопрофільні плати.

У гніздо розширення PCI Express x16 можна встановити плату розширення PCI Express x1, x4, x8 чи x16.

У системах з двома відеоадаптерами перший (основний) відеоадаптер слід встановлювати у гніздо PCI Express x16, для якого НЕ встановлений режим x4.

Щоб видалити, замінити або встановити плату розширення:

- **1.** Від'єднайте або вимкніть усі пристрої безпеки, які запобігають відкриттю комп'ютера.
- **2.** Вийміть із комп'ютера всі знімні носії, такі як компакт-диски та флеш-накопичувачі USB.
- **3.** Належним чином вимкніть комп'ютер за допомогою операційної системи, а потім вимкніть усі зовнішні пристрої.
- **4.** Від'єднайте шнур живлення від розетки та відключіть усі зовнішні пристрої.
- **ПОПЕРЕДЖЕННЯ.** Незалежно від того, чи ввімкнено комп'ютер, системна плата завжди перебуває під напругою, якщо систему підключено до розетки мережі змінного струму. Потрібно від'єднати шнур живлення, щоб запобігти пошкодженню внутрішніх деталей комп'ютера.
- **5.** Якщо комп'ютер стоїть у стійці, зніміть його.
- **6.** Зніміть знімну панель комп'ютера.
- **7.** Знайдіть потрібне вільне гніздо розширення на системній платі та відповідне гніздо розширення на задній частині корпусу комп'ютера.
- **8.** Відкрийте фіксатор заглушки гнізда, що утримує її на місці, піднявши зелене вушко на фіксаторі та повернувши його в положення «відкрито».

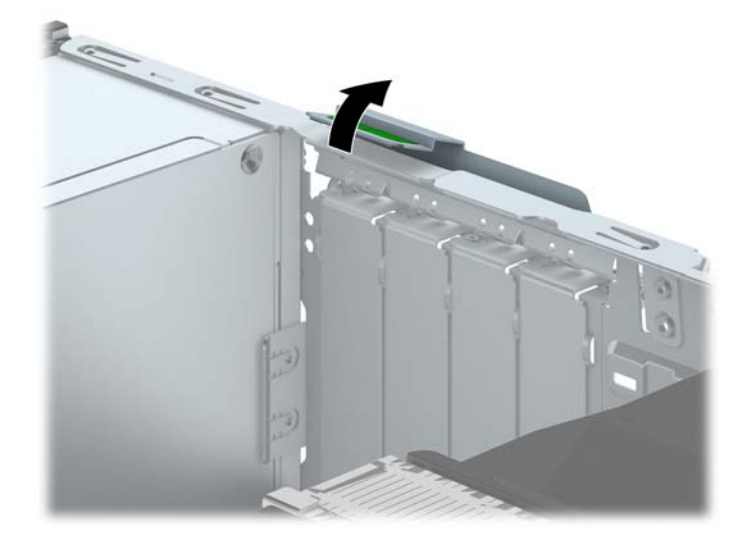

**9.** Перед встановленням плати розширення від'єднайте заслінку гнізда розширення або наявну плату розширення.

**ПРИМІТКА.** Перш ніж видаляти встановлену плату розширення, від'єднайте усі підключені до неї кабелі.

**а.** Якщо плата розширення встановлюється у вільне гніздо, зніміть відповідну заслінку гнізда розширення на задній панелі корпуса. Потягніть заслінку гнізда вгору і витягніть її зсередини корпуса.

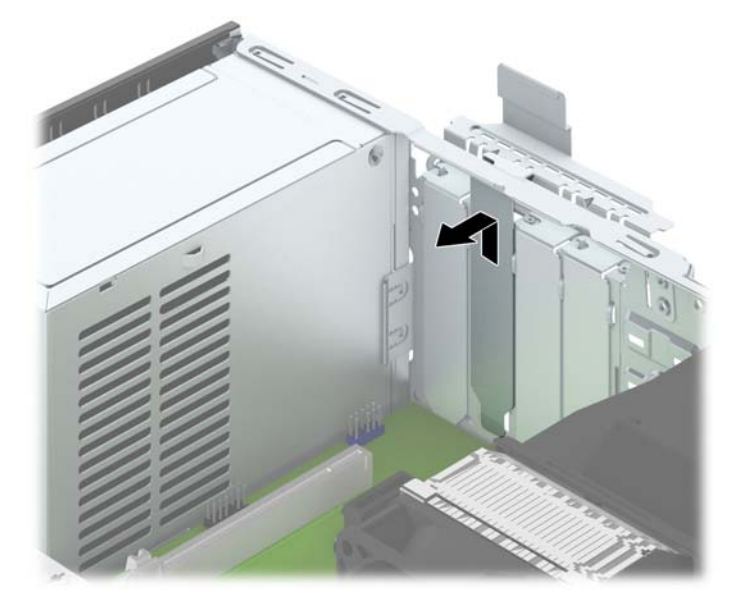

**б.** У разі видалення плати PCI Express x1, тримайте її за обидва боки і обережно штовхайте вперед-назад, поки вона не вийде з розніму. Щоб витягти плату розширення з корпусу, потягніть її вгору з розніму (1), а потім витягніть з шасі (2). Не подряпайте плату об інші компоненти.

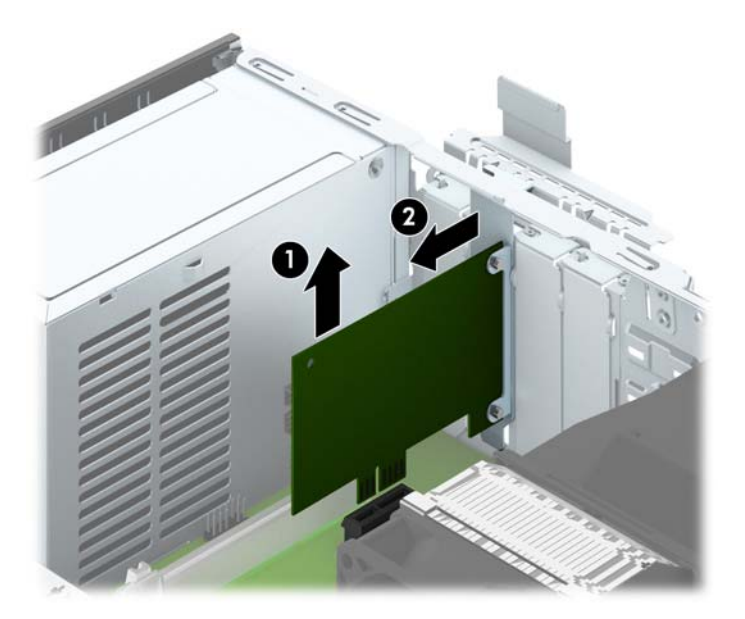

**в.** Від'єднуючи плату PCI Express x16, потягніть фіксуючу лапку на задній частині гнізда розширення в напрямку від плати й обережно штовхайте плату вперед-назад, доки вона не вийде з розніму. Щоб витягти плату розширення з корпуса, потягніть її вгору, а потім витягніть з корпуса. Не подряпайте платою інші компоненти.

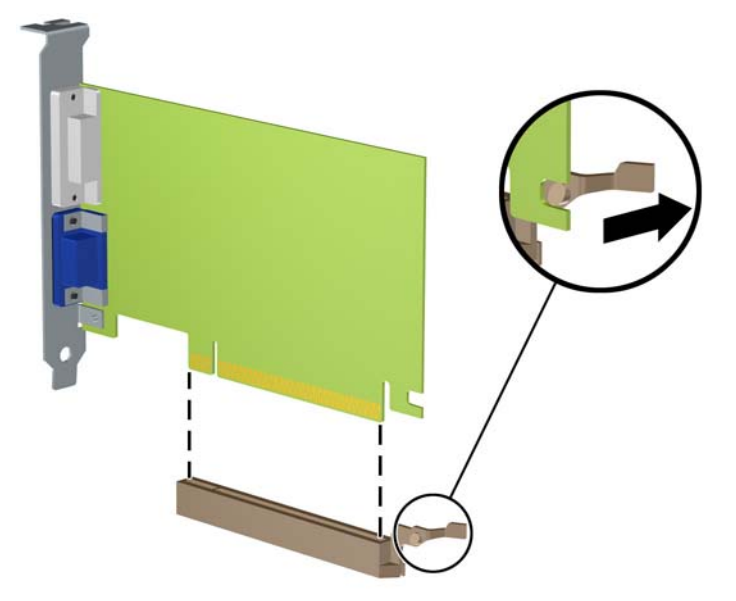

- **10.** Зберігайте від'єднану плату в антистатичній упаковці.
- **11.** Якщо нова плата розширення не встановлюється, установіть заслінку гнізда розширення, щоб закрити відкрите гніздо.
	- **ПОПЕРЕДЖЕННЯ.** Після від'єднання плату розширення потрібно замінити новою платою або заслінкою гнізда розширення для належного охолодження внутрішніх деталей під час роботи.

**12.** При встановленні нової плати розширення тримайте плату над гніздом розширення системної плати, а потім посуньте плату до задньої панелі корпуса (1), щоб засувка на платі була навпроти відкритого гнізда на задній панелі корпуса. Натисніть на плату, щоб вставити її у гніздо розширення на системній платі (2).

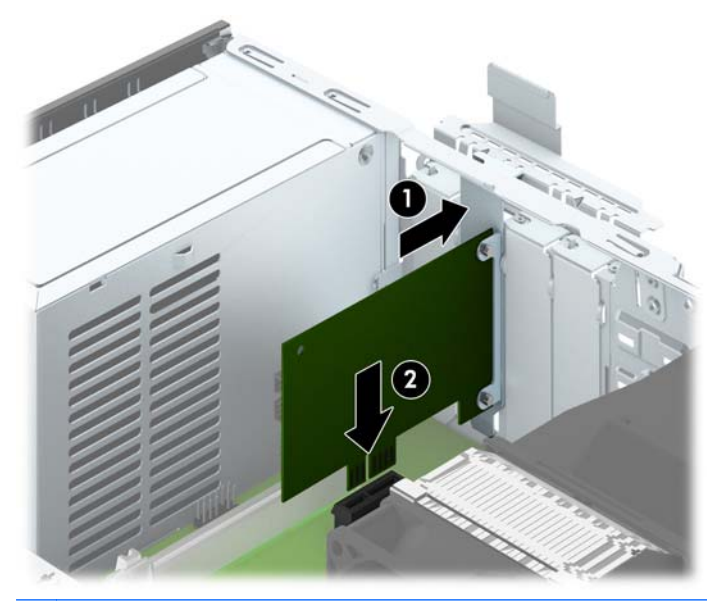

- **ПРИМІТКА.** Установлюючи плату розширення, міцно натисніть на неї, щоб належно зафіксувати весь рознім у гнізді плати розширення.
- **13.** Поверніть фіксатор заслінки гнізда розширення у попередню позицію, щоб закріпити плату розширення.

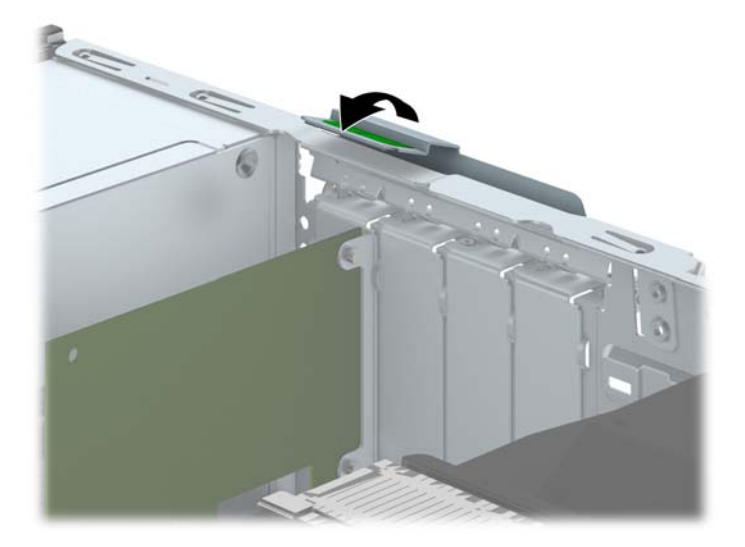

- **14.** За потреби під'єднайте зовнішні кабелі до встановленої плати. За потреби під'єднайте внутрішні кабелі до системної плати.
- **15.** Поставте знімну панель на місце.
- **16.** Якщо комп'ютер стояв у стійці, встановіть його на місце.
- **17.** Підключіть шнур живлення й увімкніть комп'ютер.
- **18.** Заблокуйте всі пристрої безпеки, вимкнені на час від'єднання знімної панелі.
- **19.** У разі потреби переналаштуйте комп'ютер.

# **Розташування дисків**

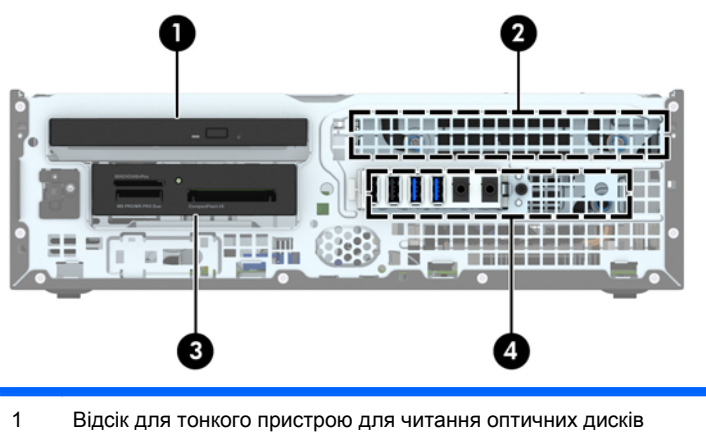

- 
- 2 3,5-дюймовий внутрішній відсік для жорсткого диска
- 3 3,5-дюймовий зовнішній відсік для додаткових приводів (на ілюстрації показано пристрій для читання карток-носіїв)
- 4 2,5-дюймовий внутрішній відсік для жорсткого диска

**ПРИМІТКА.** Конфігурація приводів на вашому комп'ютері може відрізнятися від вищенаведеної.

Для перевірки типу та розміру пристроїв зберігання даних, встановлених у комп'ютері, запустіть програму Computer Setup (Налаштування комп'ютера).

# <span id="page-90-0"></span>**Установлення і зняття дисків**

Встановлюючи приводи, дотримуйтеся наведених нижче рекомендацій.

- Основний жорсткий диск Serial ATA (SATA) слід підключити до синього розніму SATA на системній платі з позначкою SATA0.
- Додаткові жорсткі диски та пристрої для читання оптичних дисків слід підключити до одного з блакитних рознімів SATA на системній платі (з позначками SATA1 та SATA2).
- Підключіть кабель USB 3.0 пристрою зчитування карток пам'яті до USB-розніму на системній платі з позначкою MEDIA3.0.
- Кабель живлення дисків має два відгалуження, які виходять з розніму системної плати. Перше відгалуження є кабелем з двома рознімами, перший з яких (чотирипроводовий) під'єднується до додаткового 3,5-дюймового відсіку для диска, а інший (двопроводовий) – до відсіку для тонкого пристрою для читання оптичних дисків. Друге відгалуження є кабелем з двома рознімами, перший з яких під'єднується до відсіку для 3,5-дюймового жорсткого диска, а другий – до відсіку для 2,5-дюймового жорсткого диска.
- Необхідно встановити направляючі гвинти, щоб забезпечити належне вирівнювання диска у відсіку та зафіксувати його. HP постачає чотири додаткові стандартні направляючі гвинти 6-32, розташовані на верхній частині відсіку для диска. Для пристрою зчитування карток пам'яті або для додаткового жорсткого диску, встановленого у додатковому 3,5 дюймовому відсіку, необхідні стандартні направляючі гвинти 6-32. До комплекту поставки не входять ізоляційні монтажні направляючі гвинти M3 для 2,5-дюймових жорстких дисків. При заміні диска перенесіть направляючі гвинти зі старого пристрою на новий.

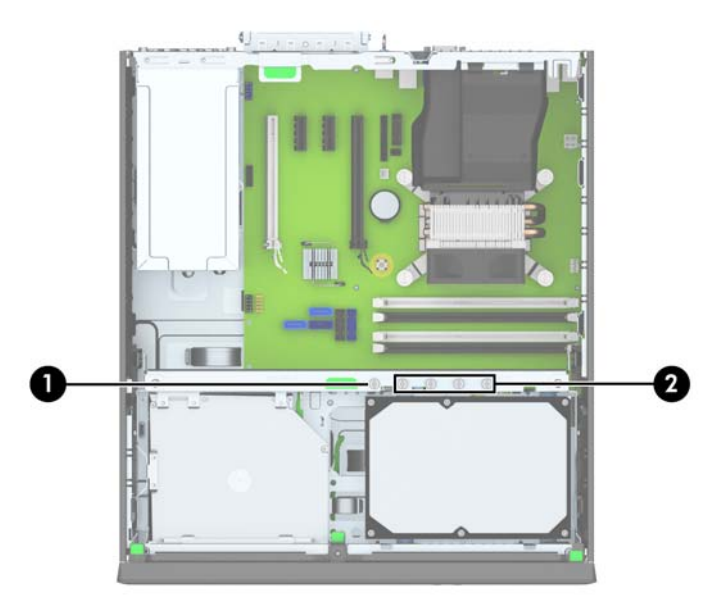

Загалом є п'ять додаткових стандартних гвинтів 6-32 сріблястого кольору. Один призначений для захисту панелі (1) (див. [Надійність](#page-113-0) кріплення передньої панелі на сторінці 106 для отримання додаткових відомостей). Чотири інші з них використовуються як направляючі гвинти для пристрою зчитування карток пам'яті або для додаткового жорсткого диску, встановленого у додатковому 3,5-дюймовому відсіку (2).

**ПОПЕРЕДЖЕННЯ.** Щоб запобігти зниженню ефективності роботи та пошкодженню комп'ютера та привода, дотримуйтеся наведених нижче рекомендацій.

Вставляючи або від'єднуючи диск, належним чином завершіть роботу операційної системи, вимкніть комп'ютер і від'єднайте шнур живлення. Не від'єднуйте привод, поки комп'ютер увімкнено, або він перебуває в режимі очікування.

Перш ніж взяти привод, обов'язково розрядіть статичну електрику. Експлуатуючи привод, намагайтеся не торкатися розніму. Додаткову інформацію про запобігання пошкодженню від статичної електрики див. у документі [Електростатичний](#page-152-0) розряд на сторінці 145.

Поводьтеся з приводом обережно; не кидайте його.

Не вставляйте привод, докладаючи надмірних зусиль.

Намагайтеся не піддавати жорсткий диск дії рідин, екстремальних температур або виробів, які генерують магнітні поля, наприклад моніторів або динаміків.

Якщо привод потрібно надіслати поштою, покладіть його у блістерний поштовий контейнер або іншу захисну упаковку, позначивши його таким чином: "Ламкий виріб! Поводитися обережно".

## **Зняття 3,5-дюймового пристрою**

**ПОПЕРЕДЖЕННЯ.** Перед видаленням привода з комп'ютера необхідно витягти з привода усі знімні носії даних.

- **1.** Видаліть/відключіть будь-які засоби безпеки, що блокують відкриття корпусу комп'ютера.
- **2.** Вийміть із комп'ютера всі знімні носії, такі як компакт-диски та флеш-накопичувачі USB.
- **3.** Правильно вимкніть комп'ютер через операційну систему, потім відключіть усі зовнішні пристрої.
- **4.** Відключіть шнур живлення від розетки і від'єднайте усі зовнішні пристрої.
	- **ПОПЕРЕДЖЕННЯ.** Незалежно від того, чи комп'ютер увімкнено, на системну плату завжди подається напруга, поки комп'ютер підключено до робочої розетки змінного струму. Необхідно відключити шнур живлення від джерела живлення, щоб запобігти пошкодженню внутрішніх компонентів комп'ютера.
- **5.** Якщо комп'ютер стоїть у стійці, зніміть його.
- **6.** Зніміть знімну панель і передню фальш-панель комп'ютера.
- **7.** Поверніть відсік для диска у вертикальне положення.

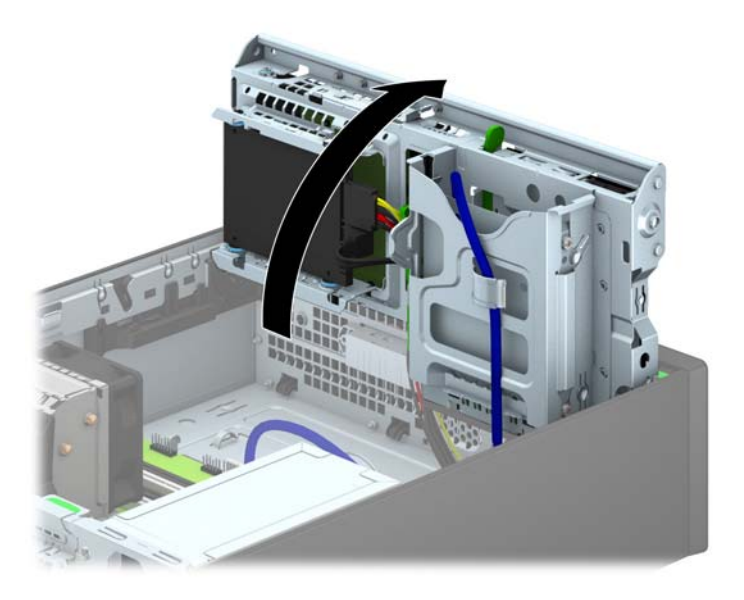

**8.** Відключіть кабелі приводів від задньої панелі привода, або, в разі видалення пристрою для читання карток-носіїв, відключіть кабелі USB від системної плати, як показано на нижченаведеної ілюстрації.

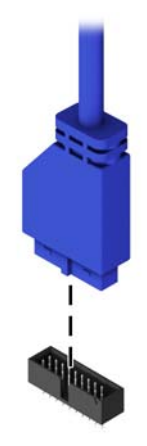

**9.** Натисніть на відтискний фіксатор, який знаходиться на задньому боці диска(1), і посуньте привод ззаду відсіку для диска (2).

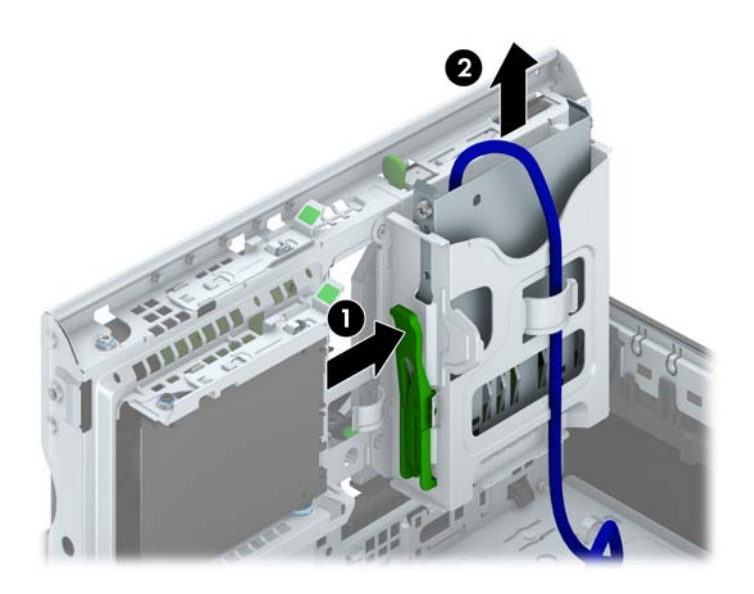

### **Установлення 3,5-дюймового пристрою**

- **1.** Видаліть/відключіть будь-які засоби безпеки, що блокують відкриття корпусу комп'ютера.
- **2.** Вийміть із комп'ютера всі знімні носії, такі як компакт-диски та флеш-накопичувачі USB.
- **3.** Правильно вимкніть комп'ютер через операційну систему, потім відключіть усі зовнішні пристрої.
- **4.** Відключіть шнур живлення від розетки і від'єднайте усі зовнішні пристрої.
	- **ПОПЕРЕДЖЕННЯ.** Незалежно від того, чи комп'ютер увімкнено, на системну плату завжди подається напруга, поки комп'ютер підключено до робочої розетки змінного струму. Необхідно відключити шнур живлення від джерела живлення, щоб запобігти пошкодженню внутрішніх компонентів комп'ютера.
- **5.** Якщо комп'ютер стоїть у стійці, зніміть його.
- **6.** Зніміть знімну панель комп'ютера.
- **7.** Зніміть передню панель. Зніміть заглушку, якщо встановлюєте диск у відсік, закритий заглушкою панелі. Щоб отримати додаткові відомості див. Зняття [заглушок](#page-76-0) панелі на [сторінці](#page-76-0) 69.
- **8.** Встановіть направляючі гвинти 6-32 у отвори з кожного боку диска.
- **ПРИМІТКА**. В комплект поставки HP входять чотири додаткові направляючі гвинти 6-32 на верхній частині відсіку для диска. Див. зображення розташування додаткових направляючих гвинтів у розділі [Установлення](#page-90-0) і зняття дисків на сторінці 83.

При заміні диска перенесіть чотири направляючі гвинти 6-32 зі старого диска на новий.

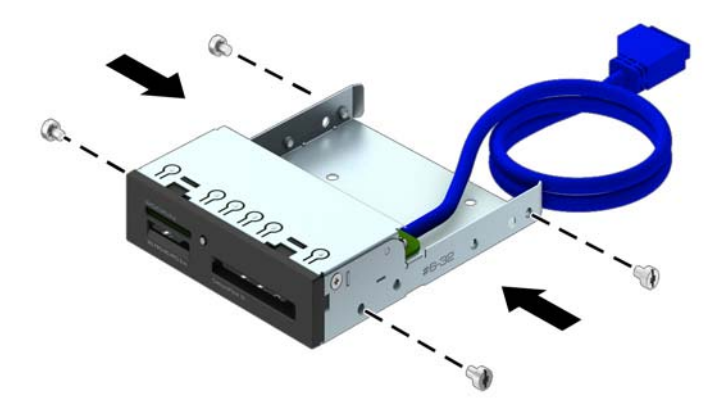

**9.** Поверніть відсік для диска у вертикальне положення.

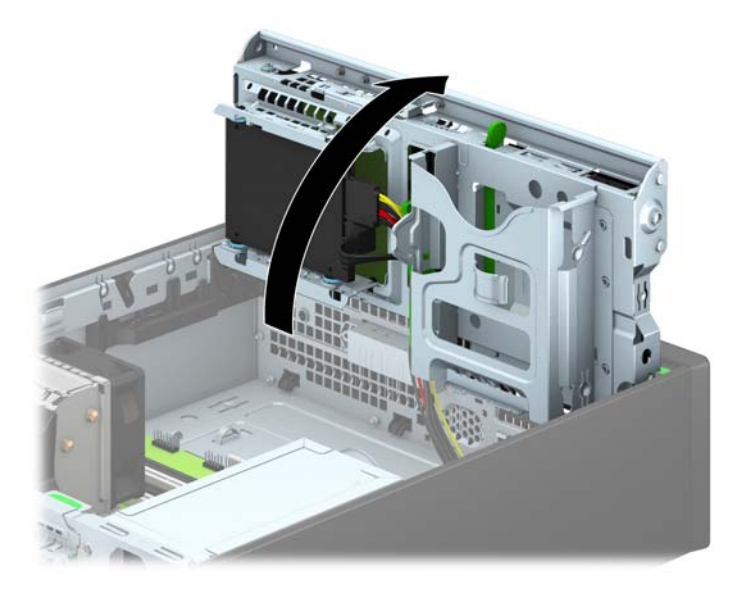

**10.** Вставте привід у відсік, щоб направляючі гвинти були навпроти відповідних гнізд, поки диск з клацанням не стане на місце.

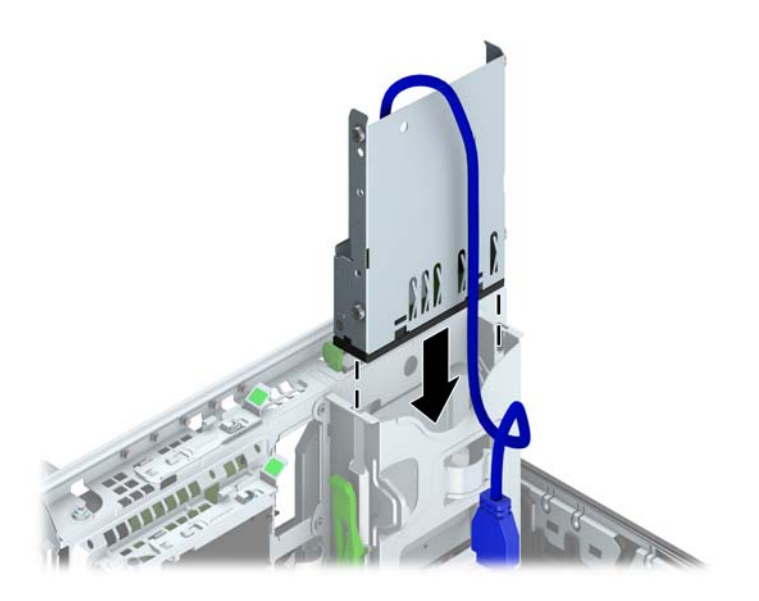

**11.** Якщо встановлюється пристрій зчитування карток пам'яті USB 3.0, підключіть USB-кабель пристрою до USB-розніму 3.0 на системній платі з позначкою MEDIA3.0.

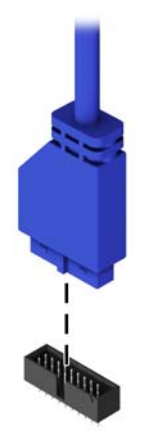

**ПРИМІТКА.** Див. Розніми [системної](#page-78-0) плати на сторінці 71, де зображені розніми диска системної плати.

**12.** Поверніть відсік у нормальне положення.

**ПОПЕРЕДЖЕННЯ.** Не затисніть кабелі та шнури при обслуговуванні відсіку.

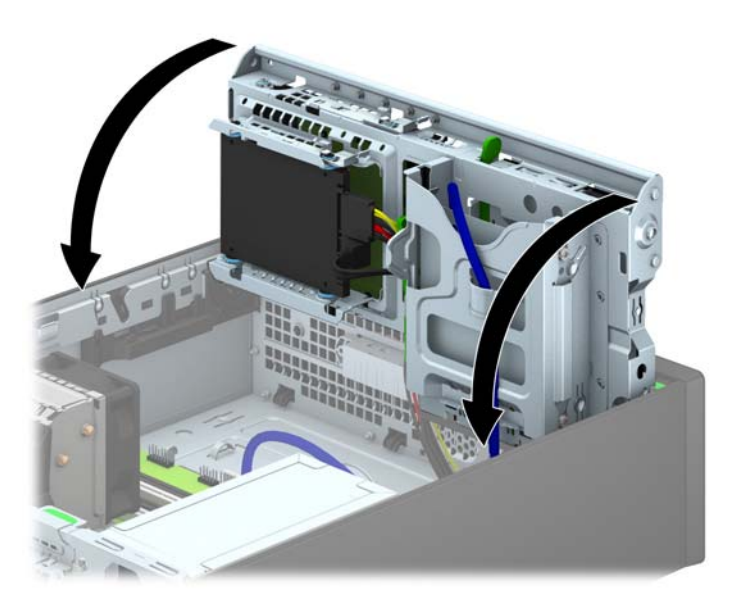

- **13.** Установіть на місце передню панель.
- **14.** Установіть на місце знімну панель комп'ютера.
- **15.** Якщо комп'ютер стояв у стійці, встановіть його на місце.
- **16.** Підключіть шнур живлення і під'єднайте усі зовнішні пристрої, а потім увімкніть комп'ютер.
- **17.** Встановіть усі фіксатори, зняті під час видалення знімної панелі.

#### **Зняття тонкого пристрою для читання оптичних дисків**

- **ПОПЕРЕДЖЕННЯ.** Перед видаленням привода з комп'ютера необхідно витягти з привода усі знімні носії даних.
	- **1.** Видаліть/відключіть будь-які засоби безпеки, що блокують відкриття корпусу комп'ютера.
	- **2.** Вийміть із комп'ютера всі знімні носії, такі як компакт-диски та флеш-накопичувачі USB.
	- **3.** Правильно вимкніть комп'ютер через операційну систему, потім відключіть усі зовнішні пристрої.
	- **4.** Відключіть шнур живлення від розетки і від'єднайте усі зовнішні пристрої.
	- **ПОПЕРЕДЖЕННЯ.** Незалежно від того, чи комп'ютер увімкнено, на системну плату завжди подається напруга, поки комп'ютер підключено до робочої розетки змінного струму. Необхідно відключити шнур живлення від джерела живлення, щоб запобігти пошкодженню внутрішніх компонентів комп'ютера.
	- **5.** Якщо комп'ютер стоїть у стійці, зніміть його.
	- **6.** Від'єднайте знімну панель комп'ютера.
	- **7.** Від'єднайте кабель живлення (1) і кабель даних (2) від задньої частини пристрою для читання оптичних дисків, посуньте зелений фіксатор з правої сторони ззаду диска до його центру (3), а потім посуньте диск уперед із відсіку через передню панель (4).
	- **ПОПЕРЕДЖЕННЯ.** Відключаючи кабелі, витягніть вушко чи рознім замість кабелю, щоб уникнути пошкодження кабелю.

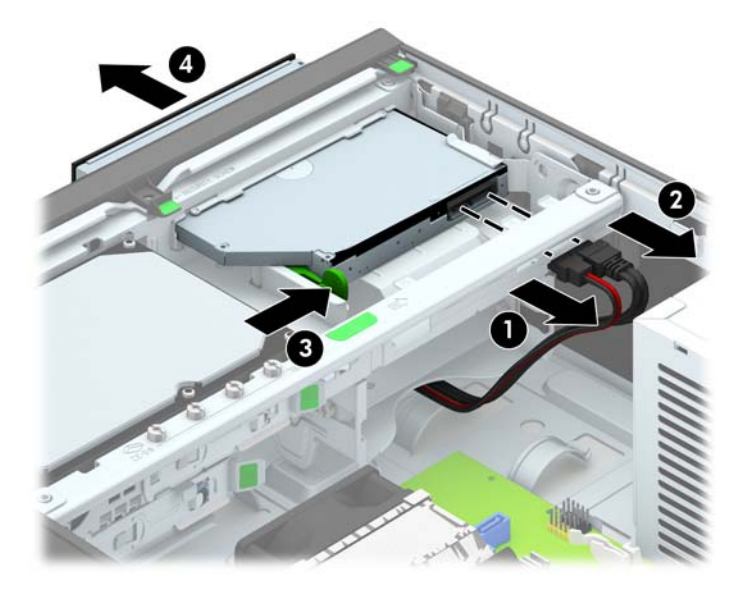

#### **Установлення тонкого пристрою для читання оптичних дисків**

- **1.** Видаліть/відключіть будь-які засоби безпеки, що блокують відкриття корпусу комп'ютера.
- **2.** Вийміть із комп'ютера всі знімні носії, такі як компакт-диски та флеш-накопичувачі USB.
- **3.** Правильно вимкніть комп'ютер через операційну систему, потім відключіть усі зовнішні пристрої.
- **4.** Відключіть шнур живлення від розетки і від'єднайте усі зовнішні пристрої.
	- **ПОПЕРЕДЖЕННЯ.** Незалежно від того, чи комп'ютер увімкнено, на системну плату завжди подається напруга, поки комп'ютер підключено до робочої розетки змінного струму. Необхідно відключити шнур живлення від джерела живлення, щоб запобігти пошкодженню внутрішніх компонентів комп'ютера.
- **5.** Якщо комп'ютер стоїть у стійці, зніміть його.
- **6.** Зніміть знімну панель комп'ютера.
- **7.** Зніміть передню панель, якщо установлюєте диск у відсік, закритий заглушкою панелі, після чого зніміть заглушку панелі. Щоб отримати додаткові відомості див. Зняття [заглушок](#page-76-0) панелі на [сторінці](#page-76-0) 69.
- **8.** Перед використанням нового пристрою для читання оптичних дисків необхідно під'єднати фіксатор.
	- **а.** Зніміть наклейку на липкій частині фіксатора.
	- **б.** Не торкаючись засувкою до оптичного привода, обережно сумістіть отвори на засувці зі штирками на оптичному приводі. Переконайтеся, що засувка розташована правильно.
	- **в.** Вставте штирок на передній частині оптичного привода в отвір на фіксаторі і натисніть.
	- **г.** Вставте другий штирок і натисніть на весь фіксатор, щоб прикріпити його до оптичного привода.

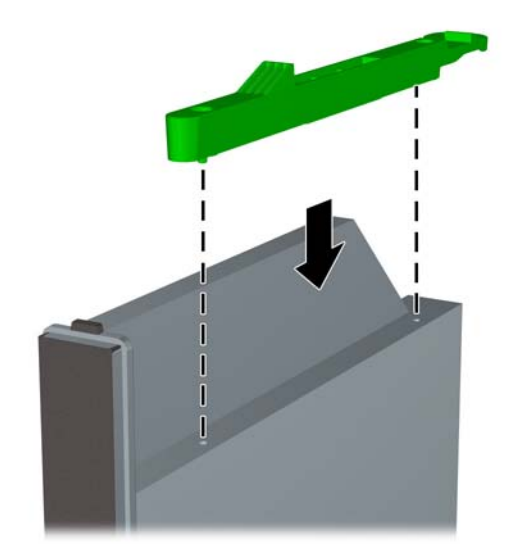

**9.** Просуньте пристрій для читання оптичних дисків через передню панель, поки він не стане на місце (1), і під'єднайте кабель живлення (2) і кабель даних (3) ззаду диска.

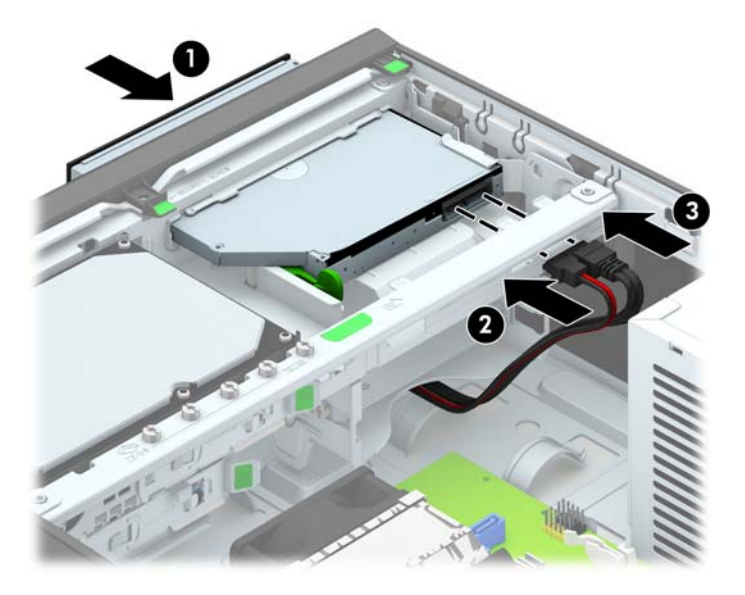

**10.** Підключіть другий кінець кабелю даних до одного з блакитних рознімів SATA на системній платі.

 **Шу ПРИМІТКА.** Див. Розніми [системної](#page-78-0) плати на сторінці 71, де зображені розніми підключення диска на системній платі.

- **11.** Установіть на місце передню панель, якщо її було знято.
- **ПРИМІТКА.** Компанія НР надає додаткову декоративну накладку для панелі, яка закриває передню частину пристрою для читання оптичних дисків. Перед установленням на місце передньої панелі установіть на неї декоративну накладку.
- **12.** Установіть на місце знімну панель комп'ютера.
- **13.** Якщо комп'ютер стояв у стійці, встановіть його на місце.
- **14.** Підключіть шнур живлення і під'єднайте усі зовнішні пристрої, а потім увімкніть комп'ютер.
- **15.** Встановіть усі фіксатори, зняті під час видалення знімної панелі.

#### **Зняття та установлення на місце внутрішнього 3,5-дюймового жорсткого диска**

**ПРИМІТКА**. Перед видаленням старого жорсткого диска зробіть резервні копії даних, щоб перенести їх на новий диск.

- **1.** Від'єднайте або вимкніть усі пристрої безпеки, які запобігають відкриттю комп'ютера.
- **2.** Вийміть із комп'ютера всі знімні носії, такі як компакт-диски та флеш-накопичувачі USB.
- **3.** Належним чином вимкніть комп'ютер за допомогою операційної системи, а потім вимкніть усі зовнішні пристрої.
- **4.** Від'єднайте шнур живлення від розетки та відключіть усі зовнішні пристрої.
- **ПОПЕРЕДЖЕННЯ.** Незалежно від того, чи ввімкнено комп'ютер, системна плата завжди перебуває під напругою, якщо систему підключено до розетки мережі змінного струму. Потрібно від'єднати шнур живлення, щоб запобігти пошкодженню внутрішніх деталей комп'ютера.
- **5.** Якщо комп'ютер стоїть у стійці, зніміть його.
- **6.** Зніміть знімну панель комп'ютера.
- **7.** Відключіть кабель живлення (1) і кабель даних (2) від задньої панелі жорсткого диска.

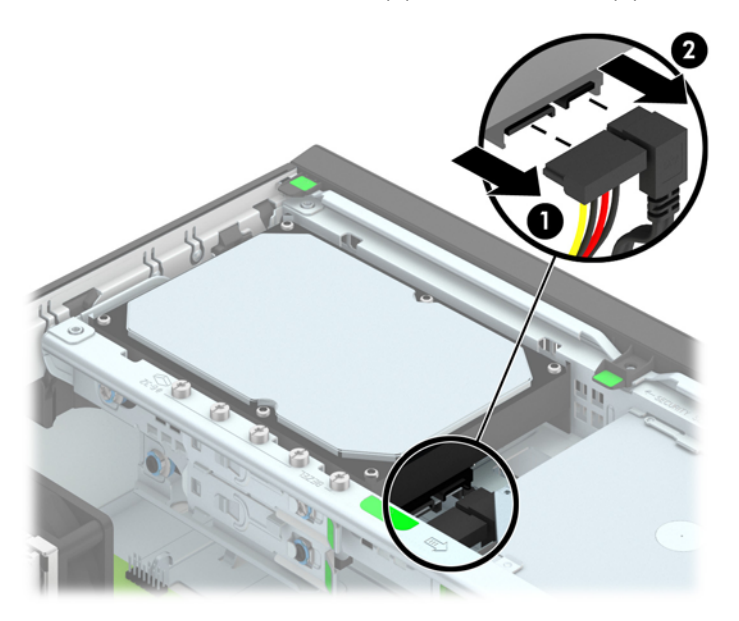

**8.** Потягніть назовні відтискний фіксатор, який знаходиться поряд із задньою частиною жорсткого диска (1). Натискаючи на зелений фіксатор диска, посуньте диск вперед до упору, потім підніміть вгору і вийміть з відсіку (2).

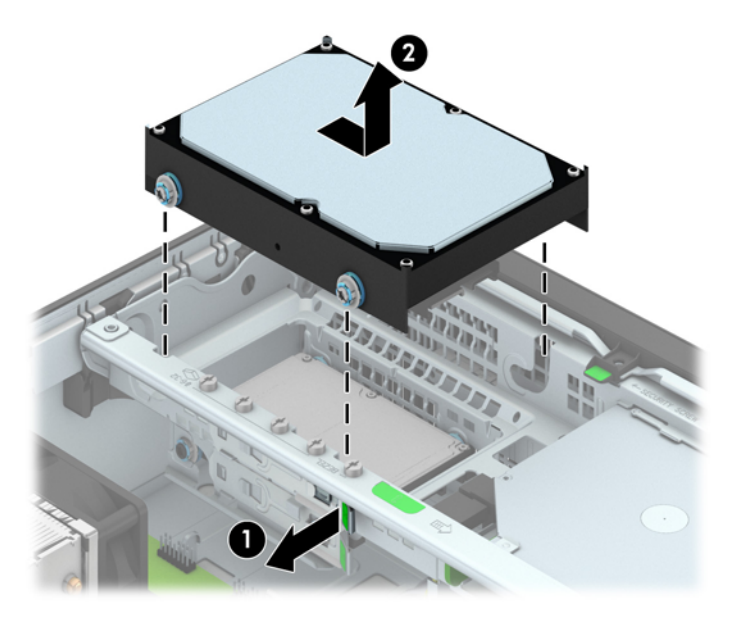

**9.** Щоб встановити жорсткий диск, необхідно перемістити сріблястий і блакитний напрямний гвинт зі старого жорсткого диска до нового жорсткого диска.

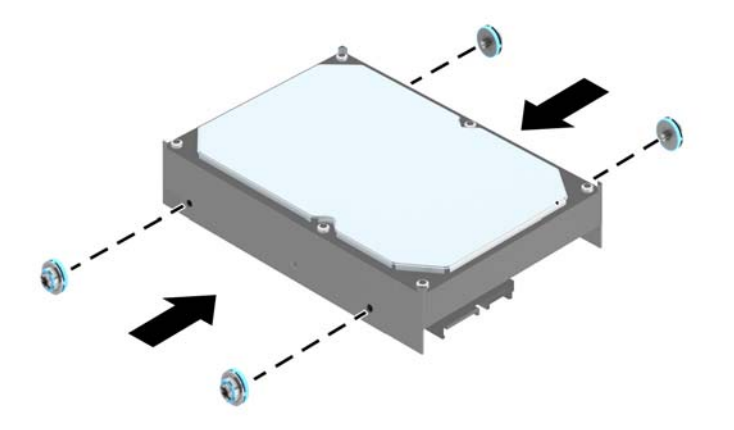

**10.** Сумістіть направляючі гвинти з отворами відсіку для дисків на шасі, вставте жорсткий диск у відсік, а потім посуньте його вперед до упору і фіксації на місці.

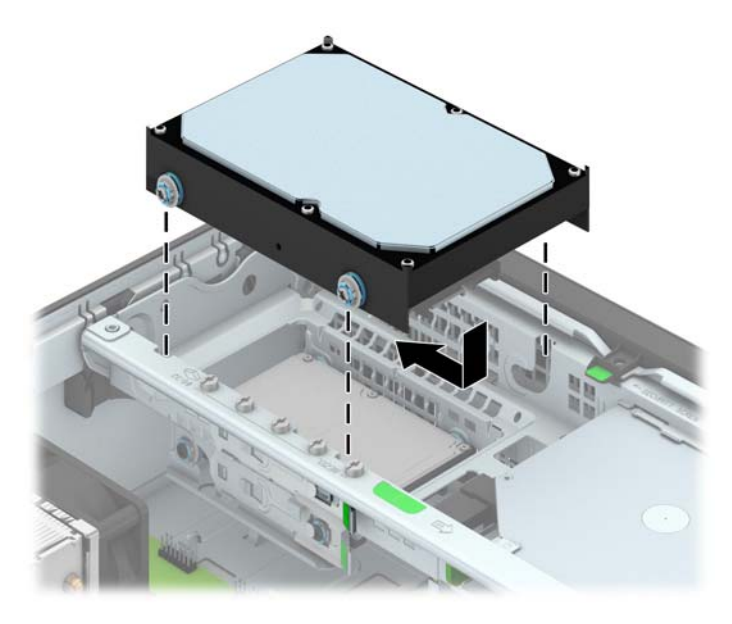

- **11.** Підключіть кабель живлення (1) і кабель даних (2) до задньої панелі жорсткого диска.
	- **ПРИМІТКА.** Цоб запобігти несправностям у роботі жорсткого диска, під'єднайте кабель даних основного жорсткого диска до синього розніму з позначкою SATA0 на системній платі.

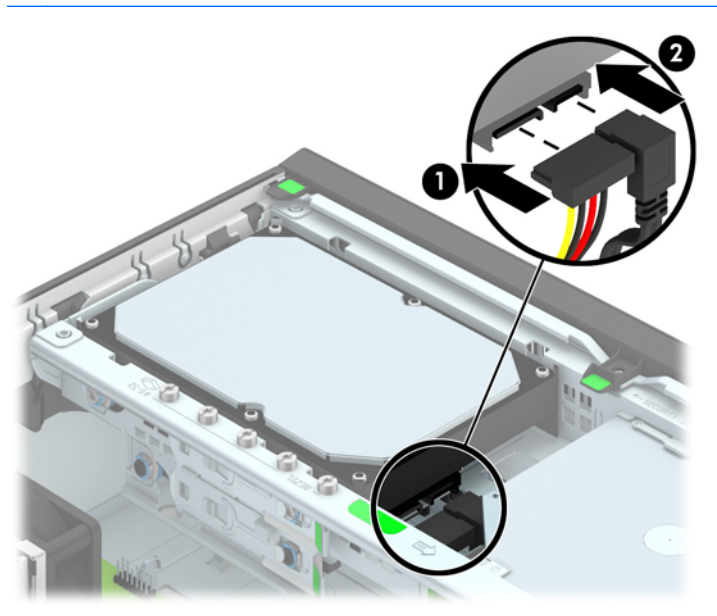

- **12.** Поставте знімну панель на місце.
- **13.** Якщо комп'ютер стояв у стійці, встановіть його на місце.
- **14.** Під'єднайте шнур живлення й увімкніть комп'ютер.
- **15.** Встановіть усі фіксатори, зняті під час видалення знімної панелі.

### **Зняття 2,5-дюймового жорсткого диска**

- **1.** Видаліть/відключіть будь-які засоби безпеки, що блокують відкриття корпусу комп'ютера.
- **2.** Вийміть із комп'ютера всі знімні носії, такі як компакт-диски та флеш-накопичувачі USB.
- **3.** Правильно вимкніть комп'ютер через операційну систему, потім відключіть усі зовнішні пристрої.
- **4.** Відключіть шнур живлення від розетки і від'єднайте усі зовнішні пристрої.
- **ПОПЕРЕДЖЕННЯ.** Незалежно від того, чи комп'ютер увімкнено, на системну плату завжди подається напруга, поки комп'ютер підключено до робочої розетки змінного струму. Необхідно відключити шнур живлення від джерела живлення, щоб запобігти пошкодженню внутрішніх компонентів комп'ютера.
- **5.** Якщо комп'ютер стоїть у стійці, зніміть його.
- **6.** Зніміть знімну панель комп'ютера.
- **7.** Поверніть відсік для диска у вертикальне положення.

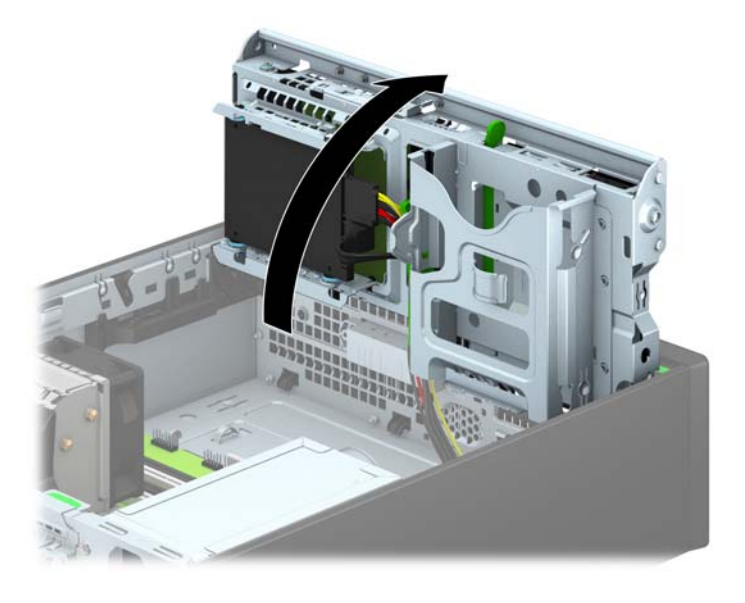

**8.** Відключіть кабель живлення (1) і кабель даних (2) від задньої панелі жорсткого диска.

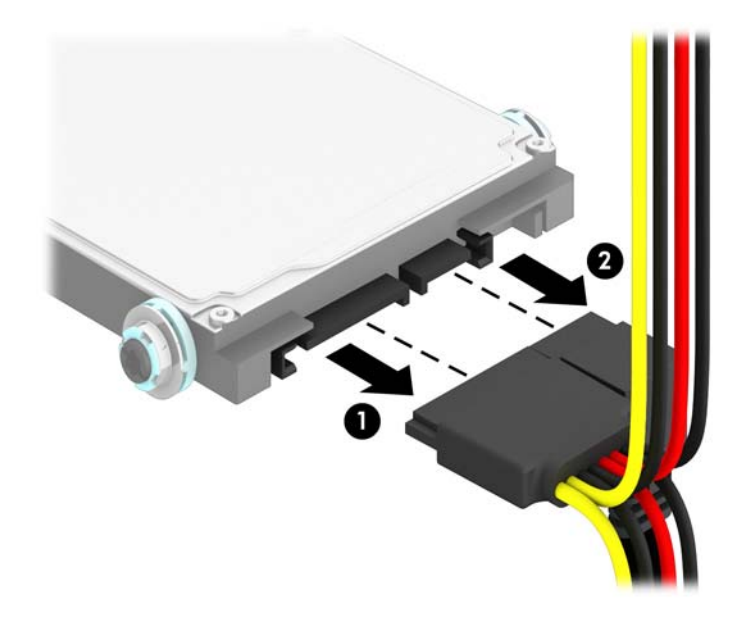

**9.** Потягніть назовні відтискний фіксатор на задній частині диску (1), після чого посуньте диск назад до зупинки, опустіть його униз і витягніть з відсіку для диска (2).

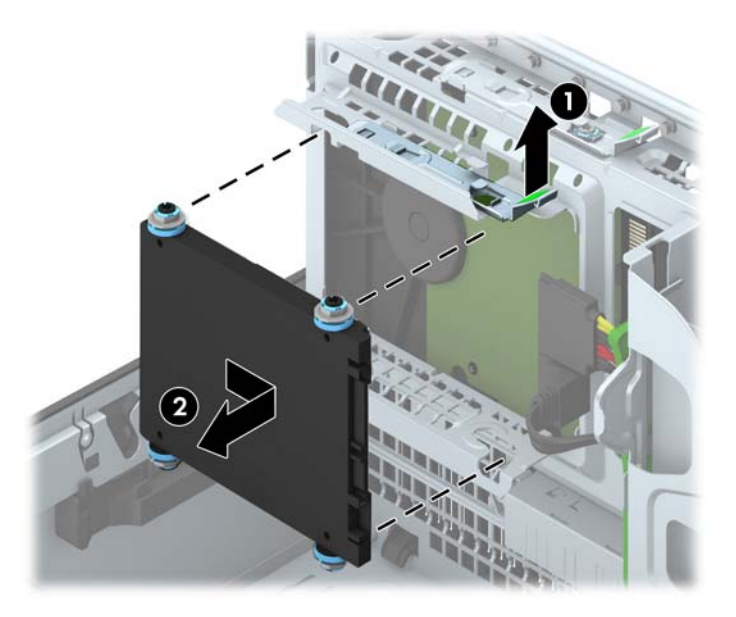

### **Установлення 2,5-дюймового жорсткого диска**

- **1.** Видаліть/відключіть будь-які засоби безпеки, що блокують відкриття корпусу комп'ютера.
- **2.** Вийміть із комп'ютера всі знімні носії, такі як компакт-диски та флеш-накопичувачі USB.
- **3.** Правильно вимкніть комп'ютер через операційну систему, потім відключіть усі зовнішні пристрої.
- **4.** Відключіть шнур живлення від розетки і від'єднайте усі зовнішні пристрої.
- **ПОПЕРЕДЖЕННЯ.** Незалежно від того, чи комп'ютер увімкнено, на системну плату завжди подається напруга, поки комп'ютер підключено до робочої розетки змінного струму. Необхідно відключити шнур живлення від джерела живлення, щоб запобігти пошкодженню внутрішніх компонентів комп'ютера.
- **5.** Якщо комп'ютер стоїть у стійці, зніміть його.
- **6.** Зніміть знімну панель комп'ютера.
- **7.** Установіть чотири чорно-сині ізоляційні монтажні направляючі гвинти M3 (по два з кожного боку диска).

 **<u>Ру</u> ПРИМІТКА.** Ізоляційні монтажні направляючі гвинти M3 з метричною різьбою можна придбати у компанії НP.

При заміні диска перенесіть чотири ізоляційні монтажні направляючі гвинти з метричною різьбою M3 зі старого диска на новий.

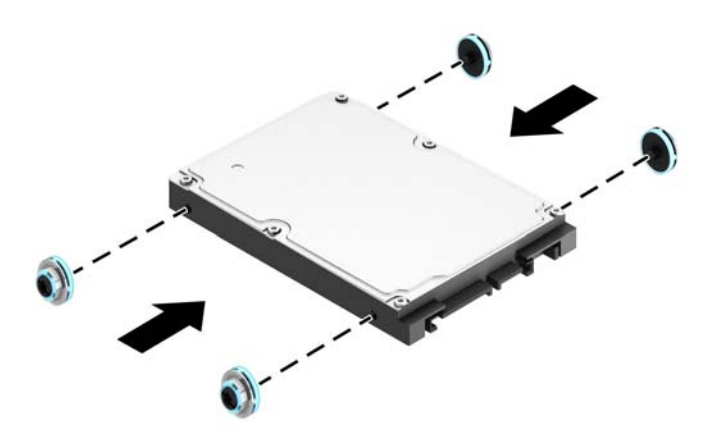

**8.** Поверніть відсік для диска у вертикальне положення.

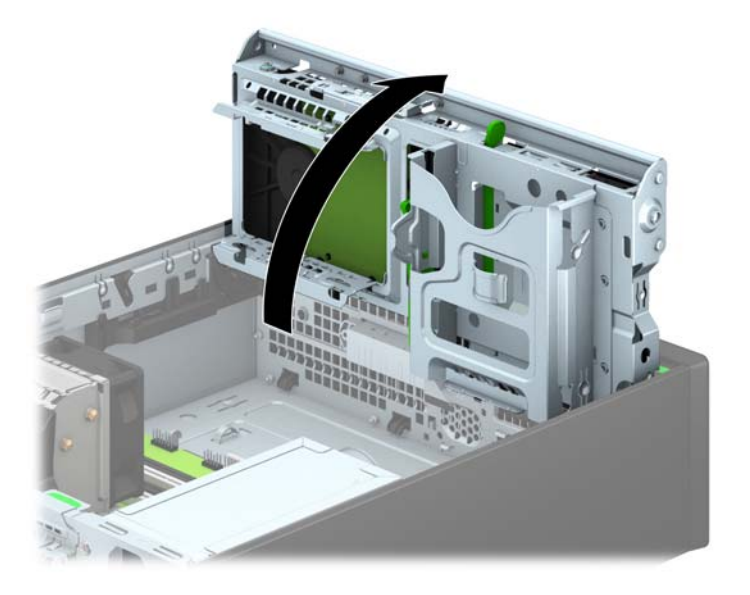

**9.** Сумістіть направляючі гвинти на диску з J-образними отворами по боках відсіку для диска. Притисніть диск догори у відсіку для диска і посуньте його вперед до зачеплення на місці.

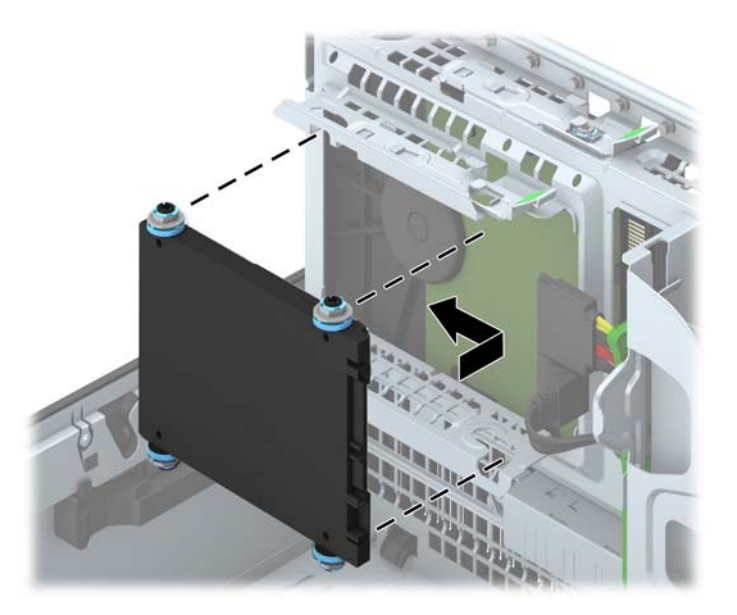

- **10.** Підключіть кабель живлення (1) і кабель даних (2) до задньої панелі жорсткого диска.
	- **ПРИМІТКА.** Якщо 2,5-дюймовий диск є основним жорстким диском, під'єднайте кабель даних до синього розніму SATA на системній платі з позначкою SATA0. Якщо цей диск є додатковим, під'єднайте кабель даних до блакитних рознімів SATA на системній платі.

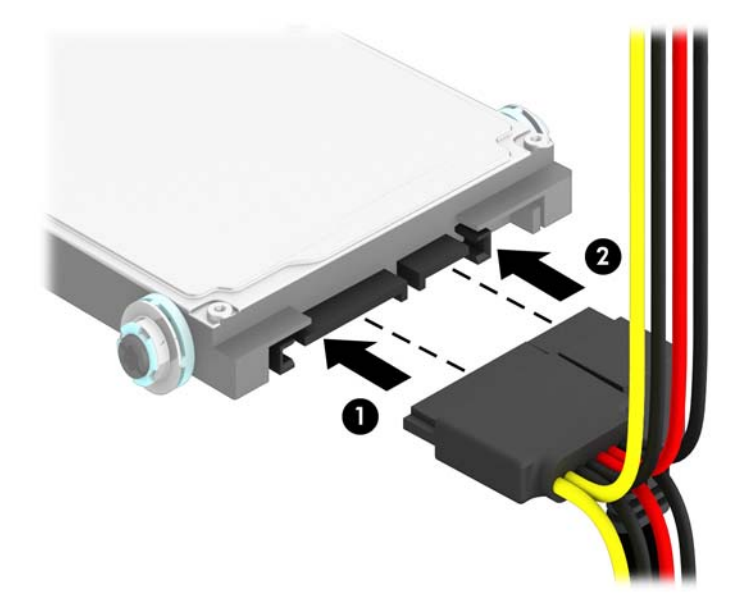

**11.** Поверніть відсік у нормальне положення.

**ПОПЕРЕДЖЕННЯ.** Не затисніть кабелі та шнури при обслуговуванні відсіку.

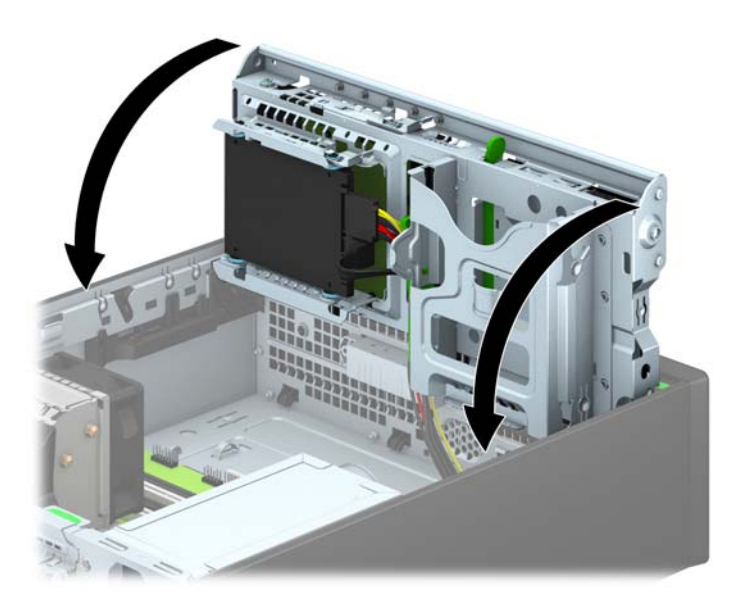

- **12.** Установіть на місце знімну панель комп'ютера.
- **13.** Якщо комп'ютер стояв у стійці, встановіть його на місце.
- **14.** Підключіть шнур живлення і під'єднайте усі зовнішні пристрої, а потім увімкніть комп'ютер.
- **15.** Встановіть усі фіксатори, зняті під час видалення знімної панелі.
# **Установлення замка безпеки**

Фіксатори, показані нижче і на наступних сторінках, можна використовувати для блокування корпусу чи компонентів комп'ютера.

### **Замок з тросиком**

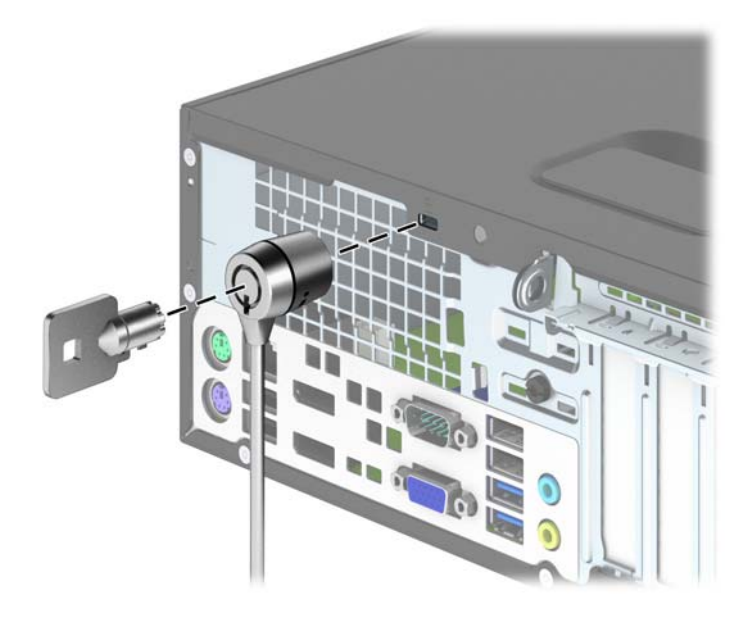

### **Висячий замок**

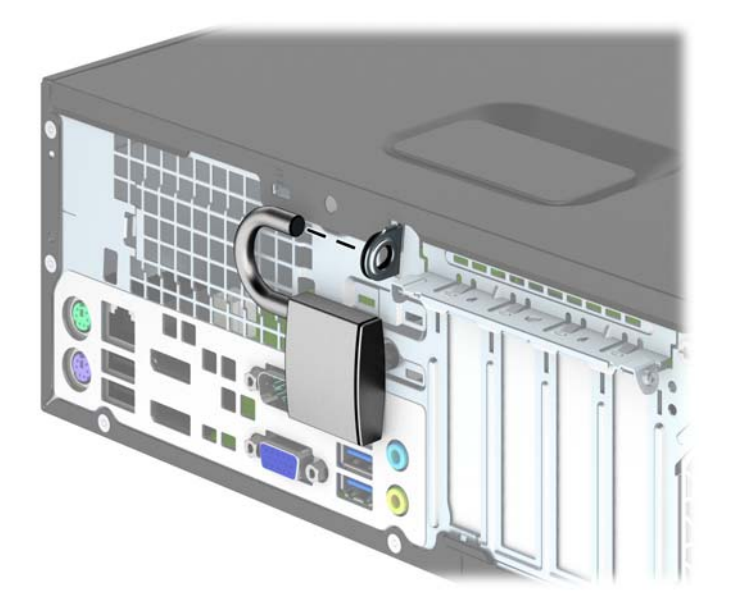

### **Замок безпеки для бізнес-комп'ютерів HP**

**1.** Закріпіть трос безпеки, протягнувши його навколо нерухомого об'єкта.

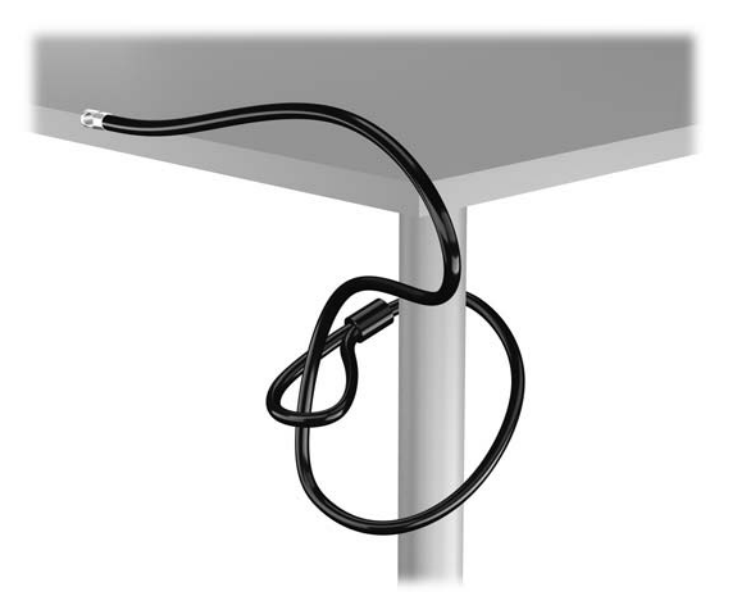

**2.** Вставте замок у отвір для замка безпеки на задній панелі монітора і закріпіть його на моніторі — для цього вставте ключ у замкову щілину на задньому боці замка й поверніть його на 90 градусів.

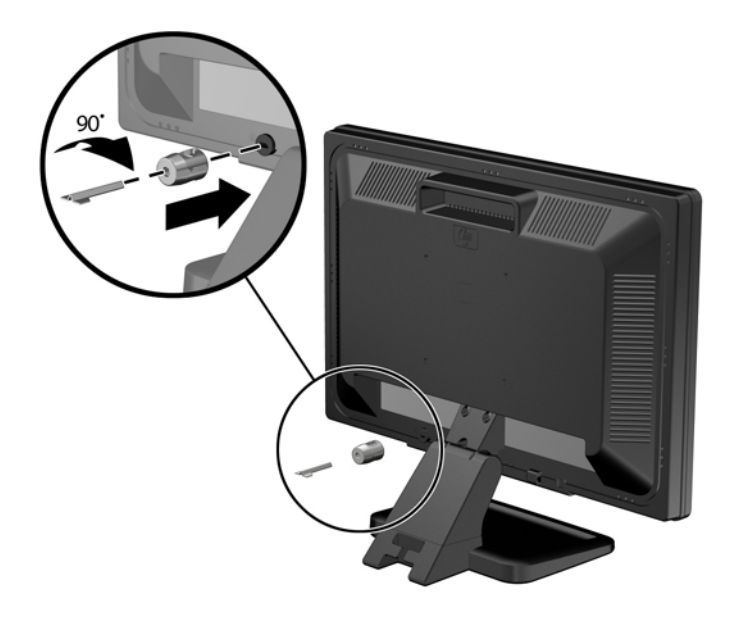

**3.** Протягніть тросик замка через отвір замка безпеки, встановленого на задній панелі монітора.

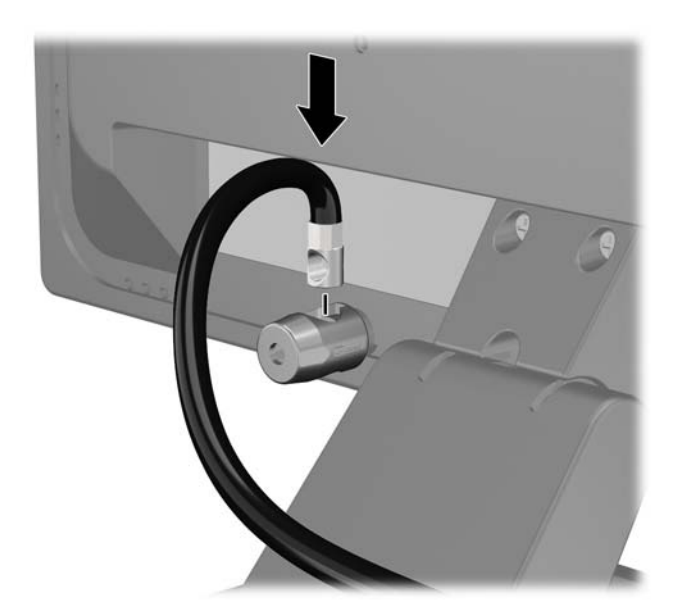

**4.** Щоб запобігти недозволеному переміщенню окремих пристроїв, скористайтеся фіксатором (1), протягнувши через нього кабель пристрою і вставивши кабель безпеки в один із отворів на фіксаторі (2). Використовуйте отвір у фіксаторі, який надійніше закріплює кабель окремого пристрою.

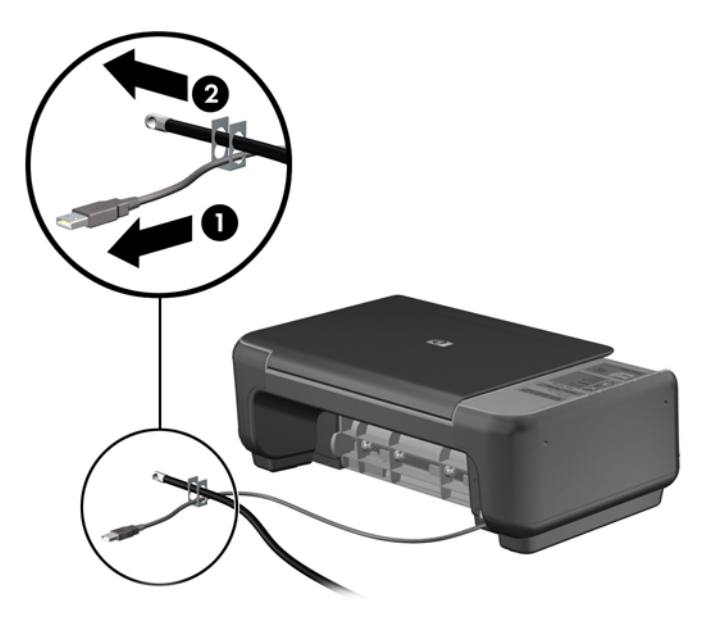

**5.** Протягніть кабелі клавіатури та миші крізь отвір на корпусі комп'ютера.

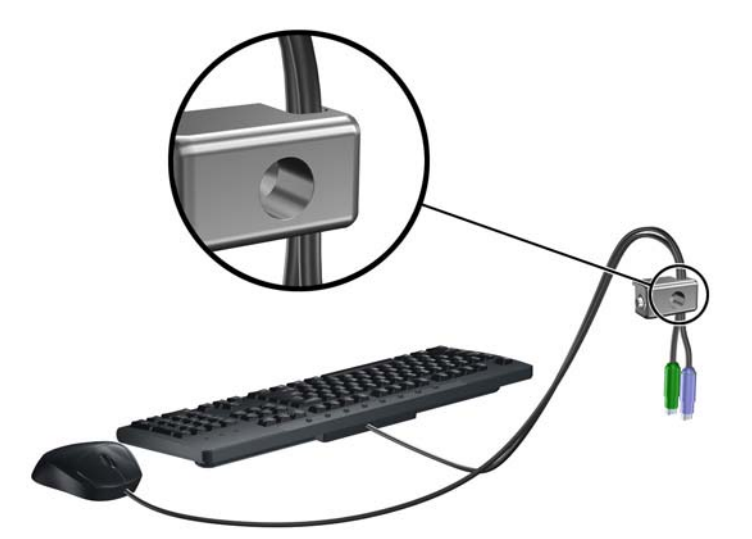

**6.** Закріпіть фіксатор на корпусі, вставивши його в отвір і закрутивши відповідний гвинт.

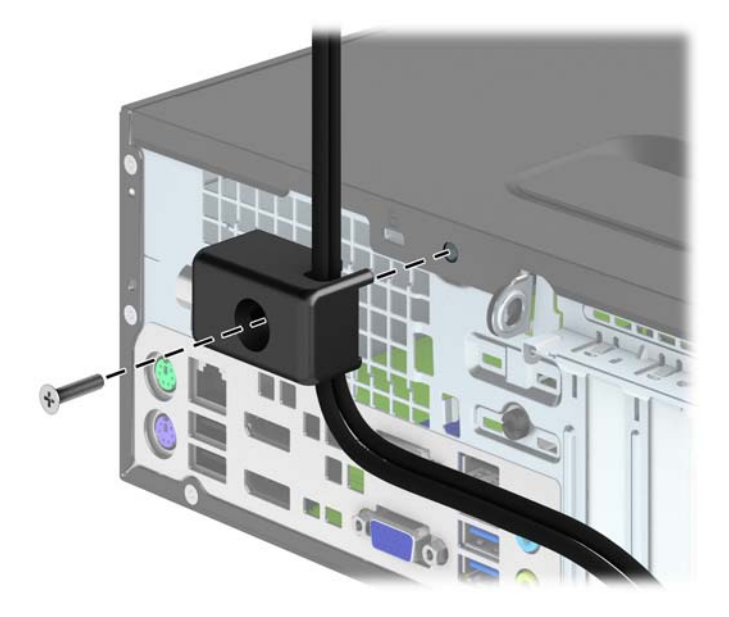

**7.** Вставте кінець штекера троса безпеки у фіксатор (1) і натисніть кнопку (2), щоб увімкнути фіксатор. Вимикайте фіксатор за допомогою наданого ключа.

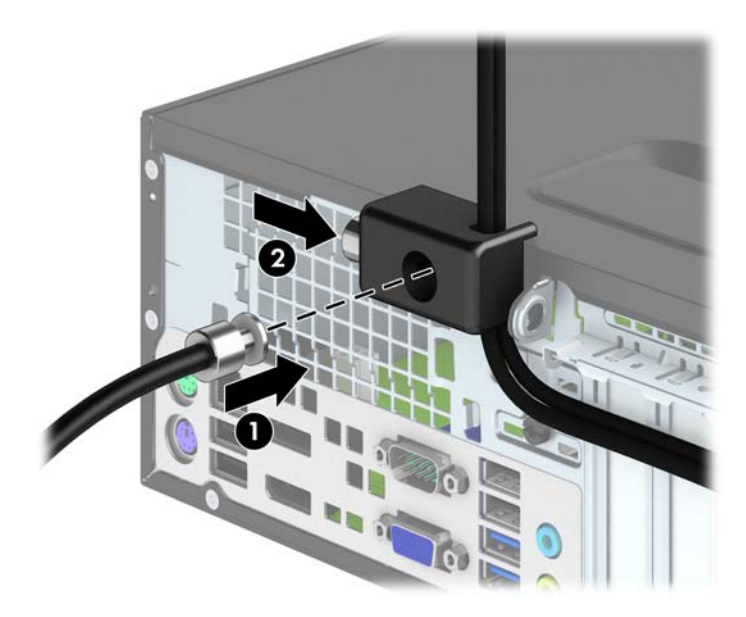

**8.** Після цього всі пристрої робочої станції будуть закріплені на місці.

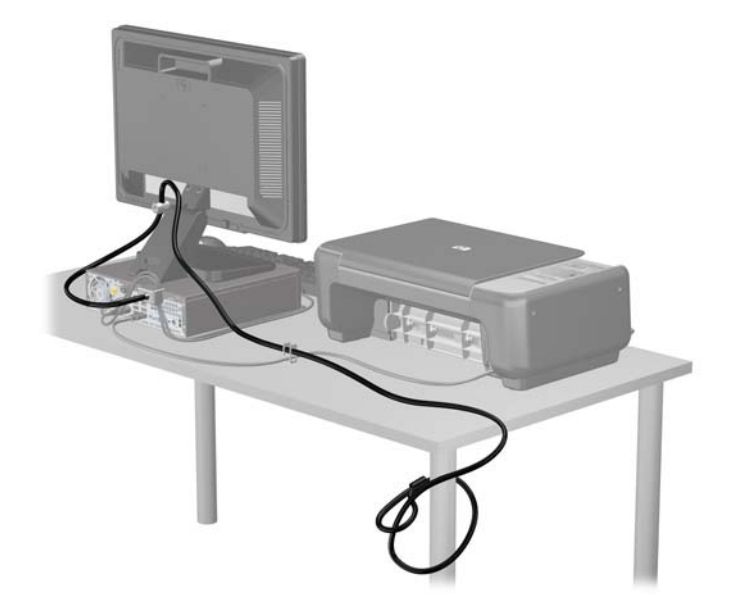

#### **Надійність кріплення передньої панелі**

Фальш-панель можна зафіксувати на місці, встановивши захисний гвинт, який постачається HP. Щоб установити захисний гвинт:

- **1.** Від'єднайте або вимкніть усі пристрої безпеки, які запобігають відкриттю комп'ютера.
- **2.** Вийміть із комп'ютера всі знімні носії, такі як компакт-диски та флеш-накопичувачі USB.
- **3.** Належним чином вимкніть комп'ютер за допомогою операційної системи, а потім вимкніть усі зовнішні пристрої.
- **4.** Від'єднайте шнур живлення від розетки та відключіть усі зовнішні пристрої.

**ПОПЕРЕДЖЕННЯ.** Незалежно від того, чи ввімкнено комп'ютер, системна плата завжди перебуває під напругою, якщо систему підключено до розетки мережі змінного струму. Потрібно від'єднати шнур живлення, щоб запобігти пошкодженню внутрішніх деталей комп'ютера.

- **5.** Якщо комп'ютер стоїть у стійці, зніміть його.
- **6.** Зніміть знімну панель комп'ютера.

**7.** Зніміть один з п'яти сріблястих стандартних гвинтів 6-32, розташованих зверху відсіку для диска.

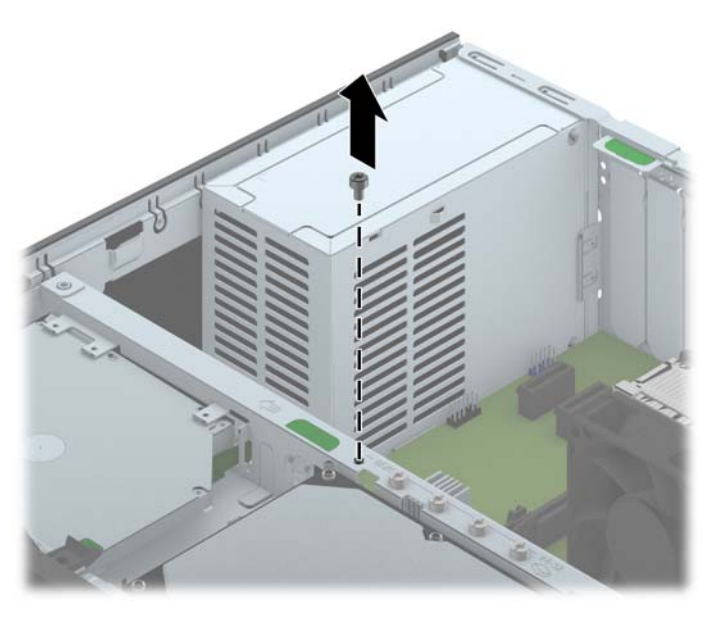

**8.** Установіть захисний гвинт у середнє вушко фіксатора передньої панелі, щоб зафіксувати передню панель на місці.

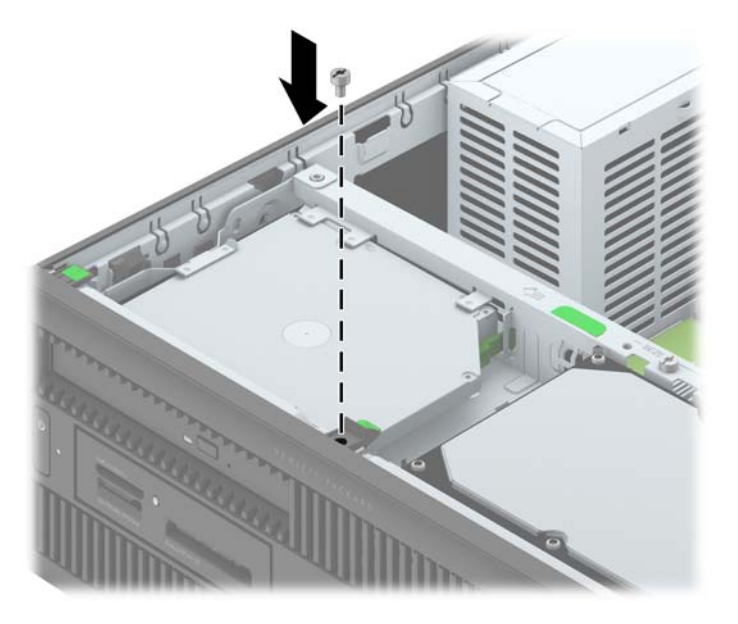

- **9.** Поставте знімну панель на місце.
- **10.** Якщо комп'ютер стояв у стійці, встановіть його на місце.
- **11.** Підключіть шнур живлення й увімкніть комп'ютер.
- **12.** Заблокуйте всі пристрої безпеки, вимкнені на час від'єднання знімної панелі.

# **4 Оновлення апаратного забезпечення для ультратонкої настільної моделі (USDT)**

## **Можливості технічного обслуговування**

Комп'ютер має функції, що спрощують його модернізацію та обслуговування. Для більшості процедур установки, описаних у даному розділі, не потрібні додаткові інструменти.

### **Попередження і застереження**

Перш ніж розпочати модернізацію, уважно прочитайте усі відповідні інструкції, застереження і попередження, наведені у даному посібнику.

**УВАГА!** Щоб уникнути травм чи пошкодження обладнання через ураження електричним струмом, опіків від гарячих поверхонь чи пожежі:

Від'єднайте шнур живлення від розетки електромережі і зачекайте, поки внутрішні компоненти системи охолонуть.

Не підключайте кабель телекомунікаційної мережі чи телефону до гнізд мережевого адаптера (Network Interface Card – NIC).

Не відключайте заземлюючий штекер. Вилка із заземленням - це важлива функція безпеки.

Підключіть шнур живлення до заземленої розетки у легкодоступному місці.

Щоб уникнути ризику серйозних травм, прочитайте *Посібник із техніки безпеки та забезпечення зручності користування*. У ньому описується правильна організація робочого місця, поза та робочі й побутові звички для користувачів комп'ютера, також міститься важлива інформація про техніку безпеки експлуатації електричного та механічного обладнання. Посібник опубліковано на веб-сайті [http://www.hp.com/ergo.](http://www.hp.com/ergo)

**УВАГА!** Всередині комп'ютера містяться деталі під струмом і деталі, що рухаються.

Відключайте живлення від обладнання перед усуненням кришки.

Перед включенням живлення обладнання слід установити кришку на місце та надійно її закріпити.

**ПОПЕРЕДЖЕННЯ.** Статична електрика може пошкодити електронні деталі комп'ютера чи додаткове обладнання. Перш ніж розпочати модернізацію, зніміть електростатичний заряд, торкнувшись заземленого металевого об'єкту. Щоб отримати додаткові відомості див. [Електростатичний](#page-152-0) розряд на сторінці 145.

Якщо комп'ютер підключено до мережі змінного струму, системна плата завжди буде під напругою. Перш ніж відкривати корпус комп'ютера, необхідно відключити шнур живлення від джерела живлення, щоб запобігти пошкодженню системної плати чи компонентів.

# **Під'єднання шнура живлення**

При під'єднанні до джерела живлення важливо дотримуватися наведених нижче вказівок, аби шнур живлення не від'єднався від комп'ютера.

- **1.** Вставте охоплюючий кінець шнура живлення у блок джерела живлення (1).
- **2.** Підключіть інший кінець шнура живлення до електричної розетки (2).
- **3.** Під'єднайте круглий кінець шнура живлення до розніму джерела живлення на задній панелі комп'ютера (3).
- **4.** Вставте фіксатор шнура живлення у рознім вентиляційного отвору, аби шнур не від'єднався від комп'ютера (4).
- **5.** Зв'яжіть додатковий шнур живлення джгутиком, який входить до комплекту поставки (5).

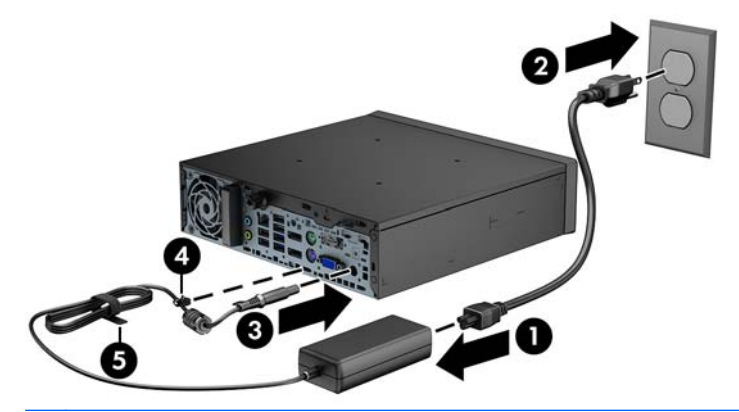

**ПОПЕРЕДЖЕННЯ.** Якщо не забезпечити надійне під'єднання шнура живлення за допомогою фіксатора, це може призвести до його від'єднання та втрати даних.

# <span id="page-118-0"></span>**Зняття знімної панелі комп'ютера**

Для доступу до внутрішніх компонентів потрібно зняти блок передньої знімної панелі:

- **1.** Видаліть/відключіть будь-які засоби безпеки, що блокують відкриття корпусу комп'ютера.
- **2.** Вийміть із комп'ютера всі знімні носії, такі як компакт-диски та флеш-накопичувачі USB.
- **3.** Правильно вимкніть комп'ютер через операційну систему, потім відключіть усі зовнішні пристрої.
- **4.** Відключіть шнур живлення від розетки і від'єднайте усі зовнішні пристрої.
- **ПОПЕРЕДЖЕННЯ.** Незалежно від того, чи комп'ютер увімкнено, на системну плату завжди подається напруга, поки комп'ютер підключено до робочої розетки змінного струму. Необхідно відключити шнур живлення від джерела живлення, щоб запобігти пошкодженню внутрішніх компонентів комп'ютера.
- **5.** Якщо комп'ютер стоїть у стійці, зніміть його і покладіть.
- **6.** Послабте гвинт із рифленою головкою ззаду комп'ютера (1), зсуньте панель доступу назад, потім підніміть її та зніміть (2).

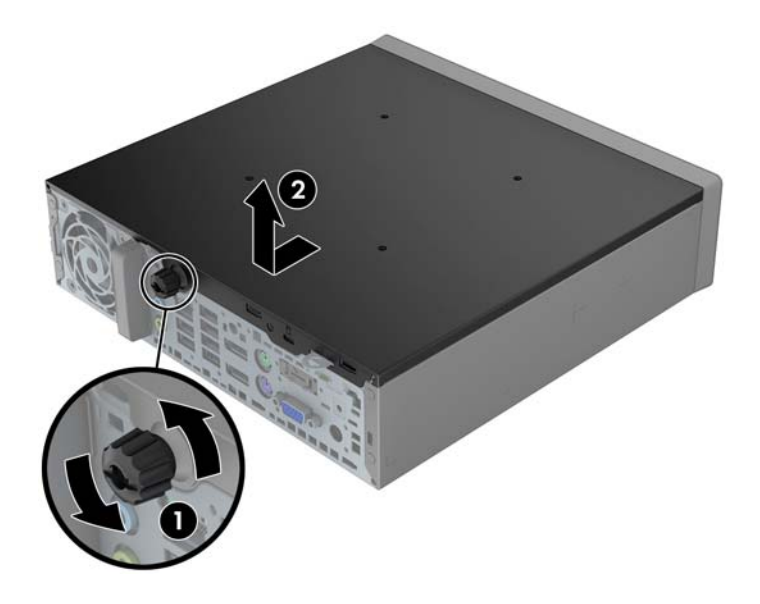

# **Установлення на місце знімної панелі комп'ютера**

- **1.** Сумістіть вушка на панелі з отворами на корпусі та посуньте панель до передньої частини корпусу, поки вона не стане на місце (1).
- **2.** Затягніть гвинти, щоб закріпити знімну панель (2).

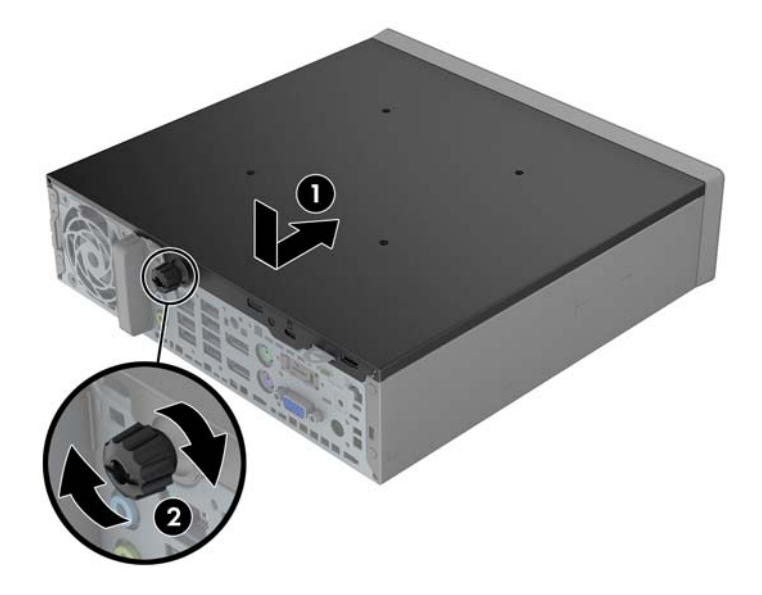

# <span id="page-120-0"></span>**Зняття передньої панелі**

- **1.** Видаліть/відключіть будь-які засоби безпеки, що блокують відкриття корпусу комп'ютера.
- **2.** Вийміть із комп'ютера всі знімні носії, такі як компакт-диски та флеш-накопичувачі USB.
- **3.** Правильно вимкніть комп'ютер через операційну систему, потім відключіть усі зовнішні пристрої.
- **4.** Відключіть шнур живлення від розетки і від'єднайте усі зовнішні пристрої.
	- **ПОПЕРЕДЖЕННЯ.** Незалежно від того, чи комп'ютер увімкнено, на системну плату завжди подається напруга, поки комп'ютер підключено до робочої розетки змінного струму. Необхідно відключити шнур живлення від джерела живлення, щоб запобігти пошкодженню внутрішніх компонентів комп'ютера.
- **5.** Якщо комп'ютер стоїть у стійці, зніміть його і покладіть.
- **6.** Зніміть знімну панель комп'ютера.
- **7.** Підніміть три вушка збоку фальш-панелі (1), відтак, обертаючи, витягніть фальш-панель із корпусу (2).

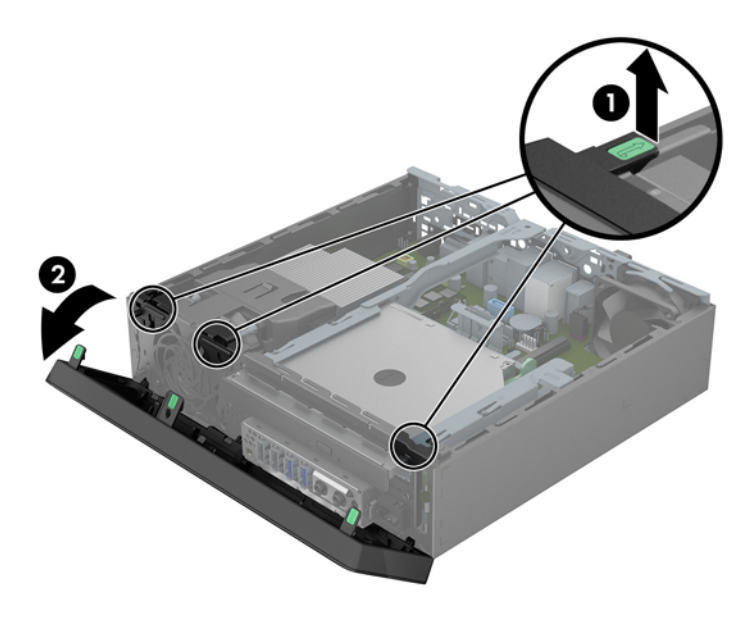

### **Зняття заглушки панелі**

Деякі моделі мають заглушку панелі, яка закриває відсік для тонкого пристрою для читання оптичних дисків; її треба зняти перед установленням тонкого пристрою для читання оптичних дисків. Зняття заглушки панелі:

**1.** Від'єднайте знімну панель і передню фальш-панель.

**2.** Для зняття заглушки панелі натисніть на шість фіксуючих лапок (1) і зніміть заглушку з передньої панелі (2).

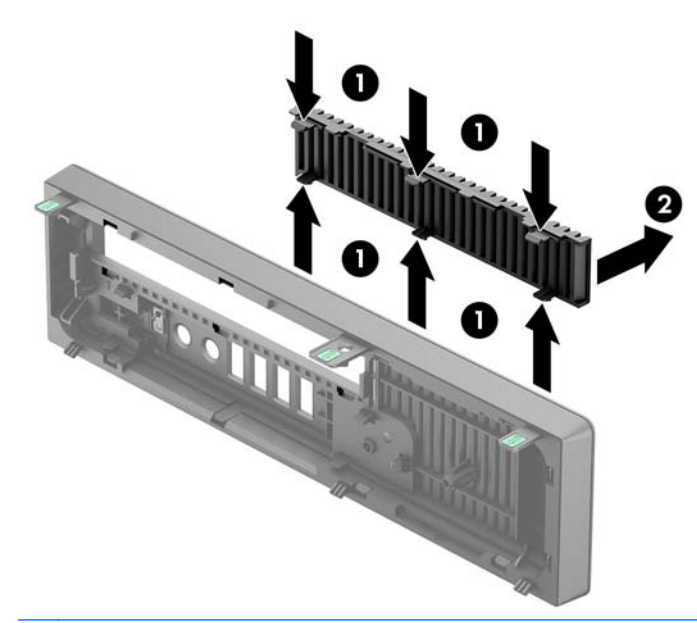

**ПРИМІТКА.** Після зняття заглушки панелі для тонкого пристрою для читання оптичних дисків та встановлення самого пристрою можна встановити додаткову декоративну накладку (яку можна придбати у HP), яка закриватиме передню частину тонкого пристрою для читання оптичних дисків.

# **Установлення на місце передньої панелі**

Вставте три гачки, розташовані з нижнього боку фальш-панелі, в прямокутні отвори на корпусі (1), відтак поверніть верхній бік фальш-панелі на корпусі (2) та зафіксуйте її на місці.

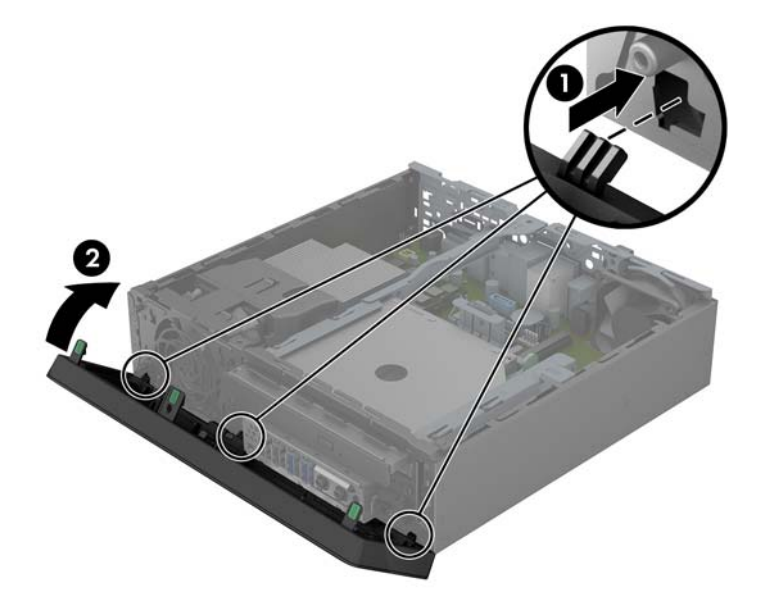

### **Перетворення корпусу з горизонтальним розташуванням на корпус з вертикальним розташуванням**

Ультратонку настільну модель (Ultra-Slim Desktop) можна розташовувати вертикально за допомогою спеціальної підставки, яка поставляється з комп'ютером.

- **1.** Видаліть/відключіть будь-які засоби безпеки, що блокують відкриття корпусу комп'ютера.
- **2.** Вийміть із комп'ютера всі знімні носії, такі як компакт-диски та флеш-накопичувачі USB.
- **3.** Правильно вимкніть комп'ютер через операційну систему, потім відключіть усі зовнішні пристрої.
- **4.** Відключіть шнур живлення від розетки і від'єднайте усі зовнішні пристрої.

**ПОПЕРЕДЖЕННЯ.** Незалежно від того, чи комп'ютер увімкнено, на системну плату завжди подається напруга, поки комп'ютер підключено до робочої розетки змінного струму. Необхідно відключити шнур живлення від джерела живлення, щоб запобігти пошкодженню внутрішніх компонентів комп'ютера.

**5.** Орієнтуйте комп'ютер так, щоб його лівий бік було повернуто вниз, і надійно розмістіть комп'ютер у додатково придбаній стійці.

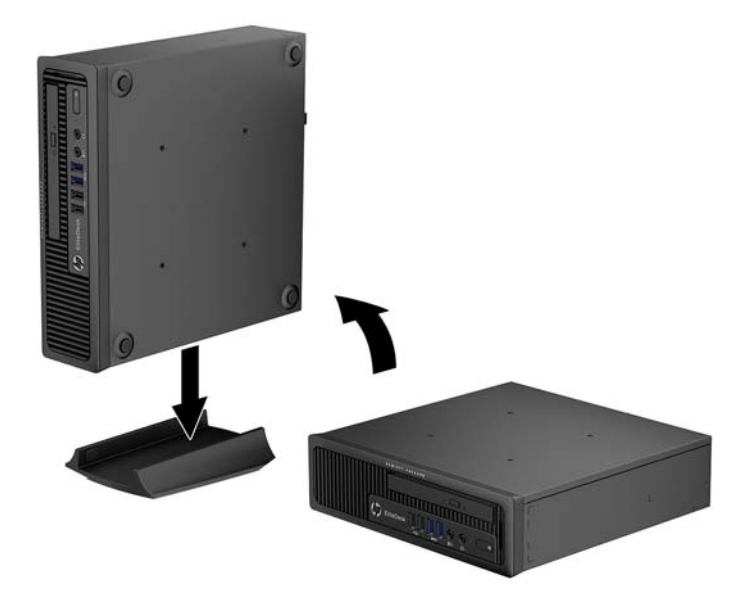

**6.** Підключіть зовнішнє обладнання, під'єднайте шнур живлення до стінної розетки електромережі й увімкніть комп'ютер.

**ПРИМІТКА.** Залиште 10,2 см вільного простору з усіх боків комп'ютера.

**7.** Встановіть усі блокувальні засоби, що були зняті після видалення кришки корпуса чи знімної панелі.

**ПРИМІТКА.** Компанія НР надає додатковий швидкознімний монтажний кронштейн для установлення комп'ютера на стіні, на столі або на поворотній рамі. При застосуванні монтажного кронштейну уникайте розташування комп'ютеру таким чином, щоб порти вводувиводу було спрямовано до підлоги.

# **Розніми системної плати**

Докладнішу інформацію про розніми системної плати див. у наведеній нижче ілюстрації й таблиці.

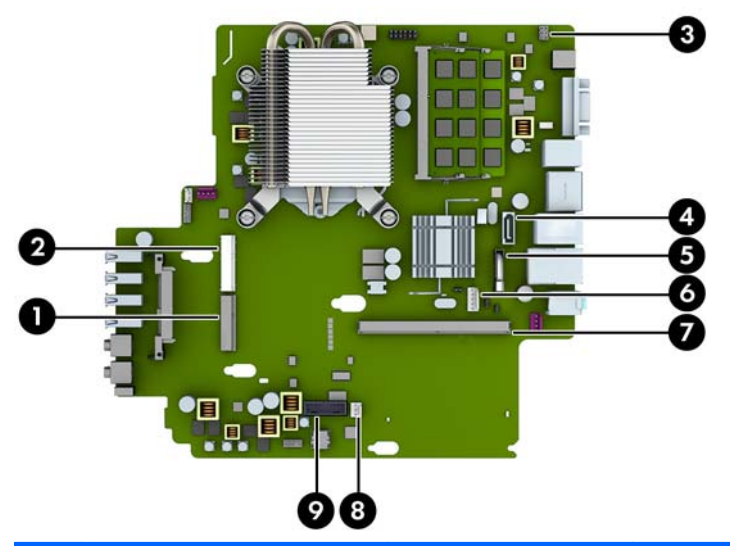

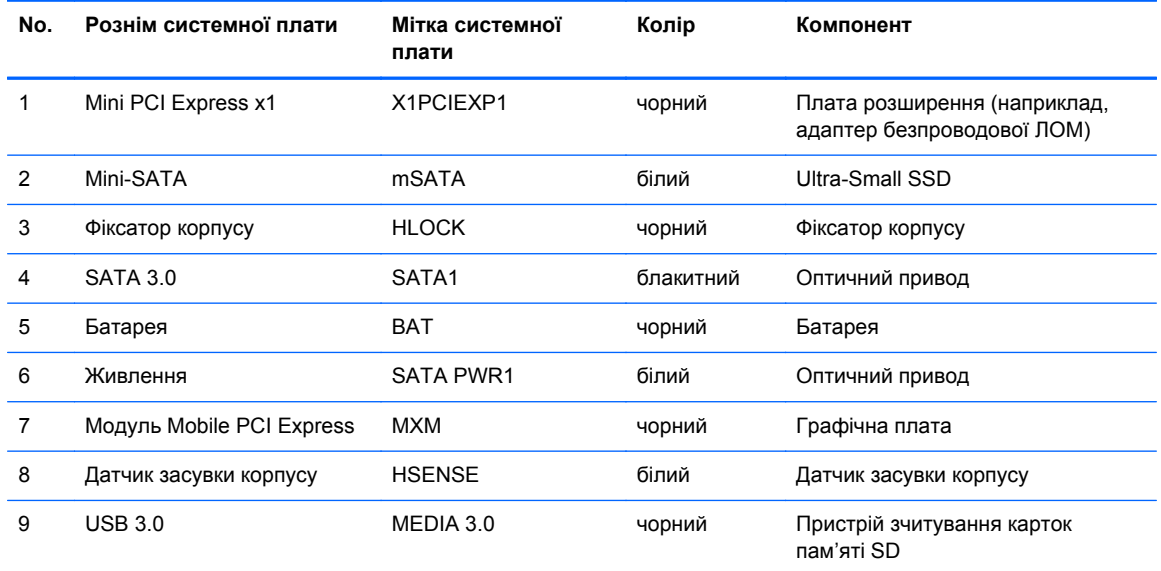

# **Встановлення додаткових модулів пам'яті**

Комп'ютер постачається з синхронною динамічною пам'яттю з довільним доступом і подвійною швидкістю передачі даних 3 (DDR3-SDRAM), двосторонні модулі пам'яті малого розміру (SODIMM).

#### **SODIMM**

У розніми пам'яті на системній платі можна вставити до двох стандартних модулів SODIMM. У ці розніми пам'яті вже встановлено якнайменше один модуль SODIMM. Щоб досягти максимально припустимого обсягу, ви можете встановити на системній платі до 16 ГБ пам'яті.

#### **DDR3-SDRAM SODIMM**

Для правильної роботи системи необхідно використовувати наступні модулі SODIMM:

- стандартні 204-штиркові
- небуферизовані, без перевірки парності, сумісні з PC3-12800 DDR3-1600 МГц
- Модулі DDR3-SDRAM SODIMM 1,35 вольт або 1,5 вольт

Модулі DDR3-SDRAM SODIMM також мають:

- підтримувати затримку CAS 11 DDR3 1600 МГц (часова діаграма 11-11-11)
- відповідати обов'язковим специфікаціям Об'єднаної інженерної ради з електронних пристроїв (Joint Electronic Device Engineering Council – JEDEC)

Крім того, комп'ютер підтримує:

- технології пам'яті non-ECC на 512 Мбіт, 1 Гбіт і 2 Гбіт;
- однобічні і двобічні модулі SODIMM;
- $\bullet$  не підтримуються модулі SODIMM, створені з пристроїв x8 і x16 DDR, і модулі SODIMM, створені з x4 SDRAM.

**ПРИМІТКА.** Система не буде працювати належним чином, якщо встановити модулі SODIMM, які не підтримуються.

#### **Встановлення модулів в розніми SODIMM**

На системній платі є два розніми SODIMM, по одному розніму на кожен канал. Розніми позначені DIMM1 і DIMM3. Рознім DIMM1 працює на каналі пам'яті B. Рознім DIMM3 працює на каналі пам'яті A.

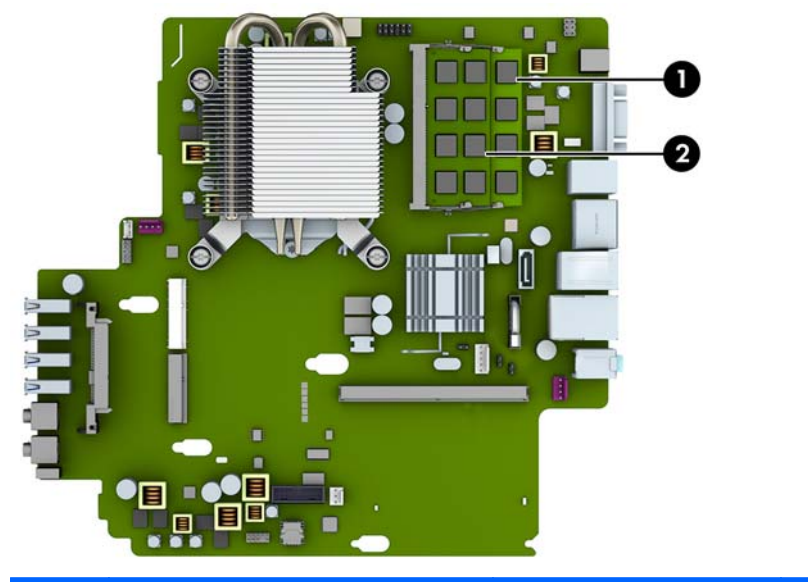

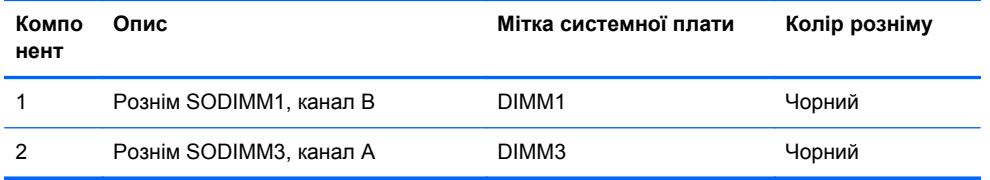

Система буде автоматично працювати в одноканальному, двоканальному або гнучкому режимі, у залежності від типу модулів, встановлених у розніми SODIMM.

- Система може працювати в одноканальному режимі, якщо в розніми SODIMM встановлено пам'ять тільки для одного каналу.
- Система працюватиме у високопотужному двоканальному режимі, якщо обсяг пам'яті модуля SODIMM в каналі А рівний обсягу пам'яті модуля SODIMM в каналі Б.
- Система працюватиме у гнучкому режимі, якщо загальна ємність модулів SODIMM у каналі A не дорівнює загальній ємності модулів SODIMM у каналі B. У гнучкому режимі канал, в який встановлено менший обсяг пам'яті, визначає кількість пам'яті, призначену подвійному каналу, а залишок призначається одинарному каналу. Якщо у одному каналі буде більше пам'яті, ніж у іншому, каналові A потрібно буде призначити більший обсяг пам'яті.
- У будь-якому режимі максимальна швидкість роботи визначається найповільнішим модулем SODIMM, встановленим у системі.

### **Установлення модулів SODIMMs**

**ПОПЕРЕДЖЕННЯ.** Необхідно від'єднати шнур живлення та зачекати приблизно 30 секунд, перш ніж додавати чи видаляти модулі пам'яті. Незалежно від того, чи увімкнено комп'ютер, модулі пам'яті завжди під напругою, якщо систему підключено до розетки мережі змінного струму. Додавання чи видалення модулів пам'яті під напругою може призвести до непоправного пошкодження модулів пам'яті чи системної плати.

Розніми для модулів пам'яті мають позолочені металеві контакти. Під час модернізації пам'яті важливо використовувати моделі пам'яті з позолоченими металевими контактами, щоб запобігти корозії і/чи окислюванню внаслідок контакту несумісних металів.

Статична електрика може пошкодити електронні деталі комп'ютера чи додаткові плати. Перш ніж розпочати модернізацію, зніміть електростатичний заряд, торкнувшись заземленого металевого об'єкту. Додаткову інформацію див. у розділі [Електростатичний](#page-152-0) розряд на [сторінці](#page-152-0) 145.

Під час роботи не торкайтеся контактів модуля пам'яті. Це може призвести до пошкодження модуля.

- **1.** Видаліть/відключіть будь-які засоби безпеки, що блокують відкриття корпусу комп'ютера.
- **2.** Вийміть із комп'ютера всі знімні носії, такі як компакт-диски та флеш-накопичувачі USB.
- **3.** Правильно вимкніть комп'ютер через операційну систему, потім відключіть усі зовнішні пристрої.
- **4.** Відключіть шнур живлення від розетки і від'єднайте усі зовнішні пристрої.
	- **ПОПЕРЕДЖЕННЯ.** Необхідно від'єднати шнур живлення і зачекати приблизно 30 секунд, перш ніж додавати чи видаляти модулі пам'яті. Незалежно від того, чи увімкнено комп'ютер, модулі пам'яті завжди під напругою, якщо систему підключено до розетки мережі змінного струму. Додавання чи видалення модулів пам'яті під напругою може призвести до непоправного пошкодження модулів пам'яті чи системної плати.
- **5.** Якщо комп'ютер стоїть у стійці, зніміть його і покладіть.
- **6.** Зніміть знімну панель комп'ютера.
- **7.** Знайдіть розніми для модулів пам'яті на системній платі.

**УВАГА!** Для зниження ризику отримання опіків внутрішні компоненти системи повинні охолонути.

- **8.** Щоб зняти SODIMM, натисніть у зовнішньому напрямку на дві засувки з кожного боку модуля SODIMM (1), потім витягніть модуль SODIMM із розніму (2).
- **ПРИМІТКА.** Якщо в комп'ютері встановлено замок з електромагнітним керуванням, його необхідно зняти перед зняттям або установленням розніму SODIMM.

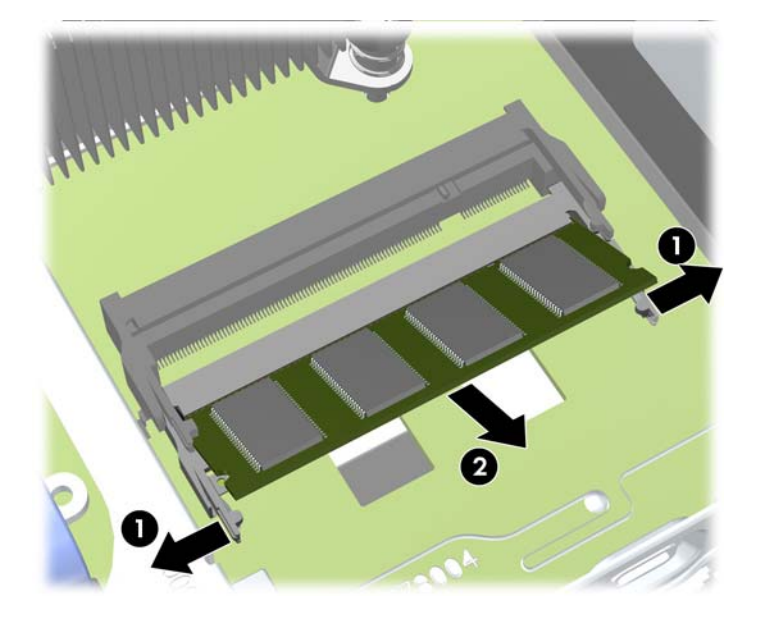

**9.** Вставте SODIMM у рознім під вуглом близько 30 градусів (1), потім натисніть на нього SODIMM (2), щоб засувки зафіксувалися.

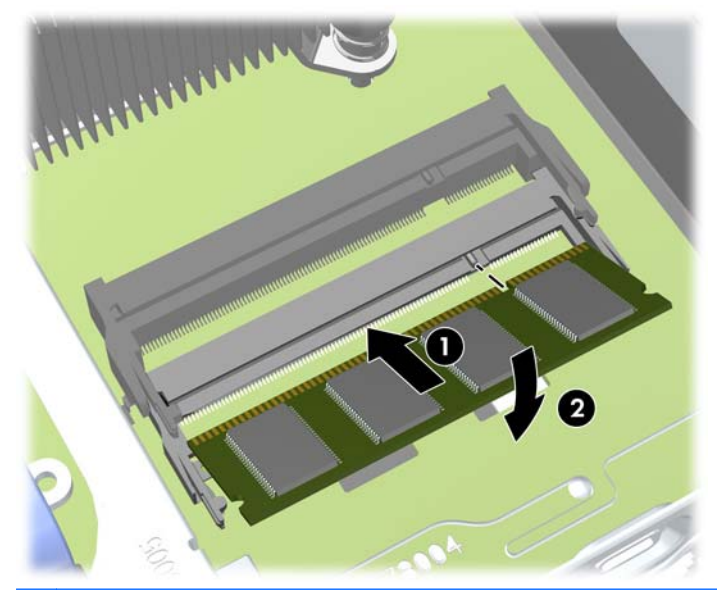

**ПРИМІТКА**. Модуль пам'яті можна встановити тільки одним способом. Сумістіть паз на модулі з ключем на рознімі пам'яті.

- **10.** Поставте знімну панель на місце.
- **11.** Якщо комп'ютер стояв у стійці, встановіть його на місце.
- <span id="page-129-0"></span>**12.** Під'єднайте шнур живлення й увімкніть комп'ютер.
- **13.** Встановіть усі блокувальні засоби, що були зняті після видалення кришки корпуса чи знімної панелі.

Комп'ютер автоматично розпізнає нову пам'ять при вмиканні.

### **Установка на місце пристрою для читання оптичних дисків**

Ультратонка настільна система використовує тонкий пристрій для читання оптичних дисків Serial ATA (SATA).

#### **Зняття пристрою для читання оптичних дисків**

- **ПОПЕРЕДЖЕННЯ.** Перед видаленням привода з комп'ютера необхідно витягти з привода усі знімні носії даних.
	- **1.** Видаліть/відключіть будь-які засоби безпеки, що блокують відкриття корпусу комп'ютера.
	- **2.** Вийміть із комп'ютера всі знімні носії, такі як компакт-диски та флеш-накопичувачі USB.
	- **3.** Правильно вимкніть комп'ютер через операційну систему, потім відключіть усі зовнішні пристрої.
	- **4.** Відключіть шнур живлення від розетки і від'єднайте усі зовнішні пристрої.
		- **ПОПЕРЕДЖЕННЯ.** Незалежно від того, чи комп'ютер увімкнено, на системну плату завжди подається напруга, поки комп'ютер підключено до робочої розетки змінного струму. Необхідно відключити шнур живлення від джерела живлення, щоб запобігти пошкодженню внутрішніх компонентів комп'ютера.
	- **5.** Якщо комп'ютер стоїть у стійці, зніміть його і покладіть.
	- **6.** Зніміть знімну панель комп'ютера.
- **7.** Від'єднайте кабелі від задньої частини оптичного приводу (1), посуньте зелений фіксатор з правого верхнього боку привода до його центру (2), а потім посуньте привод уперед із відсіку через передню фальш-панель (3).
	- **ПОПЕРЕДЖЕННЯ.** Відключаючи кабелі, витягніть вушко чи рознім замість кабелю, щоб уникнути пошкодження кабелю.

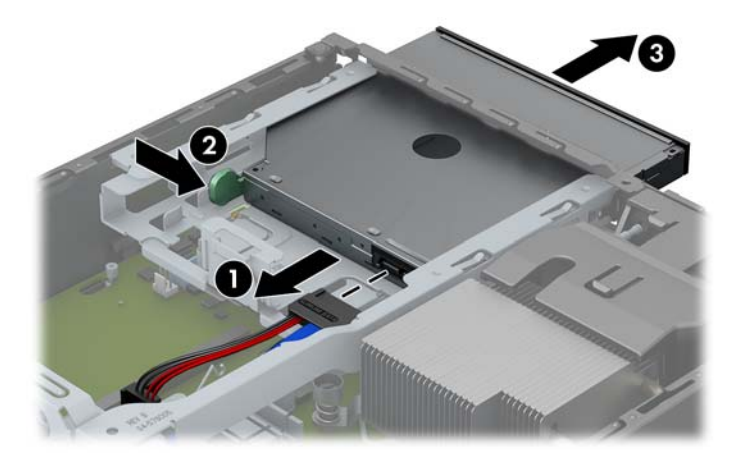

#### <span id="page-131-0"></span>**Підготовка нового пристрою для читання оптичних дисків**

Перед експлуатацією нового оптичного привода необхідно прикріпити до нього фіксатор.

- **1.** Зніміть наклейку на липкій частині фіксатора.
- **2.** Не торкаючись засувкою до оптичного привода, обережно сумістіть отвори на засувці зі штирками на оптичному приводі. Переконайтеся, що засувка розташована правильно.
- **3.** Вставте штирок на передній частині оптичного привода в отвір на фіксаторі і натисніть.
- **4.** Вставте другий штирок і натисніть на весь фіксатор, щоб прикріпити його до оптичного привода.

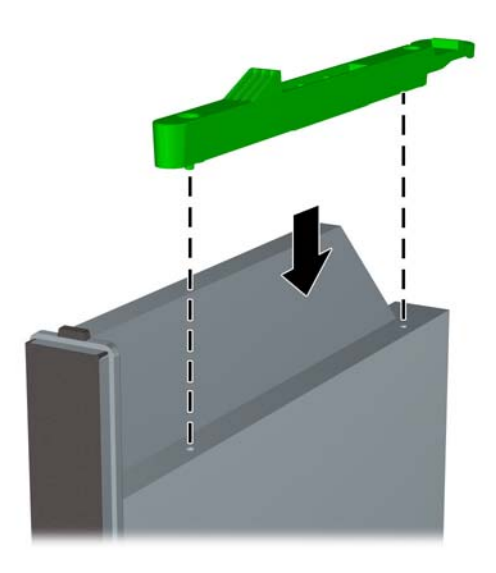

#### **Установлення нового пристрою для читання оптичних дисків**

- **ПРИМІТКА.** Якщо пристрій для читання оптичних дисків установлюється у відсік, в якому не було до цього диска, то спочатку необхідно зняти знімну панель, передню панель та заглушку панелі, яка закриває отвір відсіку. Виконуйте ці операції відповідно до Зняття [знімної](#page-118-0) панелі комп'ютера на [сторінці](#page-118-0) 111 та Зняття [заглушки](#page-120-0) панелі на сторінці 113.
	- **1.** Якщо установлено пристрій для читання оптичних дисків, дотримуйтесь інструкцій щодо його зняття. Див. розділ Зняття [пристрою](#page-129-0) для читання оптичних дисків на сторінці 122.
	- **2.** Під'єднайте фіксатор до нового оптичного привода. Див. розділ [Підготовка](#page-131-0) нового [пристрою](#page-131-0) для читання оптичних дисків на сторінці 124.
	- **3.** Просуньте оптичний привод через передню фальш-панель, поки він не стане на місце (1), і під'єднайте кабель до задньої частини привода (2).

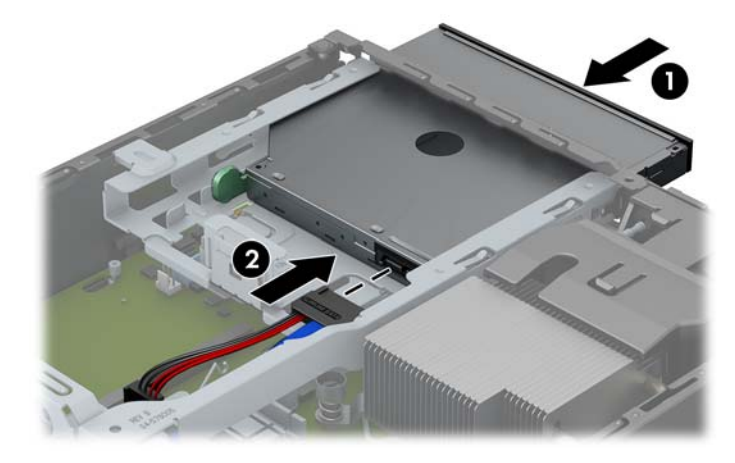

- **4.** Поставте знімну панель на місце.
- **5.** Якщо комп'ютер стояв у стійці, встановіть його на місце.
- **6.** Під'єднайте шнур живлення й увімкніть комп'ютер.
- **7.** Встановіть усі блокувальні засоби, що були зняті після видалення кришки корпуса чи знімної панелі.

# **Заміна жорсткого диску**

**ПРИМІТКА.** В ультратонкій настільній моделі (Ultra-Slim Desktop) підтримуються тільки 2,5дюймові внутрішні жорсткі диски Serial ATA (SATA).

Перед видаленням старого жорсткого диска зробіть резервні копії даних, щоб перенести їх на новий диск.

2,5-дюймовий жорсткий диск знаходиться у контейнері під оптичним приводом.

- **1.** Видаліть/відключіть будь-які засоби безпеки, що блокують відкриття корпусу комп'ютера.
- **2.** Вийміть із комп'ютера всі знімні носії, такі як компакт-диски та флеш-накопичувачі USB.
- **3.** Правильно вимкніть комп'ютер через операційну систему, потім відключіть усі зовнішні пристрої.
- **4.** Відключіть шнур живлення від розетки і від'єднайте усі зовнішні пристрої.
- **ПОПЕРЕДЖЕННЯ.** Незалежно від того, чи комп'ютер увімкнено, на системну плату завжди подається напруга, поки комп'ютер підключено до робочої розетки змінного струму. Необхідно відключити шнур живлення від джерела живлення, щоб запобігти пошкодженню внутрішніх компонентів комп'ютера.
- **5.** Якщо комп'ютер стоїть у стійці, зніміть його і покладіть.
- **6.** Зніміть знімну панель комп'ютера.
- **7.** Витягнення оптичного пристрою. Щоб отримати додаткові вказівки, див. розділ [Зняття](#page-129-0) [пристрою](#page-129-0) для читання оптичних дисків на сторінці 122.
- **8.** Натисніть фіксатор з лівого боку контейнера жорсткого диска (1), потім поверніть ручку контейнера догори (2).

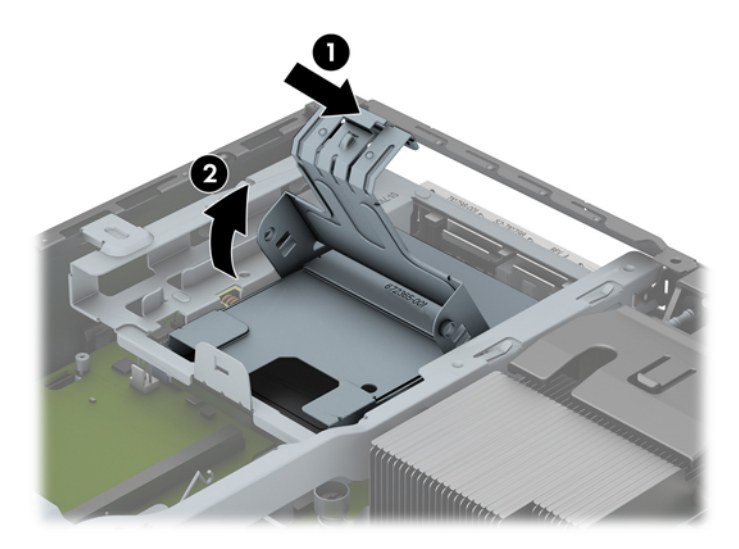

**9.** Підніміть контейнер жорсткого диска вгору і витягніть з відсіку.

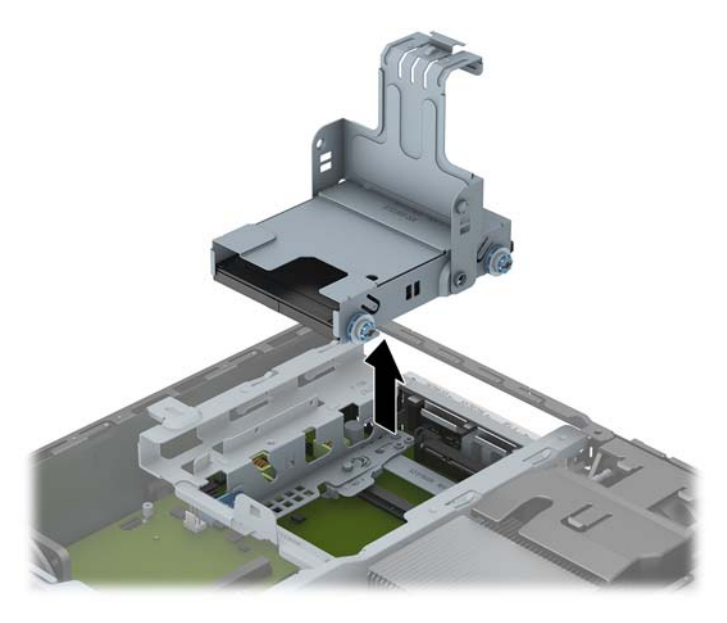

**10.** Видаліть чотири направляючі гвинти з боків корпусу жорсткого диска.

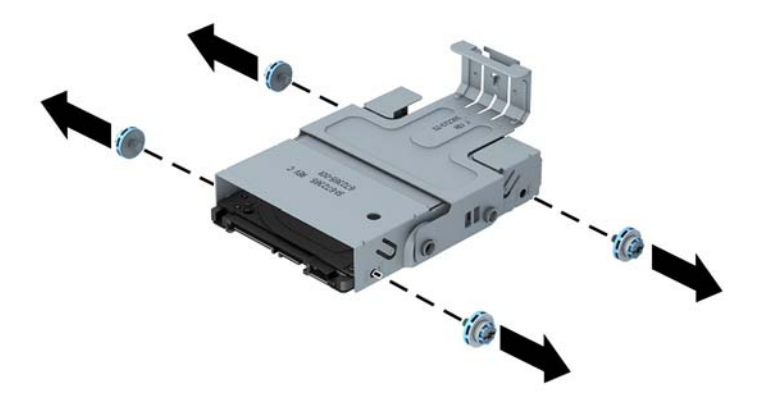

**11.** Підніміть жорсткий диск до верхньої частини контейнера (1) і висуньте диск із контейнера (2).

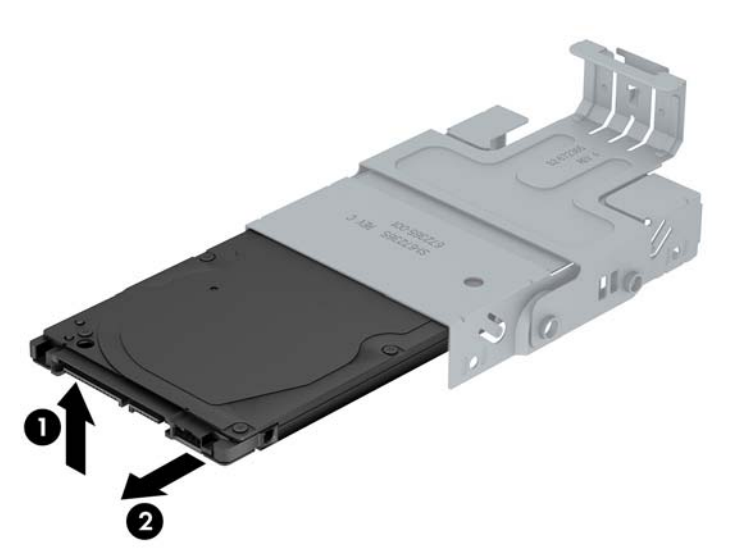

- **12.** Розташуйте жорсткий диск таким чином, щоб верхня частина жорсткого диска торкалася верхньої частини контейнера (1), щоб монтажна плата знизу жорсткого диска не торкалася виступів на нижній частині контейнера, а потім всуньте новий жорсткий диск у контейнер (2).
	- **ПОПЕРЕДЖЕННЯ.** Не допускайте, щоб монтажна плата в нижній частині жорсткого диска дряпала виступи на нижній частині контейнера під час всовування жорсткого диска в контейнер. Це може призвести до непоправного пошкодження жорсткого диска.

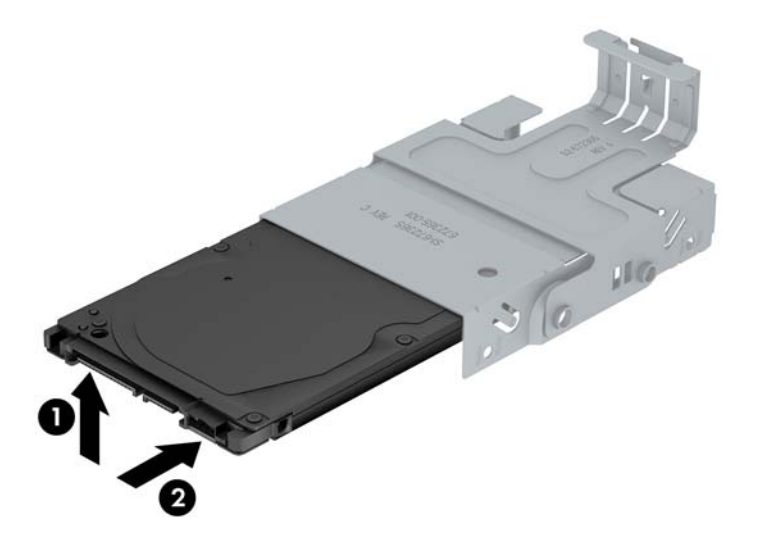

**13.** Установіть жорсткий диск вниз, на дно контейнера (1), потім установіть на місце чотири направляючі гвинти по боках контейнера, щоб зафіксувати диск у контейнері (2).

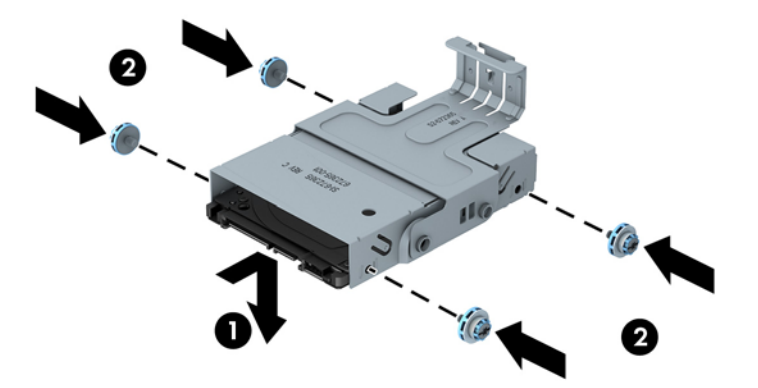

**14.** Аби встановити носій знімного диска в корпусі, помістіть направляючі гвинти на приводі у гнізда відсіку жорсткого диска, опустіть носій у відсік (1) і натисніть на ручку носія (2), аби привод правильно став на місце і закріпився.

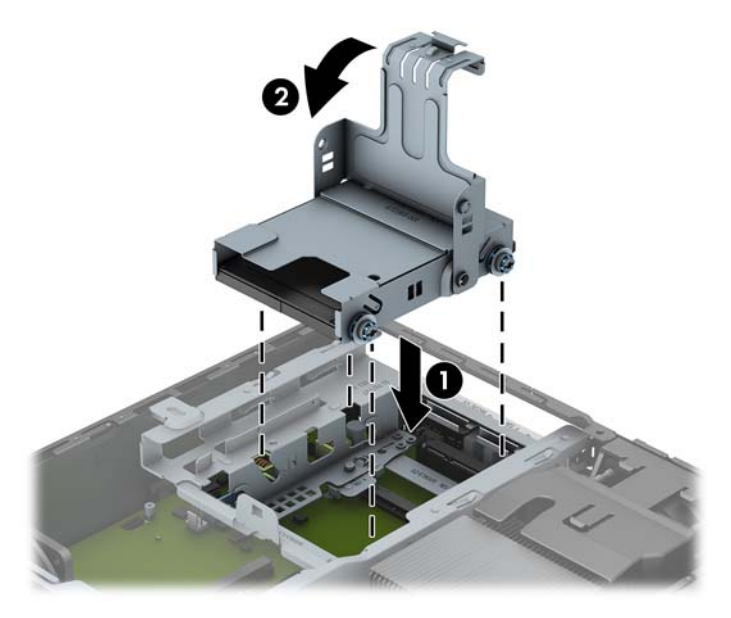

- **15.** Установіть на місце пристрій для читання оптичних дисків і повторно підключіть кабель до задньої панелі пристрою.
- **16.** Поставте знімну панель на місце.
- **17.** Якщо комп'ютер стояв у стійці, встановіть його на місце.
- **18.** Під'єднайте шнур живлення й увімкніть комп'ютер.
- **19.** Встановіть усі блокувальні засоби, що були зняті після видалення кришки корпуса чи знімної панелі.

### **Установлення і зняття кришки порту**

Для комп'ютера існує додаткова задня кришка для портів.

Щоб встановити кришку для портів:

**1.** Просуньте кабелі через нижній отвір кришки для портів (1) і підключіть їх до портів, що знаходяться на задній панелі комп'ютера.

**ПРИМІТКА.** Для жорсткого диска SATA не потрібно виконувати налаштування; комп'ютер автоматично розпізнає його при наступному вмиканні.

**2.** Вставте гачки на кришці для портів у отвори на задній панелі корпусу, а потім посуньте кришку вправо, щоб надійно закріпити її (2).

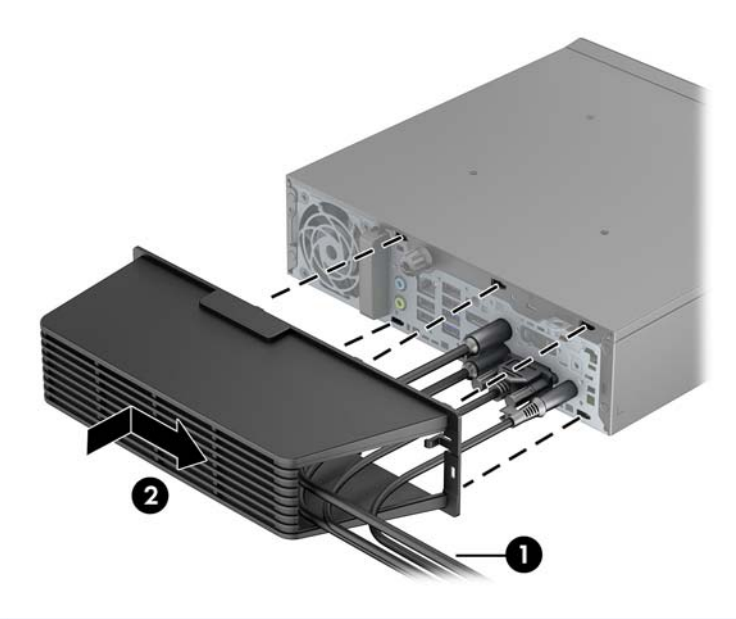

**Руд ПРИМІТКА**. З міркувань безпеки можна встановити додатковий фіксатор кабелів на корпус, він буде блокувати кришку для портів і забезпечить безпечну роботу комп'ютера. Див. розділ Установлення замка безпеки на сторінці 130.

Кришка для портів закріплюється за допомогою важеля фіксатора в отворі кришки для портів. Щоб видалити кришку, потягніть важіль назад до отвору (1), потім потягніть кришку вліво і зніміть з комп'ютера (2).

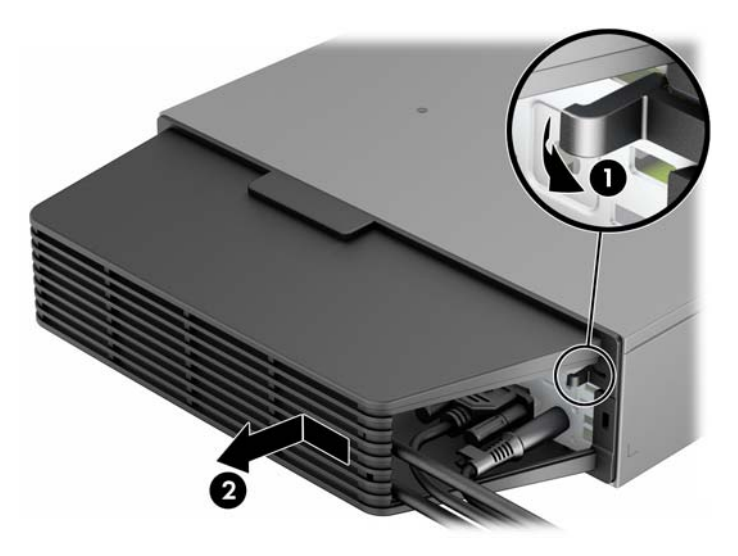

# **Установлення замка безпеки**

#### **Замок з тросиком**

На задній панелі комп'ютера розташовані два гнізда фіксатора кабелю. Гніздо біля гвинта потрібно використовувати, якщо відсутня кришка для портів. Крайнє праве гніздо слід використовувати, якщо кришка для портів встановлена.

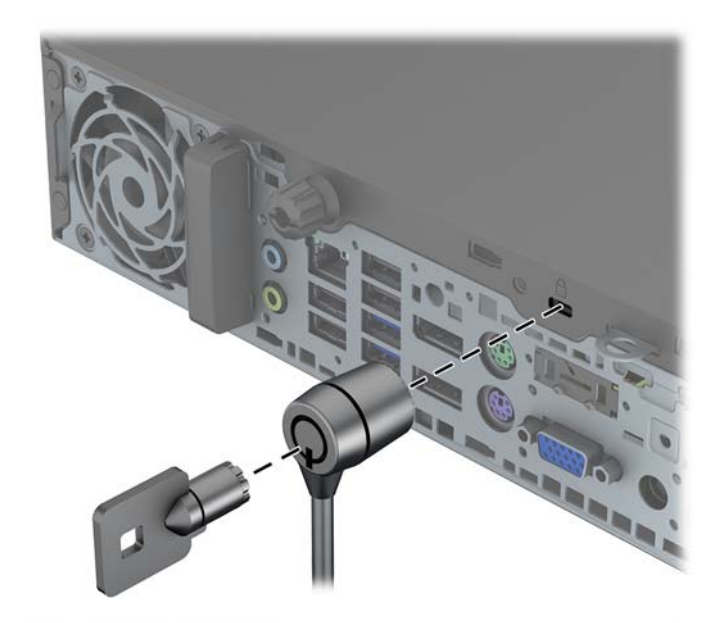

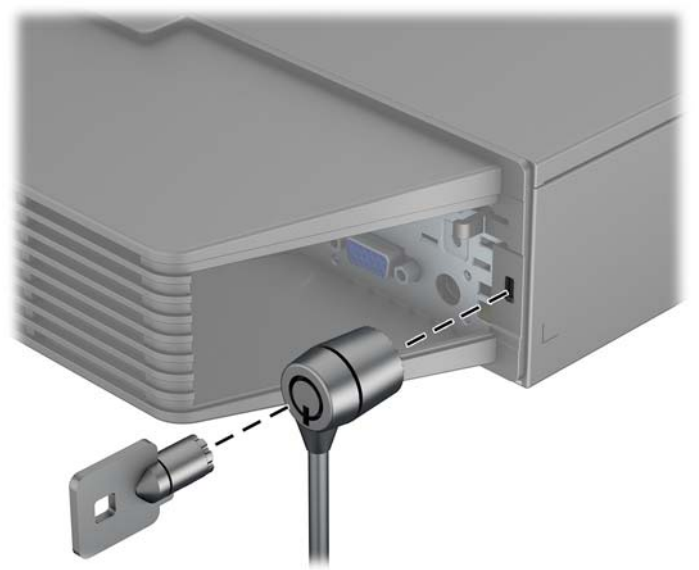

### **Висячий замок**

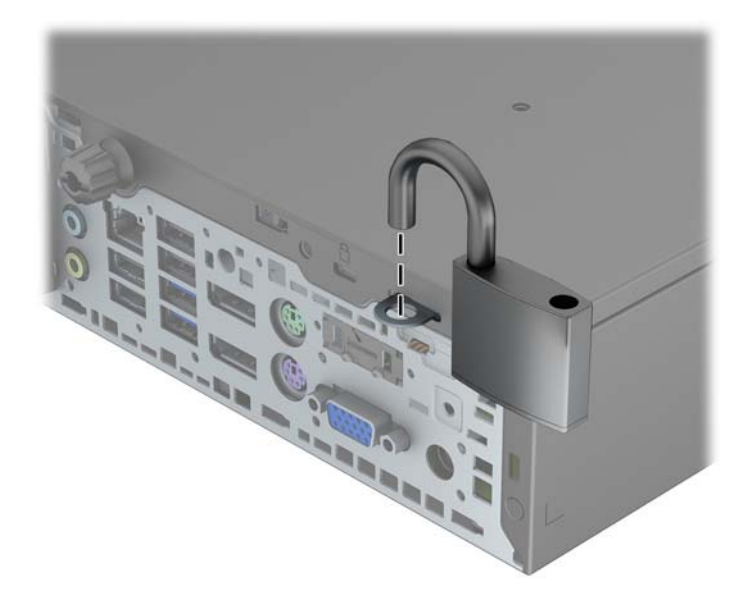

### **Замок безпеки для бізнес-комп'ютерів HP**

**1.** Закріпіть трос безпеки, протягнувши його навколо нерухомого об'єкта.

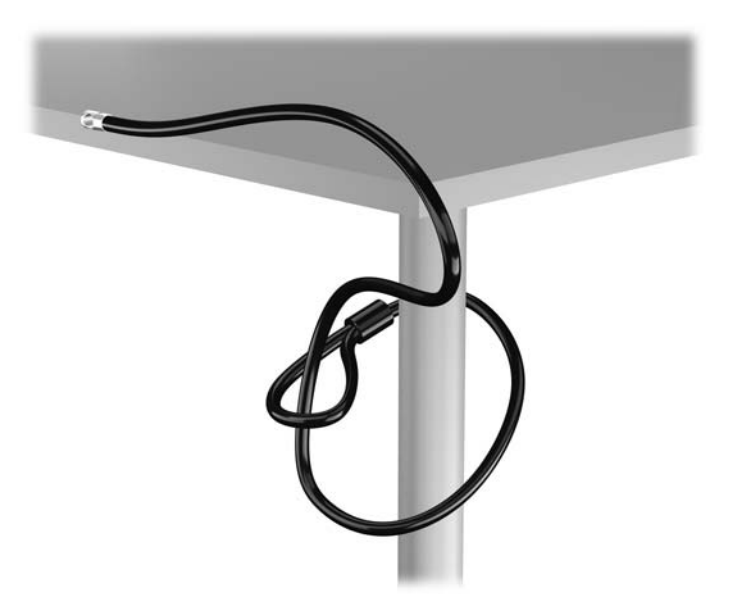

**2.** Вставте замок у отвір для замка безпеки на задній панелі монітора і закріпіть його на моніторі — для цього вставте ключ у замкову щілину на задньому боці замка й поверніть його на 90 градусів.

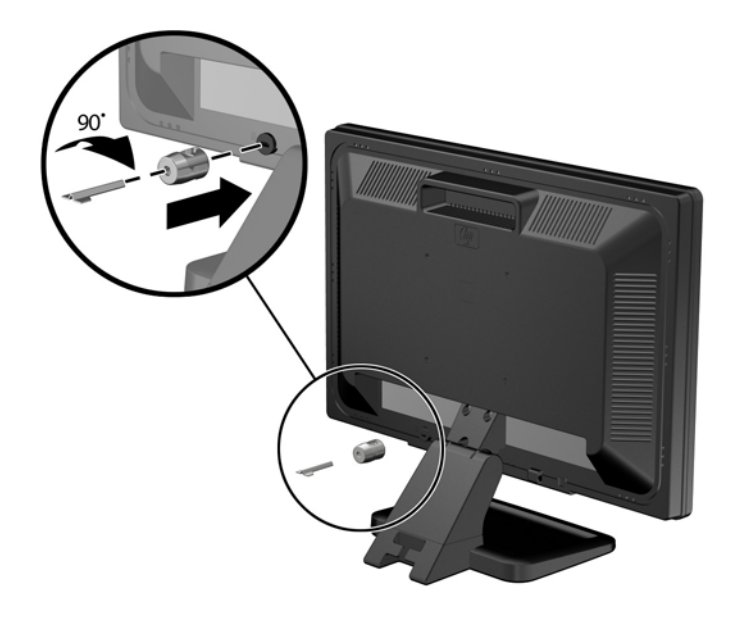

**3.** Протягніть тросик замка через отвір замка безпеки, встановленого на задній панелі монітора.

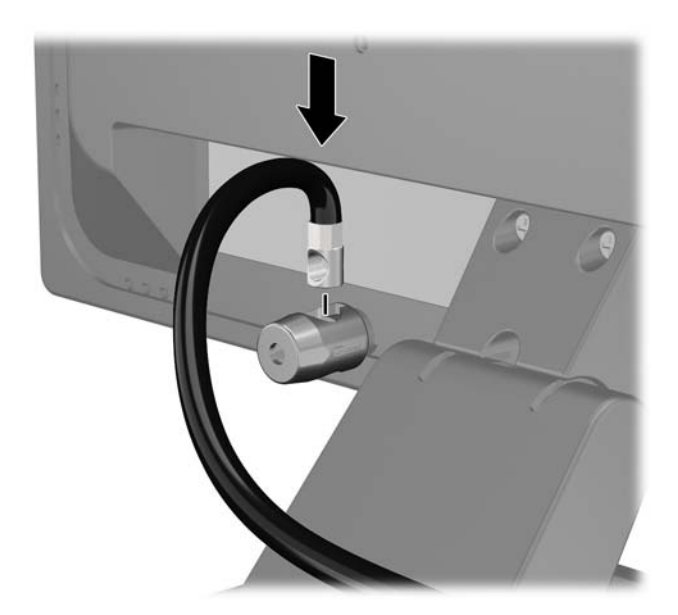

**4.** Щоб запобігти недозволеному переміщенню окремих пристроїв, скористайтеся фіксатором (1), протягнувши через нього кабель пристрою і вставивши кабель безпеки в один із отворів на фіксаторі (2). Використовуйте отвір у фіксаторі, який надійніше закріплює кабель окремого пристрою.

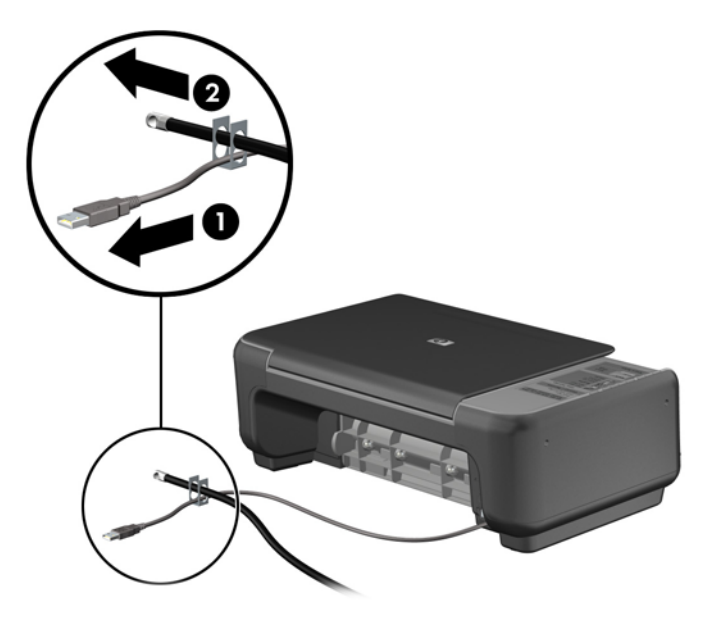

**5.** Протягніть кабелі клавіатури та миші крізь отвір на корпусі комп'ютера.

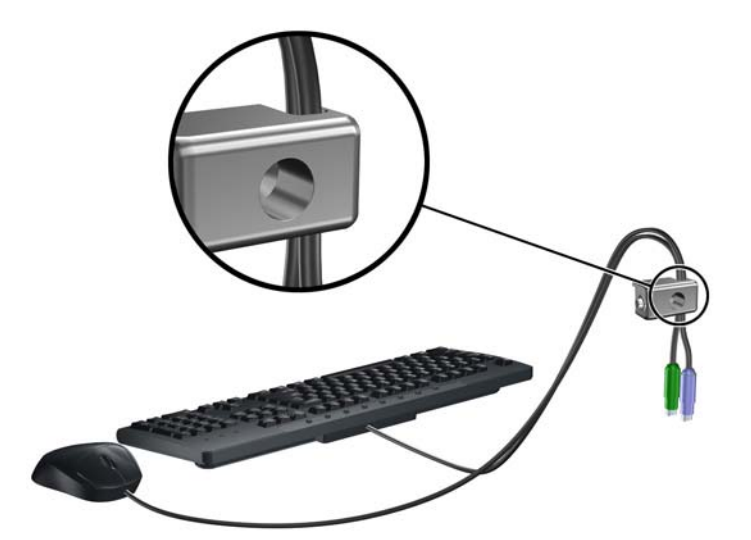

**6.** Закріпіть фіксатор на корпусі, вставивши його в отвір і закрутивши відповідний гвинт.

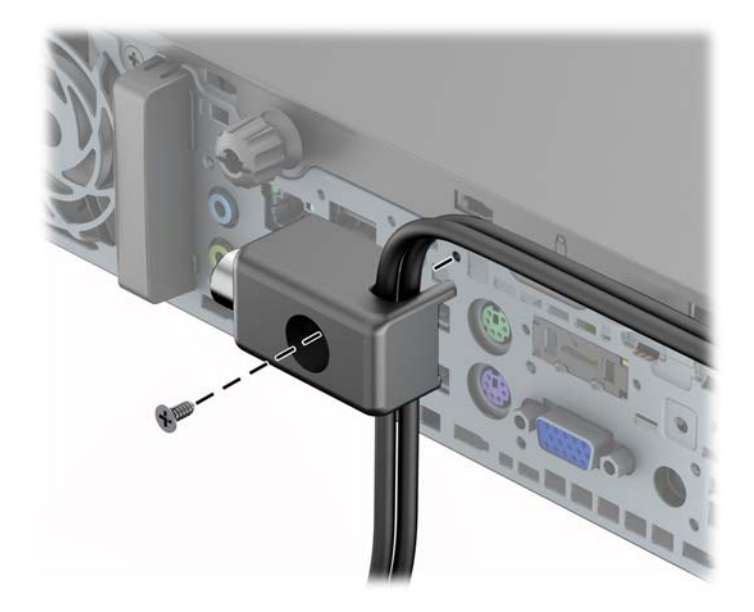

**7.** Вставте кінець штекера троса безпеки у фіксатор (1) і натисніть кнопку (2), щоб увімкнути фіксатор. Вимикайте фіксатор за допомогою наданого ключа.

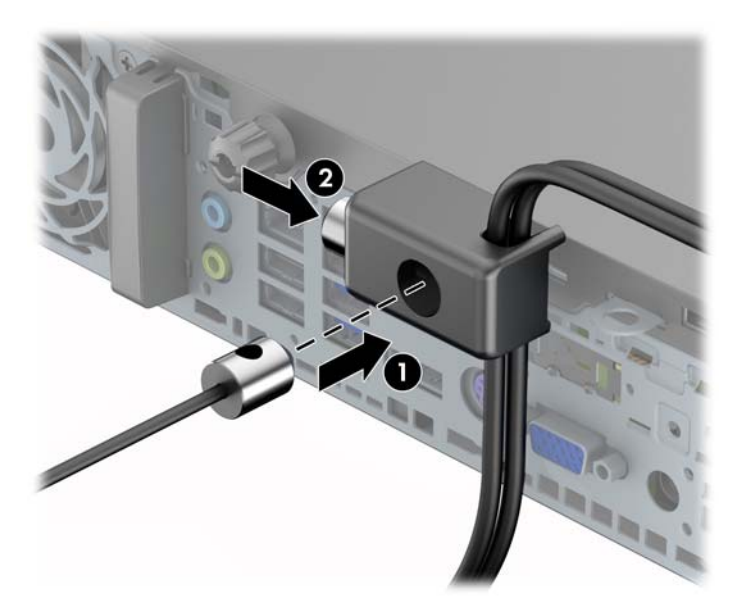

**8.** Після цього всі пристрої робочої станції будуть закріплені на місці.

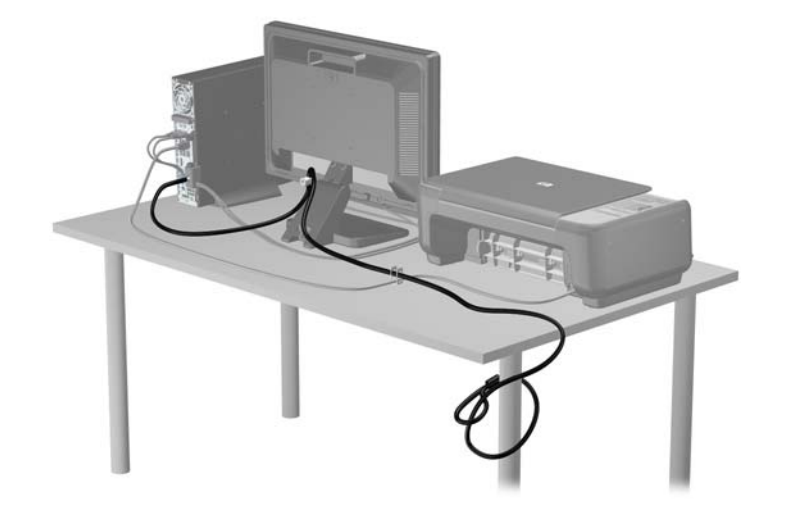
#### <span id="page-144-0"></span>**Надійність кріплення передньої панелі**

Фальш-панель можна зафіксувати на місці, встановивши захисний гвинт, який постачається HP. Щоб установити захисний гвинт:

- **1.** Від'єднайте або вимкніть усі пристрої безпеки, які запобігають відкриттю комп'ютера.
- **2.** Вийміть із комп'ютера всі знімні носії, такі як компакт-диски та флеш-накопичувачі USB.
- **3.** Належним чином вимкніть комп'ютер за допомогою операційної системи, а потім вимкніть усі зовнішні пристрої.
- **4.** Від'єднайте шнур живлення від розетки та відключіть усі зовнішні пристрої.
	- **ПОПЕРЕДЖЕННЯ.** Незалежно від того, чи ввімкнено комп'ютер, системна плата завжди перебуває під напругою, якщо систему підключено до розетки мережі змінного струму. Потрібно від'єднати шнур живлення, щоб запобігти пошкодженню внутрішніх деталей комп'ютера.
- **5.** Якщо комп'ютер стоїть у стійці, зніміть його.
- **6.** Від'єднайте знімну панель і передню фальш-панель.
- **7.** Вийміть чорний гвинт із передньої стінки корпусу за панеллю. Гвинт розташований поруч із пристроєм для читання оптичних дисків і має позначку BEZEL.

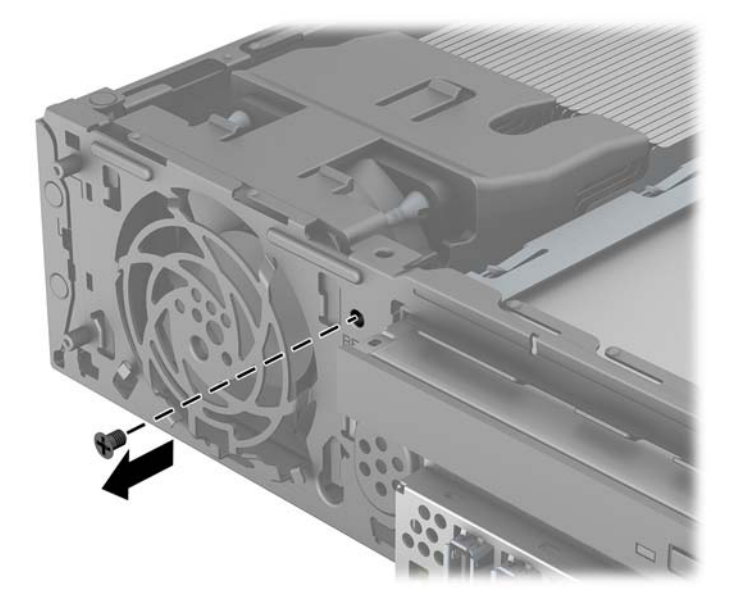

**8.** Замініть фальш-панель.

**9.** Установіть захисний гвинт поруч, просунувши його крізь середнє вушко для зняття панелі в корпус, щоб зафіксувати передню панель на місці.

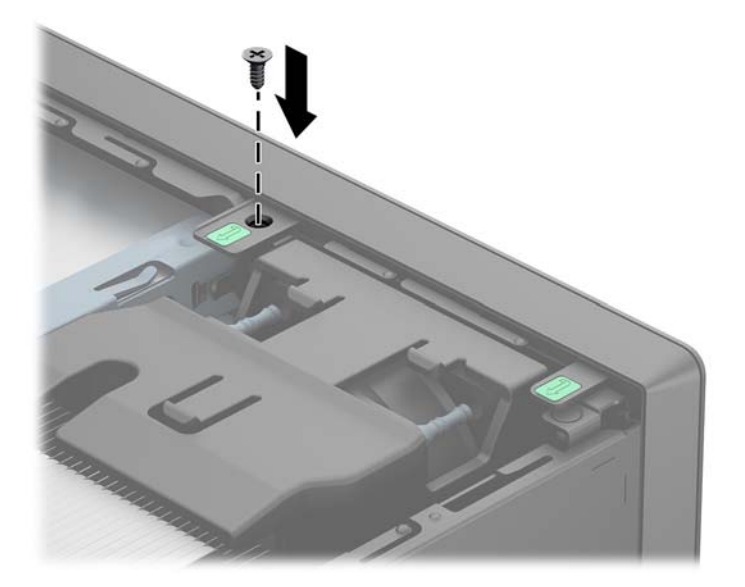

- **10.** Поставте знімну панель на місце.
- **11.** Якщо комп'ютер стояв у стійці, встановіть його на місце.
- **12.** Підключіть шнур живлення й увімкніть комп'ютер.
- **13.** Заблокуйте всі пристрої безпеки, вимкнені на час від'єднання знімної панелі.

# <span id="page-146-0"></span>**а Заміна батареї**

Батарея, що входить у комплект постачання комп'ютера, забезпечує живлення годинника реального часу. Для заміни використовуйте батарею, еквівалентну встановленій у комп'ютері. Комп'ютер постачається з пласкою 3 В літієвою батареєю.

**УВАГА!** Комп'ютер містить внутрішню літій-марганцево-діоксидну батарею. Неправильне використання батареї може призвести до її загоряння і розплавлення. Щоб уникнути травм:

Не перезаряджайте батарею.

Не піддавайте батарею дії температури вище 60°C.

Не розбирайте, не ламайте, не проколюйте, не торкайтеся батареї і не утилізуйте її у вогні чи воді.

Виконуйте заміну батареї тільки з використанням запасних частин HP, призначених для даного виробу.

**ПОПЕРЕДЖЕННЯ.** Перед заміною батареї необхідно зробити резервну копію параметрів CMOS. Після витягування чи заміни батареї параметри CMOS буде очищено.

Статична електрика може пошкодити електронні деталі комп'ютера чи додаткове обладнання. Перш ніж розпочати модернізацію, зніміть електростатичний заряд, торкнувшись заземленого металічного об'єкту.

**|***₩* **ПРИМІТКА.** Термін служби літієвої батареї може бути подовжено шляхом підключення комп'ютера до справної електричної розетки мережі змінного струму. Літієва батарея використовується тільки тоді, коли комп'ютер НЕ підключено до джерела живлення змінного струму.

HP радить користувачам утилізувати спрацьоване електронне обладнання, оригінальні картриджі HP та акумуляторні батареї. Для отримання докладнішої інформації про утилізацію відвідайте веб-сайт [http://www.hp.com/recycle.](http://www.hp.com/recycle)

- **1.** Видаліть/відключіть будь-які засоби безпеки, що блокують відкриття корпусу комп'ютера.
- **2.** Вийміть із комп'ютера всі знімні носії, такі як компакт-диски та флеш-накопичувачі USB.
- **3.** Правильно вимкніть комп'ютер через операційну систему, потім відключіть усі зовнішні пристрої.
- **4.** Відключіть шнур живлення від розетки і від'єднайте усі зовнішні пристрої.
- **ПОПЕРЕДЖЕННЯ.** Незалежно від того, чи комп'ютер увімкнено, на системну плату завжди подається напруга, поки комп'ютер підключено до робочої розетки змінного струму. Необхідно відключити шнур живлення від джерела живлення, щоб запобігти пошкодженню внутрішніх компонентів комп'ютера.
- **5.** Зніміть знімну панель комп'ютера.
- **6.** Знайдіть батарею і тримач батареї на системній платі.

**ПРИМІТКА.** У деяких моделях комп'ютерів потрібно витягти внутрішній компонент, щоб отримати доступ до батареї.

**7.** В залежності від типу тримача, встановленого на системній платі, виконайте наступні вказівки із заміни батареї.

**Тип 1**

**а.** Витягніть батарею з тримача.

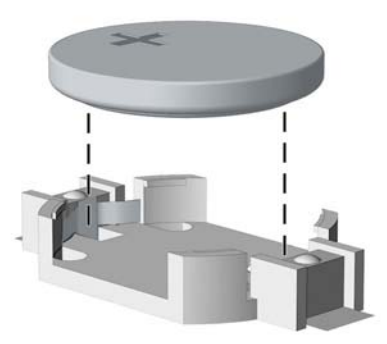

**б.** Встановіть нову батарею на місце позитивно зарядженим боком вгору. Тримач батареї автоматично зафіксує її у потрібному положенні.

#### **Тип 2**

- **а.** Щоб витягти батарею з тримача, стисніть металевий фіксатор, що виступає над одним боком батареї. Потягніть батарею вгору, щоб вийняти її (1).
- **б.** Щоб вставити нову батарею, посуньте її боком під кромку тримача позитивно зарядженим боком угору. Натисніть на інший бік, поки затискач не зафіксує батарею (2).

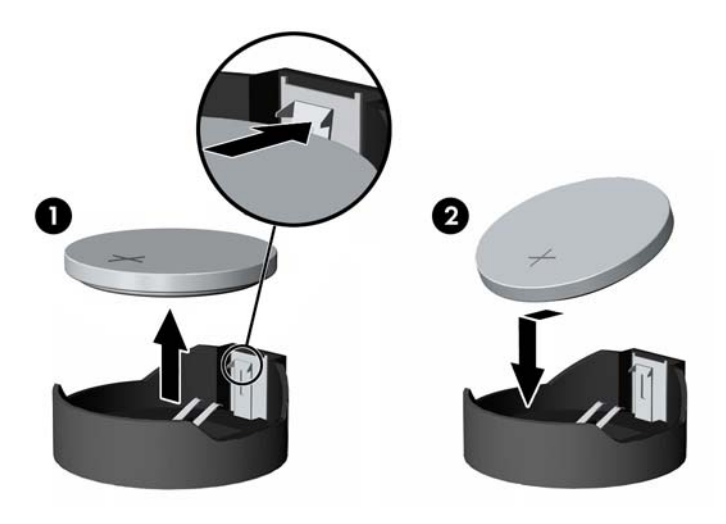

#### **Тип 3**

- **а.** Натисніть на затискач (1), що фіксує батарею, і витягніть батарею (2).
- **б.** Вставте нову батарею і поверніть затискач на місце.

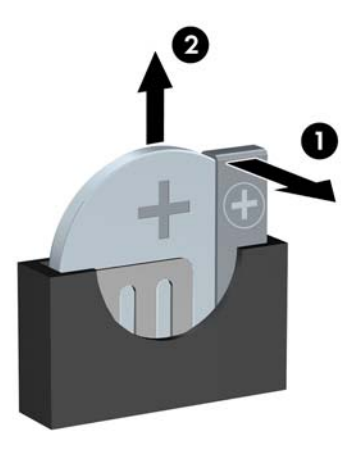

- **ПРИМІТКА.** Після заміни батареї виконайте наступні кроки для завершення цієї процедури.
- **8.** Поставте знімну панель на місце.
- **9.** Підключіть шнур живлення й увімкніть комп'ютер.
- **10.** Скиньте дату та час, паролі й інші спеціальні системні параметри в утиліті Computer Setup.
- **11.** Увімкніть усі пристрої безпеки, які були відключені перед видаленням знімної панелі.

# <span id="page-149-0"></span>**б Розблокування у Smart Cover Lock**

**[29] ПРИМІТКА.** Функція Smart Cover Lock постачається додатково тільки з деякими моделями.

Функція Smart Cover Lock – це програмно кероване блокування кришки корпусу за допомогою пароля установки. Це блокування запобігає несанкціонованому доступу до внутрішніх компонентів. Комп'ютер постачається з розблокованою функцією Smart Cover Lock.

### **Smart Cover FailSafe Key**

Якщо ви увімкнули функцію Smart Cover Lock і не можете ввести свій пароль для розблокування, то для відкривання корпусу комп'ютера необхідно скористатися Smart Cover FailSafe Key. Ключ доступу до внутрішніх компонентів комп'ютера необхідний у наступних ситуаціях:

- Порушення живлення
- Неполадка запуску
- Збій компонента ПК (наприклад, процесора чи блоку живлення)
- Забуто пароль

**ПРИМІТКА.** Функція Smart Cover FailSafe Key – це спеціалізований інструмент, що постачається компанією HP. Підготуйтеся; замовте його до того, як він вам знадобиться.

Для отримання FailSafe Key:

- Зверніться до авторизованого представника HP або постачальника Інтернет-послуг. Щоб замовити ключ у формі гайкового ключа скористайтесь номером замовлення PN 166527-001, а для замовлення ключа у формі шліцевої викрутки скористайтесь номером замовлення PN 166527-002.
- Інформацію щодо замовленні див. на веб-сайті HP [\(http://www.hp.com\)](http://www.hp.com).
- Зателефонуйте за номером, зазначеним у гарантійному талоні.

### **Використання ключа Smart Cover FailSafe Key для розблокування функції Smart Cover Lock**

Відкривання знімної панелі, коли функцію Smart Cover Lock увімкнено:

- **1.** Видаліть/відключіть будь-які засоби безпеки, що блокують відкриття корпусу комп'ютера.
- **2.** Вийміть із комп'ютера всі знімні носії, такі як компакт-диски та флеш-накопичувачі USB.
- **3.** Правильно вимкніть комп'ютер через операційну систему, потім відключіть усі зовнішні пристрої.
- **4.** Відключіть шнур живлення від розетки і від'єднайте усі зовнішні пристрої.
- **ПОПЕРЕДЖЕННЯ.** Незалежно від того, чи комп'ютер увімкнено, на системну плату завжди подається напруга, поки комп'ютер підключено до робочої розетки змінного струму. Необхідно відключити шнур живлення від джерела живлення, щоб запобігти пошкодженню внутрішніх компонентів комп'ютера.
- **5.** Ключ Smart Cover FailSafe Key використовується для зняття гвинта(ів) з пломбами, за допомогою яких Smart Cover Lock закріплюється на корпусі.

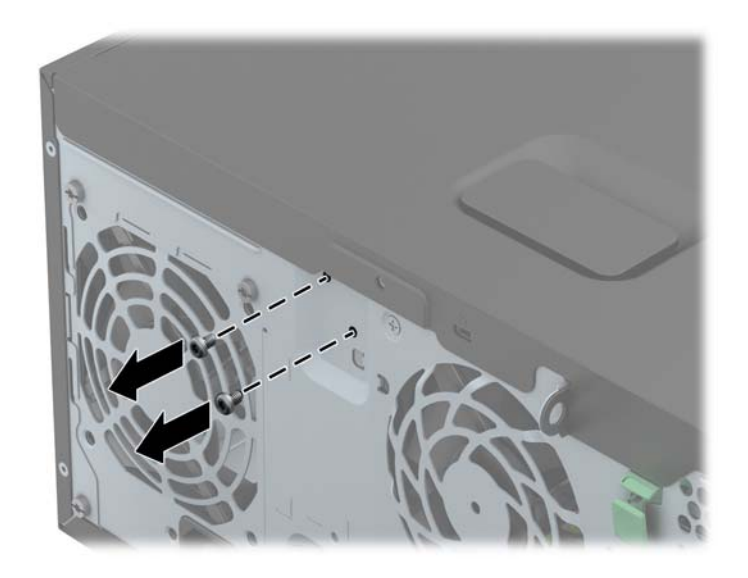

Зняття гвинтів замку Smart Cover Lock з корпусу типу Tower

Зняття гвинтів Smart Cover Lock з корпусу малого форм-фактора

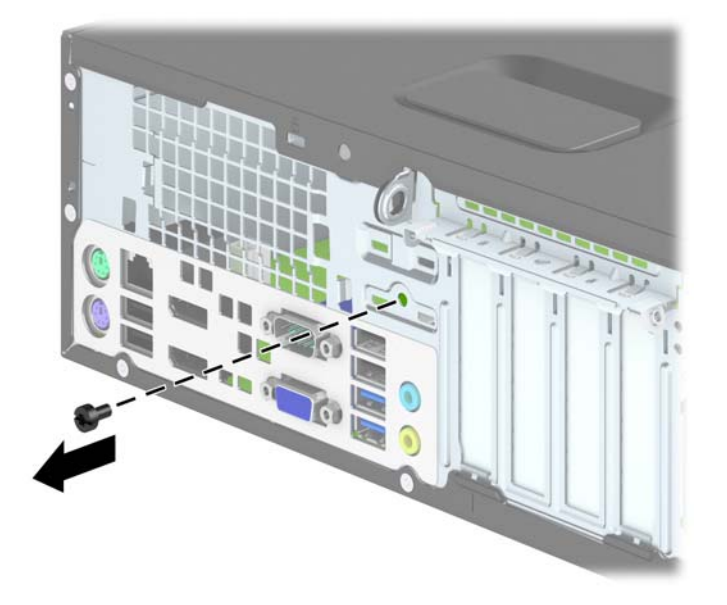

Зняття гвинтів замку Smart Cover Lock з ультратонкої настільної системи

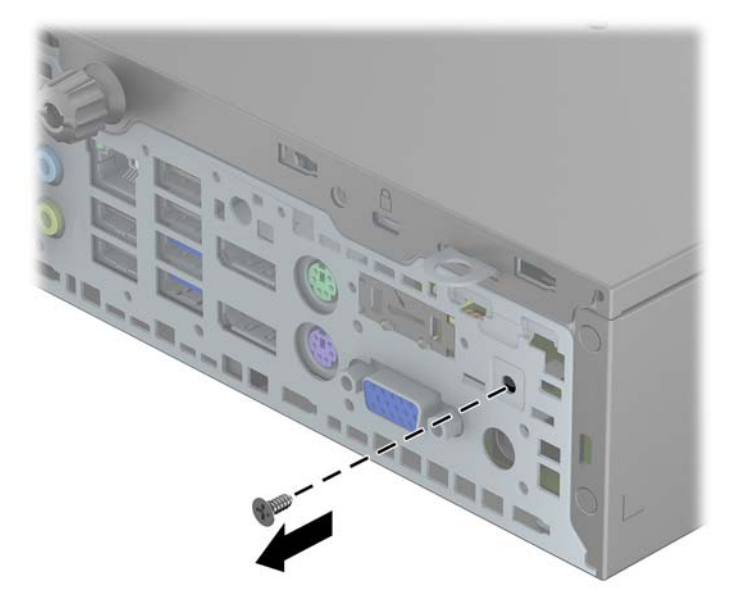

**6.** Тепер можете зняти знімну панель.

Щоб поновити функцію Smart Cover Lock, закрийте замком ділянку із захищеними гвинтами.

## <span id="page-152-0"></span>**в Електростатичний розряд**

Електричний розряд, що виникає між пальцем та іншим провідником, може пошкодити системну плату чи інші компоненти, чутливі до статичної електрики. Такий тип пошкодження може зменшити термін роботи пристрою.

### **Запобігання пошкодженню від статичної електрики**

Щоб запобігти пошкодженням компонентів електростатичним розрядом, дотримуйтеся таких застережень:

- Уникайте контакту пристроїв з руками під час транспортування і зберігання у захищених від статичного розряду контейнерах.
- До встановлення у робочі станції зберігайте чутливі до статичної електрики компоненти у спеціальних контейнерах.
- Перш ніж виймати компоненти, розмістіть контейнери на заземленій поверхні.
- Не торкайтеся контактів, проводів та електросхеми.
- При роботі з чутливими до статичної електрики компонентами та блоками завжди заземлюйтеся.

#### **Методи заземлення**

Існує декілька методів заземлення. Скористайтеся одним чи кількома з нижченаведених способів при роботі або встановленні чутливих до статичної електрики компонентів.

- Використовуйте антистатичний браслет, під'єднаний за допомогою шнура заземлення до заземленої робочої станції чи корпуса комп'ютера. Антистатичні браслети – це еластичні браслети з мінімальним опором 1 мегом +/- 10 відсотків на шнурі заземлення. Для забезпечення необхідного заземлення надіньте браслет так, щоб він торкався шкіри.
- Використовуйте ремінці, під'єднані до підборів, носака чи верхньої частини взуття, для роботи на встановлених робочих станціях; якщо ви стоїте на провідній підлозі чи розсіювальному килимку, надягайте ремінці на обидві ноги.
- Використовуйте ізольовані інструменти обслуговування.
- Використовуйте портативний набір інструментів зі складаним розсіювальним робочим килимком.

Якщо ви не маєте вказаного обладнання для правильного заземлення, зверніться до авторизованого дилера, представника чи постачальника послуг компанії HP.

**ПРИМІТКА.** Для отримання додаткової інформації про статичну електрику зверніться до авторизованого дилера, представника чи постачальника послуг компанії HP.

# <span id="page-154-0"></span>**г Рекомендації щодо роботи з комп'ютером, регулярного обслуговування та підготовки до транспортування**

### **Рекомендації щодо роботи з комп'ютером і регулярного обслуговування**

Виконуйте ці рекомендації для належного налаштування та поточного обслуговування комп'ютера і монітора.

- Зберігайте комп'ютер від надмірної вологості, прямого сонячного світла і надто високих чи низьких температур.
- Для роботи надійно розташовуйте комп'ютер на стійкій рівній поверхні. Залиште простір 10 см за системним блоком і над монітором для забезпечення належної вентиляції.
- Ніколи не перешкоджайте вентилюванню комп'ютера, закриваючи будь-які отвори чи повітрозбірник. Ніколи не ставте клавіатуру із закритими ніжками перед системним блоком, оскільки вона заважає вентиляції.
- Ніколи не працюйте на комп'ютері зі знятою знімною панеллю або заслінкою гнізда плати розширення.
- Не встановлюйте комп'ютери один на другий та не розташовуйте їх занадто близько до інших комп'ютерів, щоб їхні системи вентиляції не використовували нагріте повітря.
- Якщо комп'ютер буде експлуатуватися в окремому корпусі, корпус має бути обладнаний вхідними та вихідними вентиляційними отворами та вентиляторами, і до нього мають бути застосовані рекомендації з експлуатації, наведені вище.
- Не тримайте рідини поряд із клавіатурою та комп'ютером.
- Ніколи не закривайте вентиляційні отвори монітора будь-якими матеріалами.
- Установіть або увімкніть функції управління живленням (до яких входять і стани очікування) операційної системи чи іншого програмного забезпечення.
- Вимикайте комп'ютер, перш ніж виконати такі дії:
	- У разі необхідності витріть зовнішній корпус комп'ютера м'якою вологою тканиною. Використання засобів для чищення може призвести до втрати кольору чи пошкодження покриття.
	- Періодично очищуйте усі вентиляційні отвори на панелях комп'ютера. Нитки, пил та інші чужорідні матеріали можуть заблокувати отвори і заважати вентиляції.

### <span id="page-156-0"></span>**Заходи безпеки для пристрою для читання оптичних дисків**

Прочитайте відповідні рекомендації перед використанням або очищенням оптичного привода.

#### **Експлуатація**

- Не рухайте пристрій під час його роботи. Це може призвести до збоїв у читанні дисків.
- Уникайте різкої зміни температур, оскільки це може призвести до конденсації вологи всередині пристрою. Якщо температура раптово змінилася, коли пристрій працює, зачекайте годину, перш ніж вимикати комп'ютер. Якщо використовувати пристрій відразу ж, це може призвести до збоїв у його роботі.
- Уникайте розміщення пристрою у місцях, де він може зазнавати впливу вологи, різкої зміни температур, вібрації чи прямого сонячного світла.

#### **Очищення**

- Очищуйте панель і кнопки керування м'якою сухою тканиною або губкою, трохи змоченою слабким розчином засобу для чищення. Ніколи не розбризкуйте рідини для чищення безпосередньо на пристрій.
- Не використовуйте розчинники, які можуть пошкодити поверхню, наприклад, спирт чи бензол.

#### **Безпека**

Якщо у пристрій впав предмет чи потрапила рідина, відразу вимкніть комп'ютер з мережі і зверніться до авторизованого постачальника послуг HP.

### **Підготовка до транспортування**

Дотримуйтесь таких вказівок при підготовці комп'ютера до транспортування:

**1.** Виконуйте резервне копіювання файлів із жорсткого диска на PD-диски, стрічкові картриджі, компакт-диски або флеш-накопичувачі USB. Стежте, щоб резервні носії не зазнавали впливу електричних і магнітних імпульсів під час зберігання або транспортування.

**ПРИМІТКА.** Жорсткий диск автоматично блокується при вимиканні живлення комп'ютера.

- **2.** Витягніть і збережіть усі знімні носії даних.
- **3.** Вимкніть комп'ютер і зовнішні пристрої.
- **4.** Відключіть шнур живлення від розетки, а потім від комп'ютера.

**5.** Відключіть компоненти системи і зовнішні пристрої від джерел живлення, а потім від комп'ютера.

**ПРИМІТКА**. Перед транспортуванням упевніться, що всі плати вставлено правильно і закріплено у відповідних гніздах.

**6.** Для захисту від пошкоджень запакуйте компоненти системи і зовнішні пристрої в оригінальні чи еквівалентні пакувальні матеріали.

## **Покажчик**

#### **Б**

безпека Smart Cover Lock [142](#page-149-0) Висячий замок SFF [102](#page-109-0) Висячий замок USDT [132](#page-139-0) Висячий замок у корпусі TWR [58](#page-65-0) Замки безпеки SFF для бізнес-комп'ютерів HP [102](#page-109-0) Замки безпеки USDT для бізнес-комп'ютерів HP [132](#page-139-0) Замок безпеки у корпусі TWR для бізнес-комп'ютерів HP [58](#page-65-0) Замок з тросиком у корпусі SFF [101](#page-108-0) Замок з тросиком у корпусі TWR [57](#page-64-0) Замок з тросиком у корпусі USDT [130](#page-137-0) Передня панель SFF [106](#page-113-0) передня панель USDT [137](#page-144-0) передня панель у корпусі TWR [62](#page-69-0)

#### **В**

встановлення батарея [139](#page-146-0)

#### **Д**

диски підключення кабелю SFF [83](#page-90-0) підключення кабелю в корпусі типу TWR [34](#page-41-0) розташування SFF [82](#page-89-0) розташування в корпусі типу TWR [33](#page-40-0)

Установлення SFF [83](#page-90-0) установлення корпусу типу TWR [34](#page-41-0)

#### **Ж**

жорсткий диск (2,5 дюйми) Зняття SFF [96](#page-103-0) Зняття USDT [126](#page-133-0) зняття корпусу типу TWR [50](#page-57-0) Установлення SFF [98](#page-105-0) Установлення USDT [126](#page-133-0) установлення корпусу типу TWR [52](#page-59-0) жорсткий диск (3,5 дюйми) Зняття SFF [93](#page-100-0) зняття корпусу типу TWR [50](#page-57-0) Установлення SFF [93](#page-100-0) установлення корпусу типу TWR [52](#page-59-0)

#### **З**

заміна батареї [139](#page-146-0) знімання Smart Cover Lock [142](#page-149-0) батарея [139](#page-146-0) знімна панель блокування і розблокування [142](#page-149-0) Заміна USDT [112](#page-119-0) Зняття SFF [66](#page-73-0) Зняття USDT [111](#page-118-0) зняття корпусу типу TWR [18](#page-25-0) Установлення на місце SFF [67](#page-74-0) установлення на місце корпусу типу TWR [19](#page-26-0) зняття 2,5-дюймовий жорсткий диск SFF [96](#page-103-0)

2,5-дюймовий жорсткий диск у корпусі TWR [50](#page-57-0)

2,5-дюймовий жорсткий диск у корпусі USDT [126](#page-133-0)

3,5-дюймовий жорсткий диск SFF [93](#page-100-0)

3,5-дюймовий жорсткий диск у корпусі TWR [50](#page-57-0)

5,25-дюймовий пристрій для читання оптичних дисків в корпусі типу TWR [36](#page-43-0) Заглушки панелі SFF [69](#page-76-0) Заглушки панелі USDT [113](#page-120-0) заглушки панелі корпусу типу TWR [21](#page-28-0) Знімна панель комп'ютера SFF [66](#page-73-0) Знімна панель комп'ютера USDT [111](#page-118-0) Знімна панель комп'ютера з корпусом типу TWR [18](#page-25-0) кришка порту USDT [129](#page-136-0) Передня панель SFF [68](#page-75-0) передня панель USDT [113](#page-120-0) передня панель у корпусі TWR [20](#page-27-0) плата розширення SFF [78](#page-85-0) плата розширення в корпусі типу TWR [29](#page-36-0) пристрій зчитування карток пам'яті SFF [85](#page-92-0) пристрій зчитування карток пам'яті в корпусі типу TWR [41](#page-48-0) тонкий пристрій для читання оптичних дисків SFF [90](#page-97-0)

тонкий пристрій для читання оптичних дисків у корпусі TWR [45](#page-52-0) тонкий пристрій для читання оптичних дисків у корпусі USDT [122](#page-129-0)

#### **К**

клавіатура клавіша Windows [12](#page-19-0) компоненти [11](#page-18-0) клавіша Windows [12](#page-19-0) компоненти задньої панелі SFF [8](#page-15-0) TWR [7](#page-14-0) USDT<sub>9</sub> компоненти передньої панелі SFF [5](#page-12-0) TWR [4](#page-11-0) USDT [6](#page-13-0)

#### **М**

місця розміщення ідентифікаційного коду виробу [14](#page-21-0) місця розміщення серійного номера [14](#page-21-0) модулі DIMM. *Див.* пам'ять

#### **О**

оптичний привод очищення [149](#page-156-0)

#### **П**

пам'ять Встановлення рознімів SFF [75](#page-82-0) Встановлення рознімів USDT [119](#page-126-0) Розніми в корпусі типу TWR [26](#page-33-0) Специфікації SFF [74](#page-81-0) Технічні характеристики USDT [118](#page-125-0) Технічні характеристики корпусу типу TWR [25](#page-32-0) Установлення SFF [74](#page-81-0) Установлення USDT [118](#page-125-0) Установлення корпусу типу TWR [25](#page-32-0)

передня панель Безпека SFF [106](#page-113-0) Безпека USDT [137](#page-144-0) Безпека у корпусі TWR [62](#page-69-0) Заміна USDT [115](#page-122-0) Зняття SFF [68](#page-75-0) Зняття USDT [113](#page-120-0) Зняття заглушки SFF [69](#page-76-0) Зняття заглушки USDT [113](#page-120-0) зняття заглушки у корпусі типу TWR [21](#page-28-0) зняття корпусу типу TWR [20](#page-27-0) Установлення на місце SFF [70](#page-77-0) установлення на місце корпусу типу TWR [23](#page-30-0) перетворення корпусу SFF [71](#page-78-0) USDT [116](#page-123-0) підготовка до транспортування [149](#page-156-0) під'єднання шнура живлення (USDT) [110](#page-117-0) плата розширення Зняття SFF [78](#page-85-0) зняття корпусу типу TWR [29](#page-36-0) Установлення SFF [78](#page-85-0) Установлення корпусу типу TWR [29](#page-36-0) пристрій для читання оптичних дисків заходи безпеки [149](#page-156-0) пристрій для читання оптичних дисків (5,25 дюйми) зняття корпусу типу TWR [36](#page-43-0) установлення корпусу типу TWR [38](#page-45-0) пристрій для читання оптичних дисків (тонкий) Зняття SFF [90](#page-97-0) Зняття USDT [122](#page-129-0) зняття корпусу типу TWR [45](#page-52-0) під'єднання фіксатора у корпусі USDT [124](#page-131-0) Установлення SFF [91](#page-98-0) Установлення USDT [125](#page-132-0) установлення корпусу типу TWR [47](#page-54-0)

пристрій зчитування карток пам'яті Зняття SFF [85](#page-92-0) зняття корпусу типу TWR [41](#page-48-0) Установлення SFF [87](#page-94-0) установлення корпусу типу TWR [43](#page-50-0) функції [10](#page-17-0)

#### **Р**

рекомендації з установлення [16](#page-23-0), [64,](#page-71-0) [108](#page-115-0) рекомендації щодо вентиляції [147](#page-154-0) рекомендації щодо роботи з комп'ютером [147](#page-154-0) розблокування знімної панелі [142](#page-149-0) розніми системної плати SFF [71](#page-78-0) TWR [23](#page-30-0) USDT [117](#page-124-0)

#### **С**

статична електрика, запобігання пошкодженню [145](#page-152-0)

#### **Т**

технічні характеристики Пам'ять SFF [74](#page-81-0) Пам'ять USDT [118](#page-125-0) Пам'ять у корпусі типу TWR [25](#page-32-0)

#### **У**

установлення 2,5-дюймовий жорсткий диск SFF [98](#page-105-0)

2,5-дюймовий жорсткий диск у корпусі TWR [52](#page-59-0)

2,5-дюймовий жорсткий диск у корпусі USDT [126](#page-133-0)

- 3,5-дюймовий жорсткий диск SFF [93](#page-100-0)
- 3,5-дюймовий жорсткий диск у корпусі TWR [52](#page-59-0)
- 5,25-дюймовий пристрій для читання оптичних дисків в корпусі типу TWR [38](#page-45-0) кабелі диска SFF [83](#page-90-0)

кабелі диска в корпусі типу TWR [34](#page-41-0) кришка порту USDT [129](#page-136-0) Пам'ять SFF [74](#page-81-0) Пам'ять USDT [118](#page-125-0) Пам'ять у корпусі типу TWR [25](#page-32-0) плата розширення SFF [78](#page-85-0) плата розширення в корпусі типу TWR [29](#page-36-0) пристрій зчитування карток пам'яті SFF [87](#page-94-0) пристрій зчитування карток пам'яті в корпусі типу TWR [43](#page-50-0) тонкий пристрій для читання оптичних дисків SFF [91](#page-98-0) тонкий пристрій для читання оптичних дисків у корпусі TWR [47](#page-54-0) тонкий пристрій для читання оптичних дисків у корпусі USDT [125](#page-132-0) установлення кришки порту (USDT) [129](#page-136-0)

#### **Ф**

фіксатори Smart Cover Lock [142](#page-149-0) Висячий замок SFF [102](#page-109-0) Висячий замок USDT [132](#page-139-0) Висячий замок у корпусі TWR [58](#page-65-0) Замки безпеки SFF для бізнес-комп'ютерів HP [102](#page-109-0) Замки безпеки USDT для бізнес-комп'ютерів HP [132](#page-139-0) Замок безпеки у корпусі TWR для бізнес-комп'ютерів HP [58](#page-65-0) Замок з тросиком у корпусі SFF [101](#page-108-0) Замок з тросиком у корпусі TWR [57](#page-64-0) Замок з тросиком у корпусі USDT [130](#page-137-0) Передня панель SFF [106](#page-113-0) передня панель USDT [137](#page-144-0) передня панель у корпусі TWR [62](#page-69-0)

**D**

DIMM-. *Див.* пам'ять

#### **F**

FailSafe Key [142](#page-149-0)

#### **S**

Smart Cover Lock [142](#page-149-0)